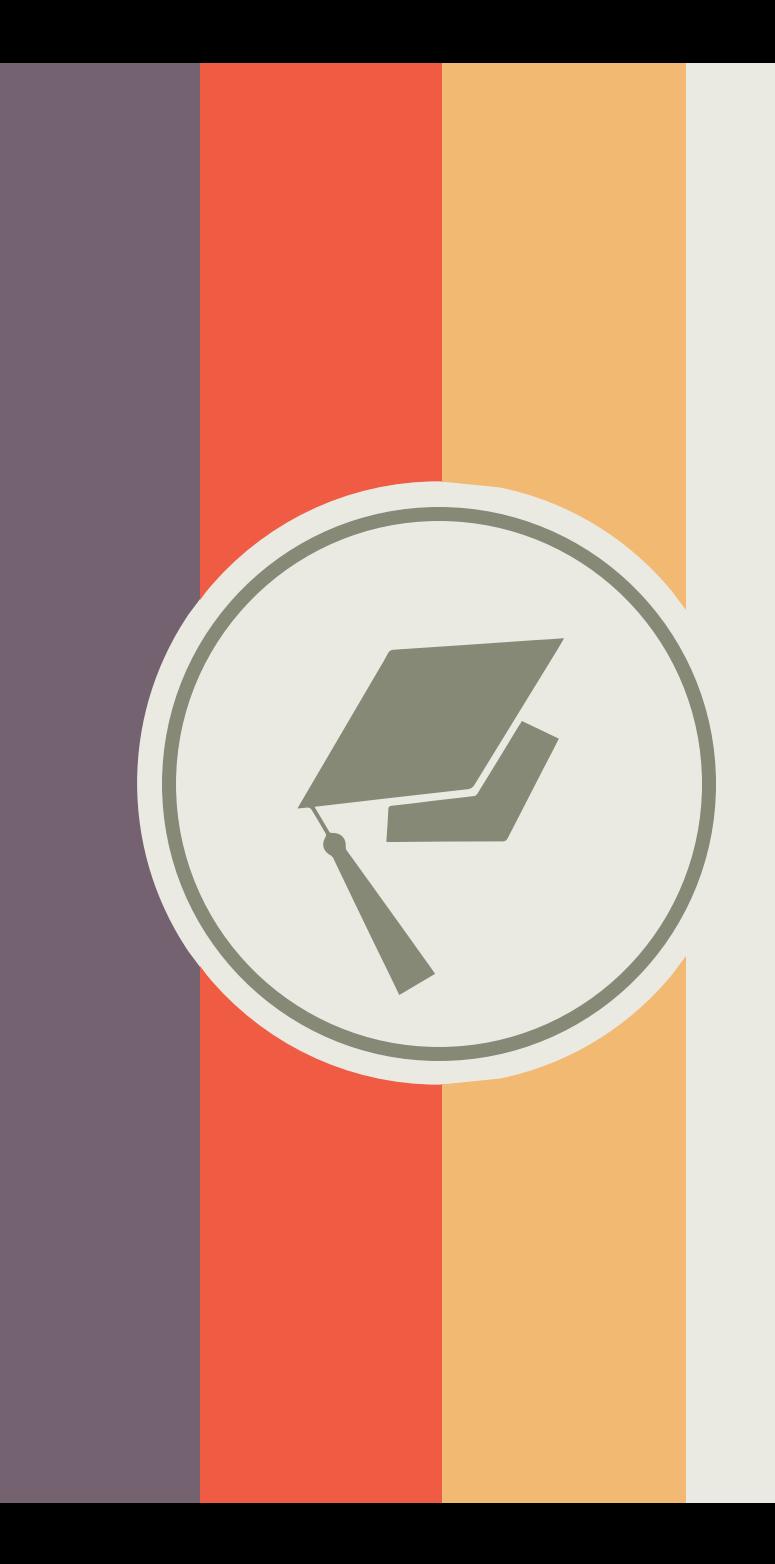

# **PPT的设计与制作**

**现代教育技术中心 张萌**

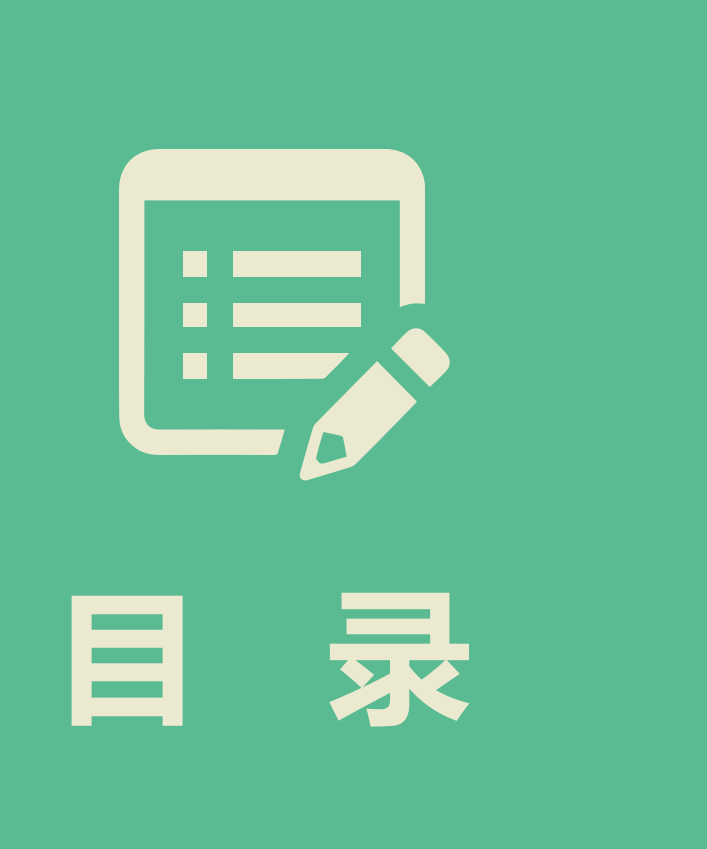

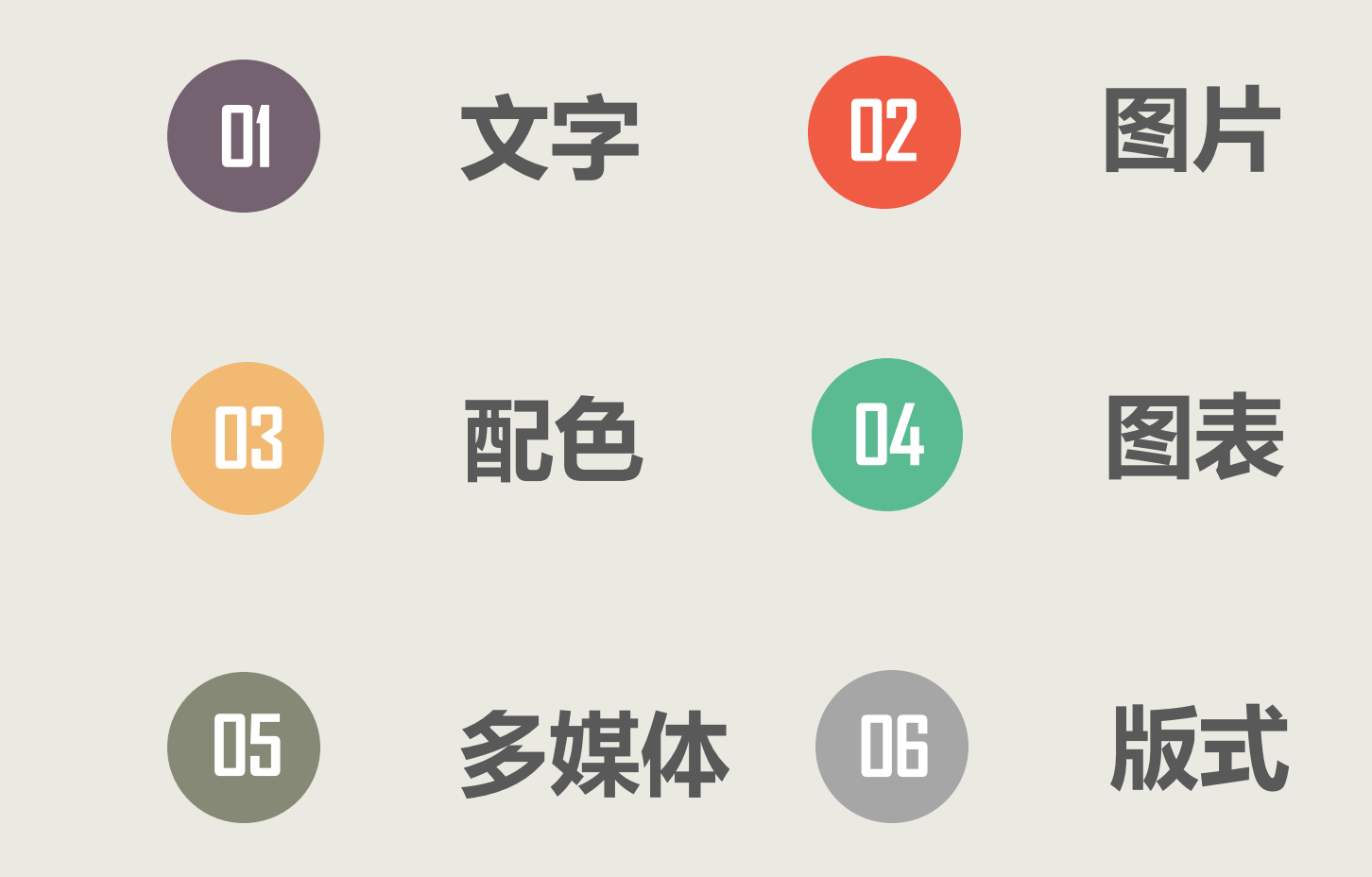

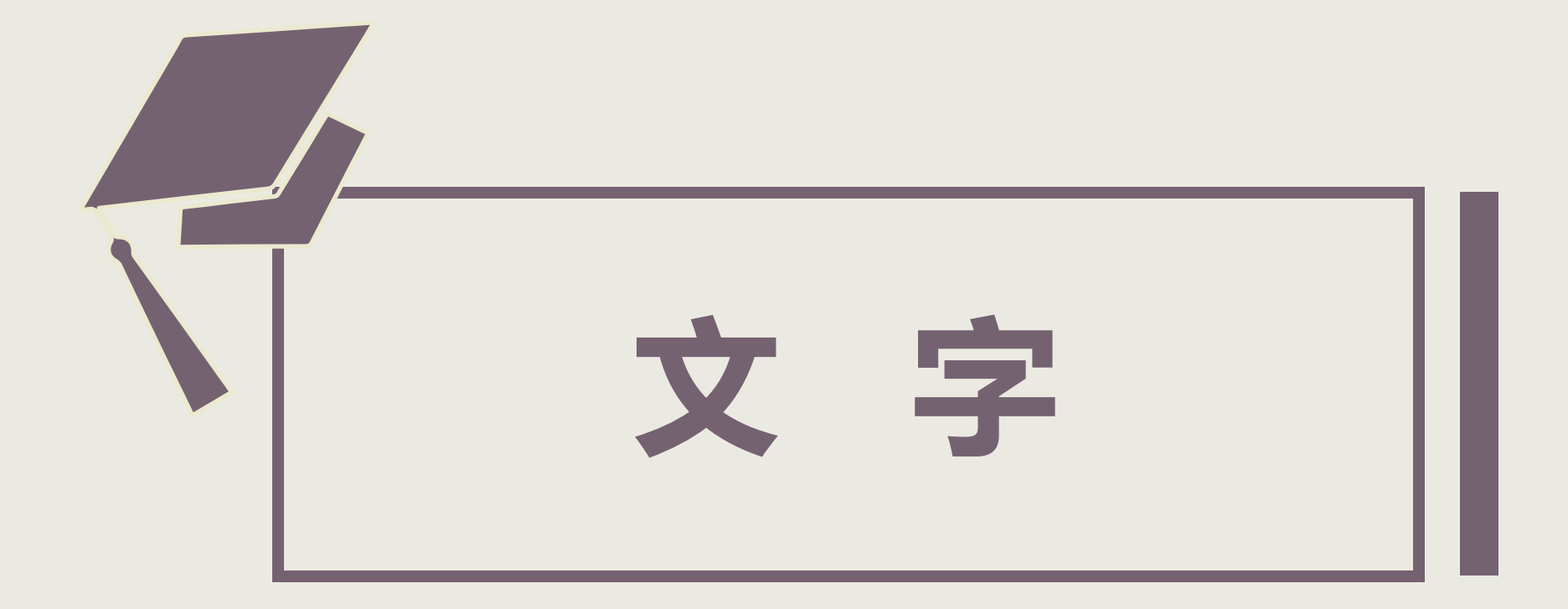

# **1.1 你还在用宋体吗?**

按照西方国家的字母体系,可以将字体分为两类:衬线字体和非衬线字体。 衬线字体在笔画开始和结束的地方有额外修饰,而且笔画粗细不同。 非衬线字体没有额外修饰,笔画粗细基本一致。

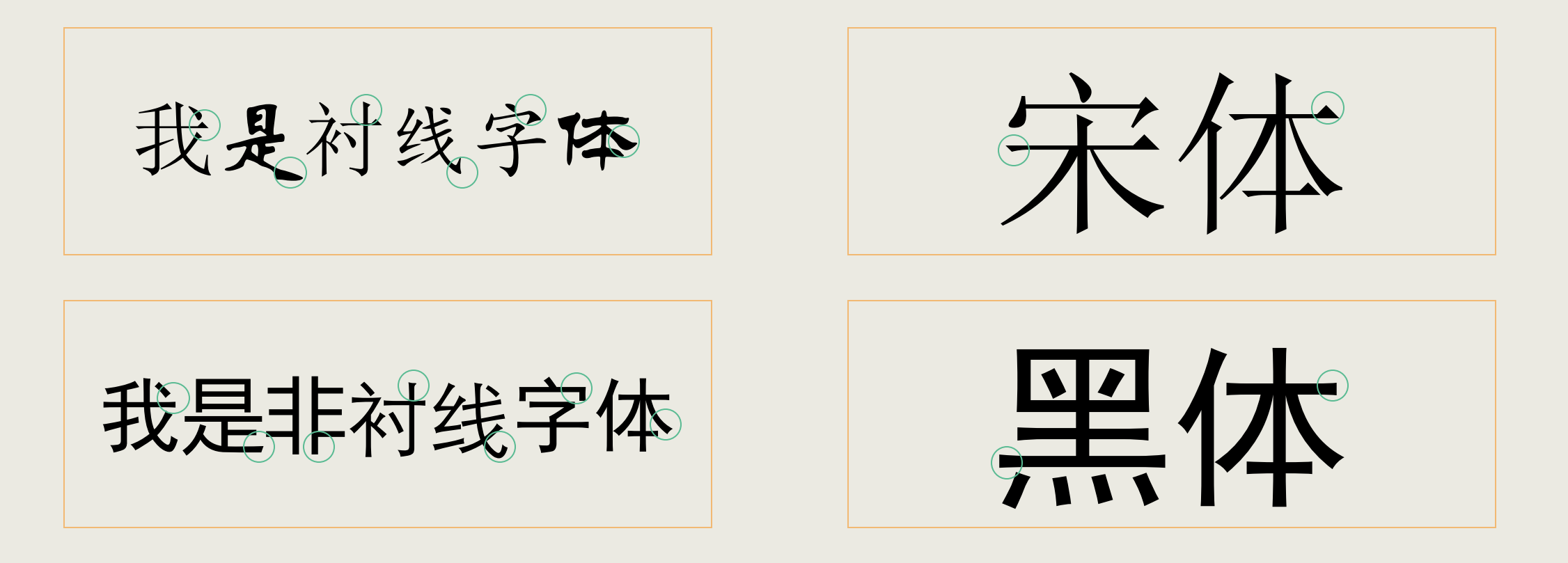

## 衬线字体强调横竖笔画的对比,在远处观看时,横线会被弱化,导致识别性下降。 非衬线字体因为笔画粗细的一致性,故不会出现弱化结果。

我是衬线字体我是衬线字体我是衬线字体我是衬线字体我是衬线字体 我是衬线字体我是衬线字体我是衬线字体我是衬线字体我是衬线字体 我是衬线字体我是衬线字体我是衬线字体我是衬线字体我是衬线字体 我是衬线字体我是衬线字体我是衬线字体我是衬线字体我是衬线字体 我是衬线字体我是衬线字体我是衬线字体我是衬线字体我是衬线字体 我是衬线字体我是衬线字体我是衬线字体我是衬线字体我是衬线字体 我是衬线字体我是衬线字体我是衬线字体我是衬线字体我是衬线字体 我是衬线字体我是衬线字体我是衬线字体我是衬线字体我是衬线字体 我是衬线字体我是衬线字体我是衬线字体我是衬线字体我是衬线字体 我是衬线字体我是衬线字体我是衬线字体我是衬线字体我是衬线字体 我是衬线字体我是衬线字体我是衬线字体我是衬线字体我是衬线字体 我是衬线字体我是衬线字体我是衬线字体我是衬线字体我是衬线字体 我是衬线字体我是衬线字体我是衬线字体我是衬线字体我是衬线字体 我是衬线字体我是衬线字体我是衬线字体我是衬线字体我是衬线字体

我是非衬线字体我是非衬线字体我是非衬线字体我是非衬线字体我是非衬 线字体我是非衬线字体我是非衬线字体我是非衬线字体我是非衬线字体我 是非衬线字体我是非衬线字体我是非衬线字体我是非衬线字体我是非衬线 字体我是非衬线字体我是非衬线字体我是非衬线字体我是 非衬线字体我是非衬线字体我是非衬线字体我是非衬线字 体我是非衬线字体我是非衬线字体我是非材线字体我是非 衬线字体我是非衬线字体我是非衬线字体我是非衬线字体我是非衬线字体 我是非衬线字体我是非衬线字体我是非衬线字体我是非衬线字体我是非衬 线字体我是非衬线字体我是非衬线字体我是非衬线字体我是非衬线字体我 是非衬线字体我是非衬线字体我是非衬线字体我是非衬线字体我是非衬线 字体我是非衬线字体我是非衬线字体我是非衬线字体我是 非衬线字体我是非衬线字体我是非衬线字体我是非衬线字 体我是非衬线字体我是非衬线字体我是非 衬线字体我是非衬线字体我是非衬线字体我是非衬线字体我是非衬线字体

同一字号下,衬线字体视觉上会比非衬线字体小一些,没有非衬线字体所具 有的视觉冲击力。所以,在PPT中,建议大量使用非衬线字体。

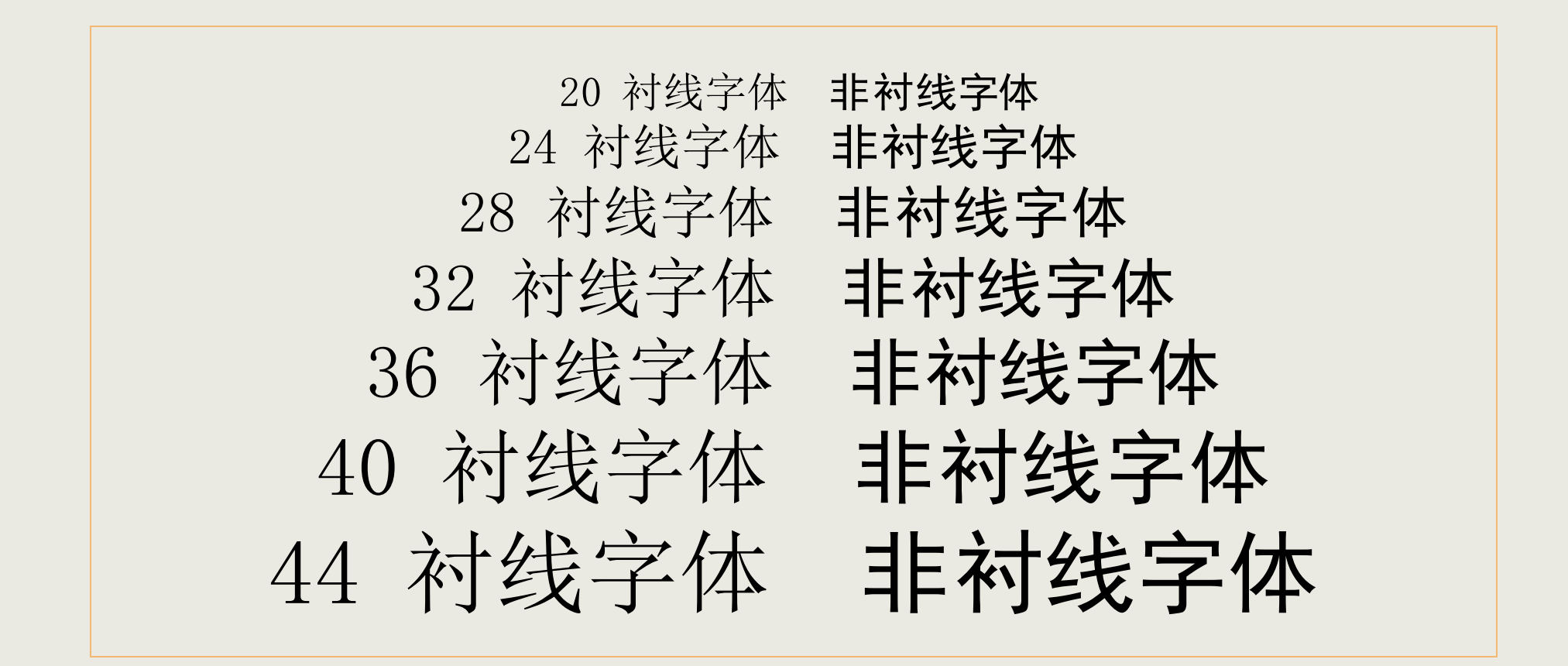

## 我们"嫌弃"衬线字体,是强调不要在正文中大量使用。但是,衬线字体有其 独特的优雅和历史感,在封面、标题,以及一些特定场合中使用,有独特的味道。

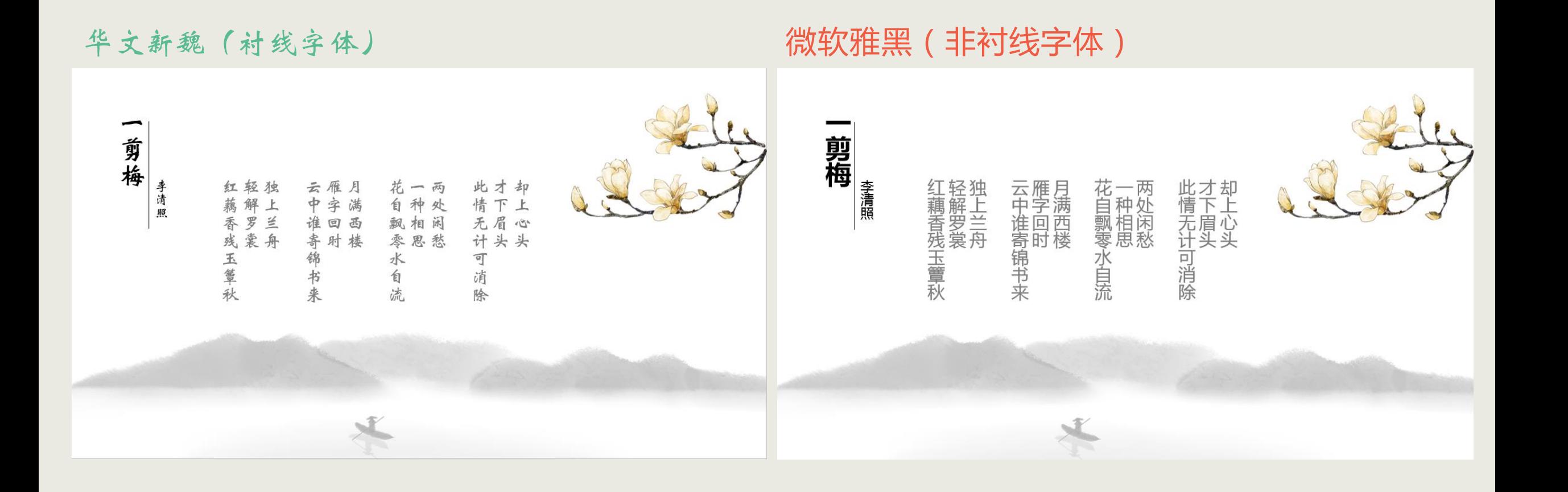

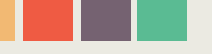

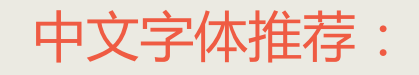

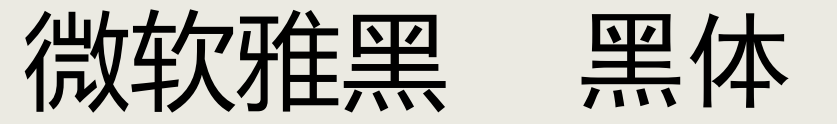

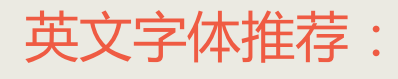

# 微软雅黑 Times New Roman Tahoma Segoe UI Light

# **1.2 系统里没有想要的字体怎么办?**

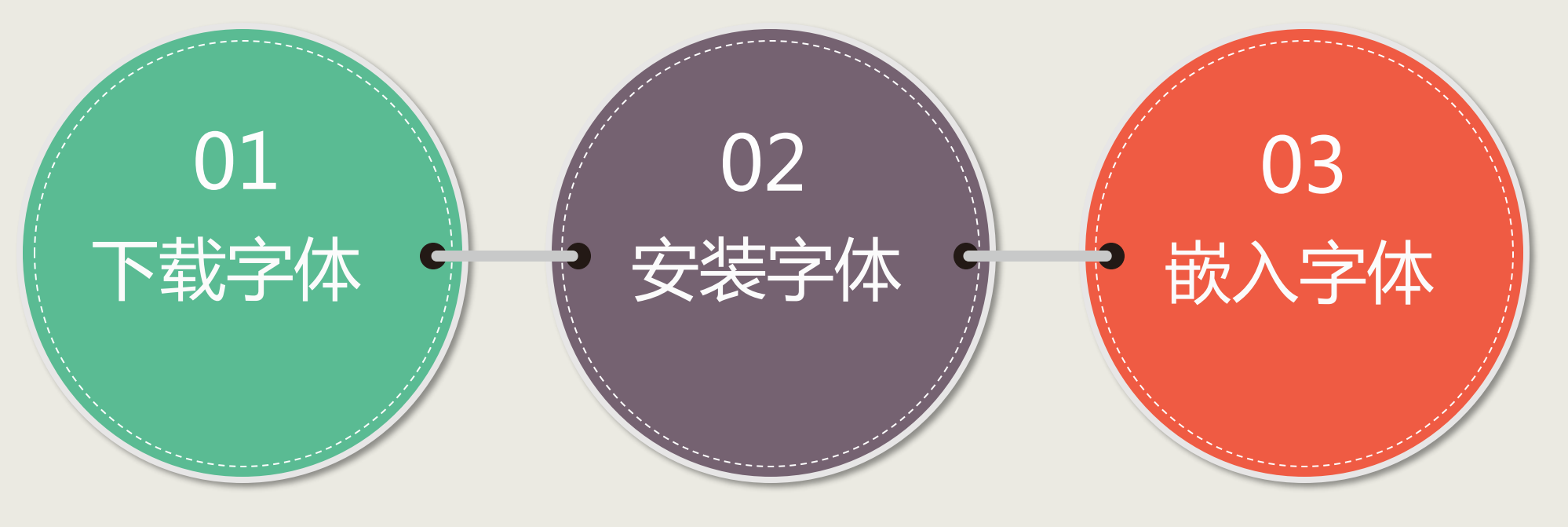

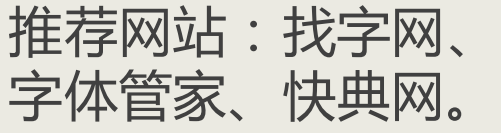

在windows7系统下, 双击下载好的字体文件, 单击"安装"按钮即可 完成字体的安装。

如果PPT中运用了非系统自 带的字体,该PPT到别的电 脑上打开,新字体一般会自 动变为宋体,所以,运用了 新字体的PPT需要进行字体 嵌入。

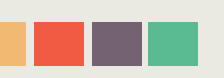

# **看到好看的字体,怎样知道它叫什么?**

很多时候我们在网上看到好看 的字体,想要知道其名称,以便下 载下来供自己使用。这时可以利用 截图软件(如QQ截图)将文字部 分的图片截下来,然后去字体网 ( http://www.qiuziti.com/ ) 按 步骤操作。

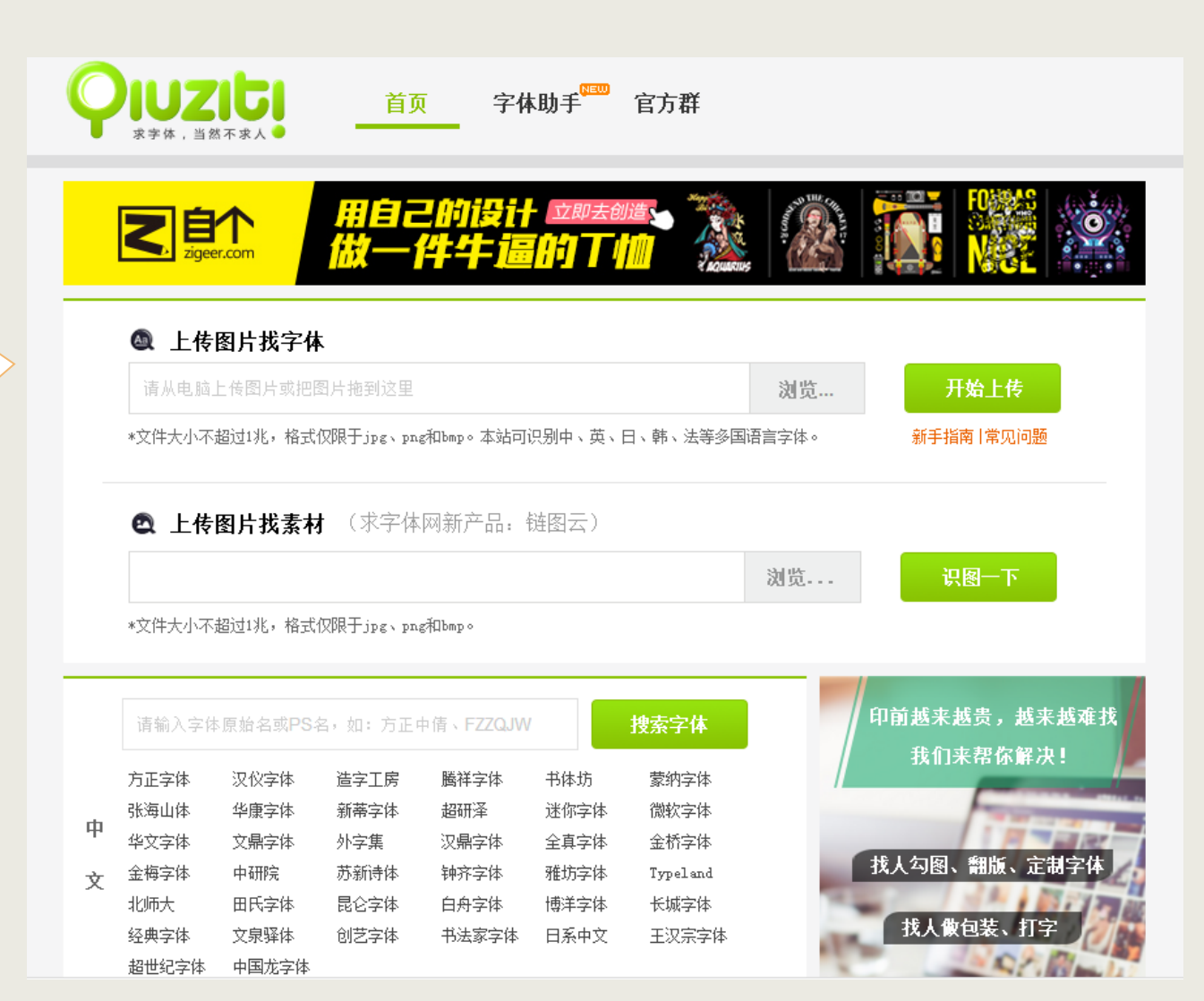

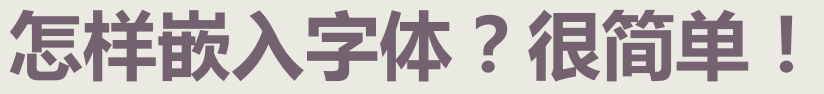

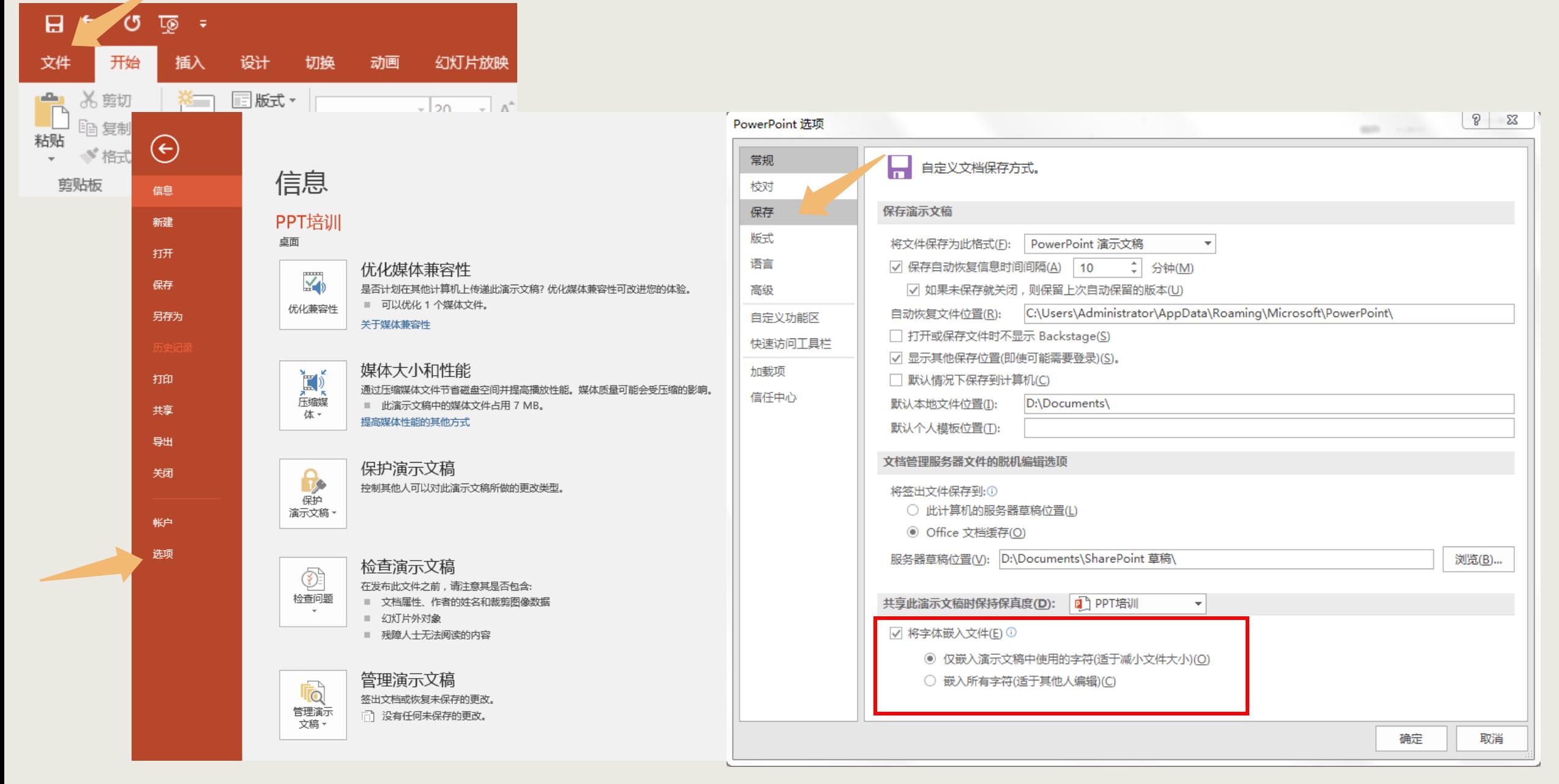

# **有些字体不能嵌入怎么办?**

## 个别字体不能被嵌入到PPT中去,放到其他电脑上就会出错。此 时有两种解决方法。

## 方法一是另存为pdf格式。 方法二是将不能嵌入的字体文字以图片形式保存后放入PPT中。

# PPT设计与制作

# **1.3 怎样让段落变好看?**

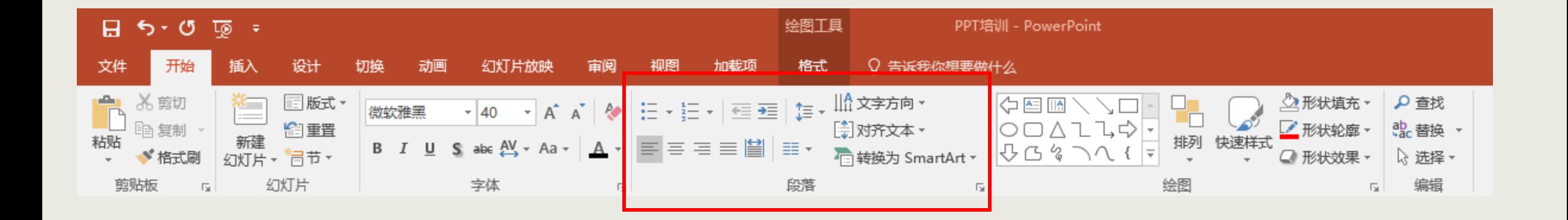

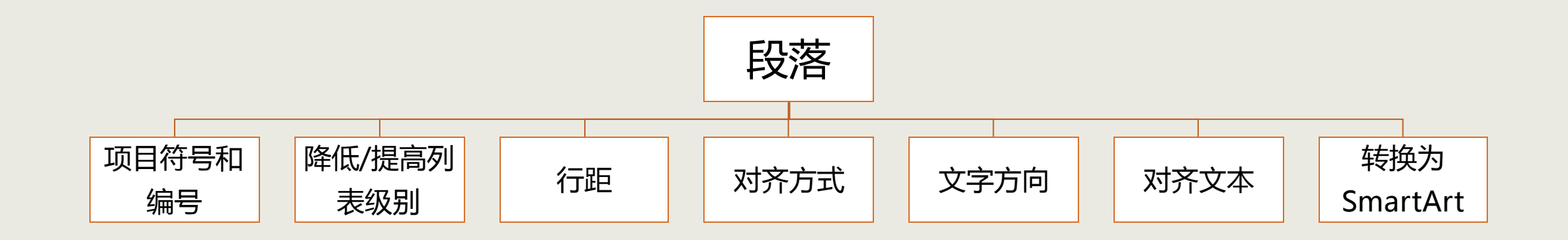

## 1、行距

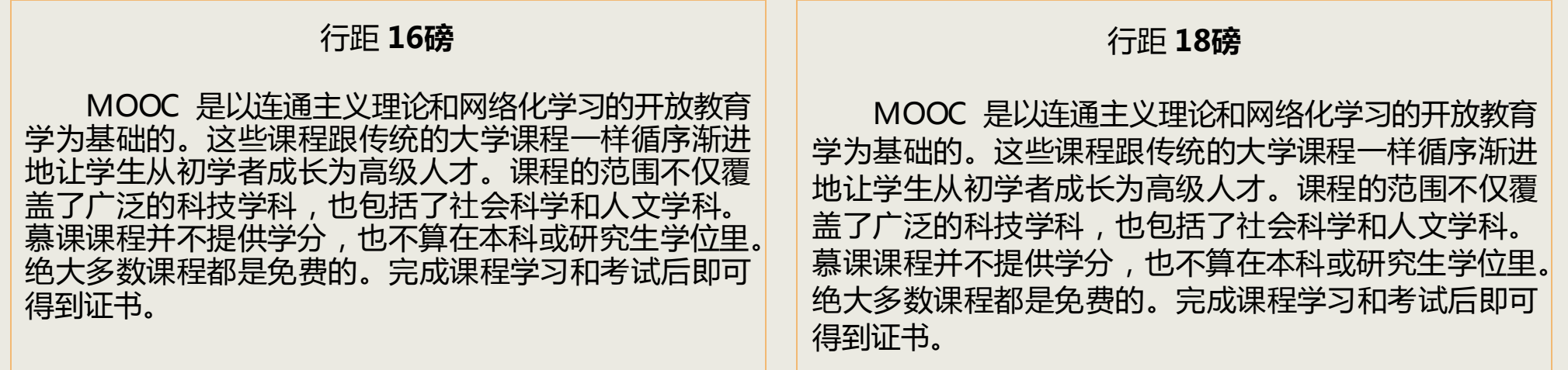

#### 行距 **20磅**

MOOC 是以连通主义理论和网络化学习的开放教育 学为基础的。这些课程跟传统的大学课程一样循序渐进 地让学生从初学者成长为高级人才。课程的范围不仅覆 盖了广泛的科技学科,也包括了社会科学和人文学科。 慕课课程并不提供学分,也不算在本科或研究生学位里。 绝大多数课程都是免费的。完成课程学习和考试后即可 得到证书。

#### 行距 **22磅**

MOOC 是以连通主义理论和网络化学习的开放教育 学为基础的。这些课程跟传统的大学课程一样循序渐进 地让学生从初学者成长为高级人才。课程的范围不仅覆 盖了广泛的科技学科,也包括了社会科学和人文学科。 慕课课程并不提供学分,也不算在本科或研究生学位里。 绝大多数课程都是免费的。完成课程学习和考试后即可 得到证书。

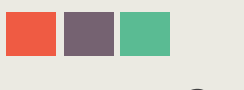

#### 2、对齐文本

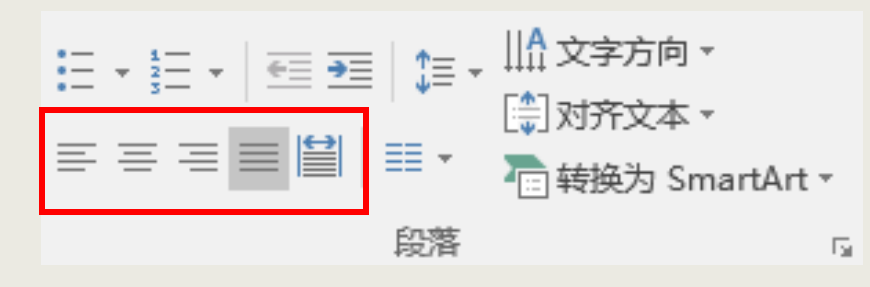

## 从左至右依次为:左对齐、居中对 齐、右对齐、两端对齐、分散对齐

左对齐

居中

对齐

右对齐

湖南商学院位于历史文化名城长沙市。是一所以经济学、 管理学为主,涵盖经、管、法、文、理、工、艺等学科 的省属全日制普通本科高等院校。

湖南商学院位于历史文化名城长沙市。是一所以经济学、 管理学为主,涵盖经、管、法、文、理、工、艺等学科 的省属全日制普通本科高等院校。

湖南商学院位于历史文化名城长沙市。是一所以经济学、 管理学为主,涵盖经、管、法、文、理、工、艺等学科 的省属全日制普通本科高等院校。

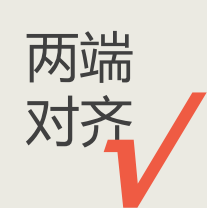

湖南商学院位于历史文化名城长沙市。是一所以经济学、 管理学为主,涵盖经、管、法、文、理、工、艺等学科 的省属全日制普通本科高等院校。

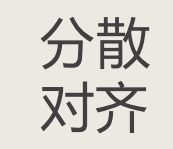

湖南商学院位于历史文化名城长沙市。是一所以经济学、 管理学为主,涵盖经、管、法、文、理、工、艺等学科 的 省 属 全 日 制 普 通 本 科 高 等 院 校 。

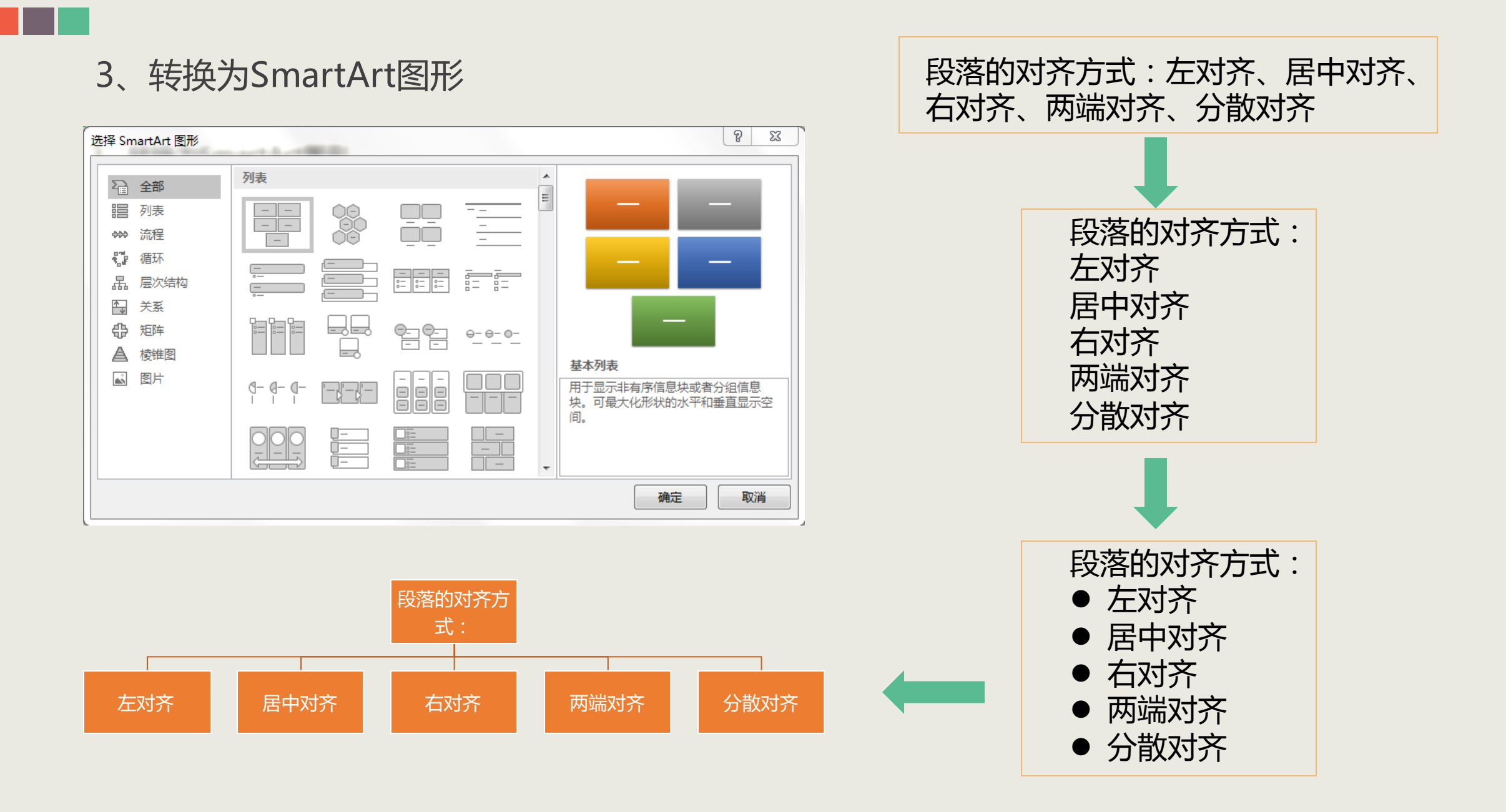

# **如何让重点文字脱颖而出?**

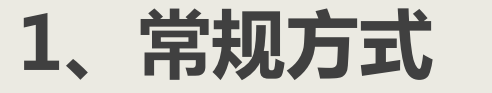

教育技术是关于学习资源和学习过程的设计、开发、利用、管理和评价的理论和实践。 原始<br>文字

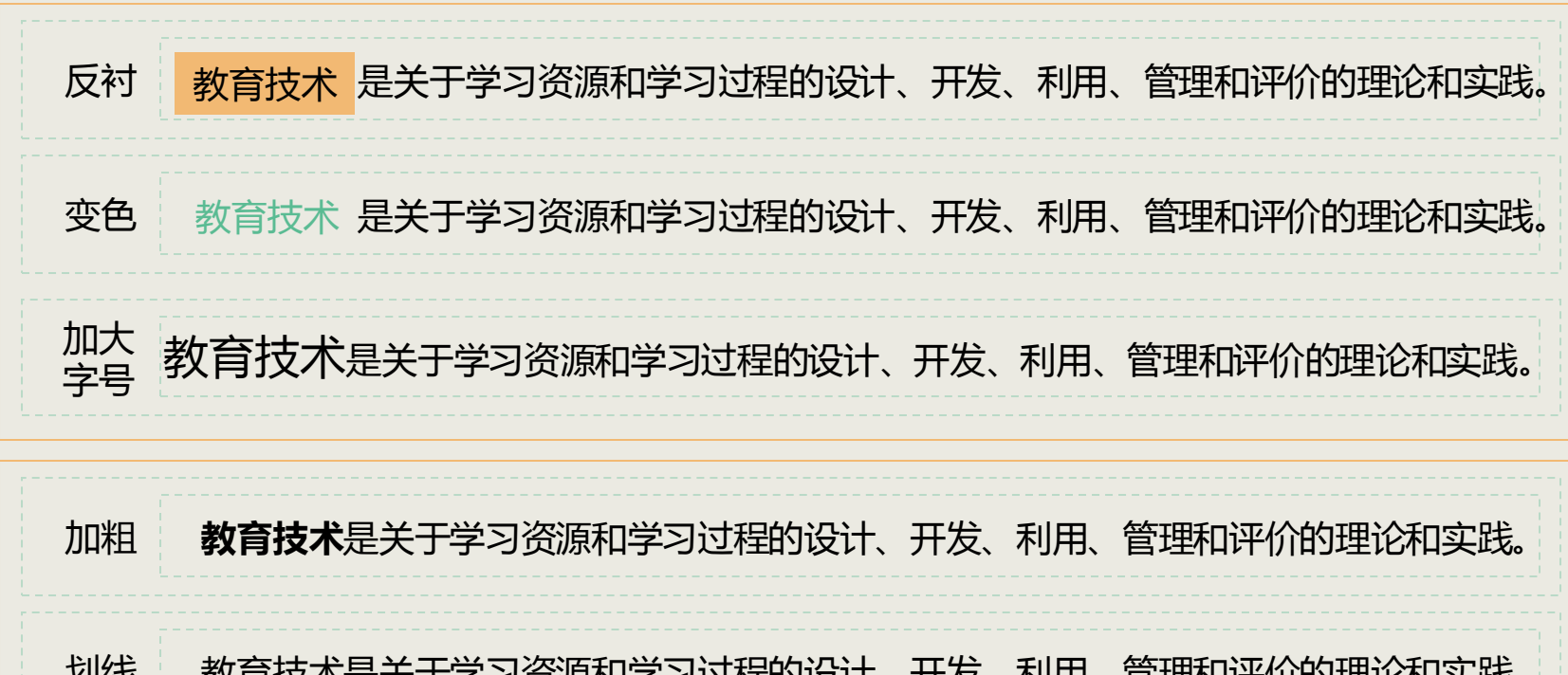

划线 教育技术是关于学习资源和学习过程的设计、开发、利用、管理和评价的理论和实践。

改变 字体 教育技术是关于学习资源和学习过程的设计、开发、利用、管理和评价的理论和实践。

## 不如试试将这些基 本方式进行组合

改变颜色+改变字体+加大字号+加粗

教育技术是关于学习资源和学习过程的设计、开发、利用、管理和评价的理论和实践。

改变颜色+加大字号+加粗+位置独立

**教育技术**

是关于学习资源和学习过程的设计、开发、利用、管理和评价的理论和实践。

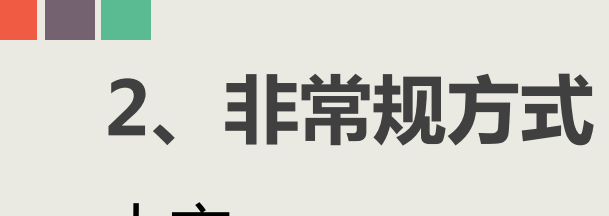

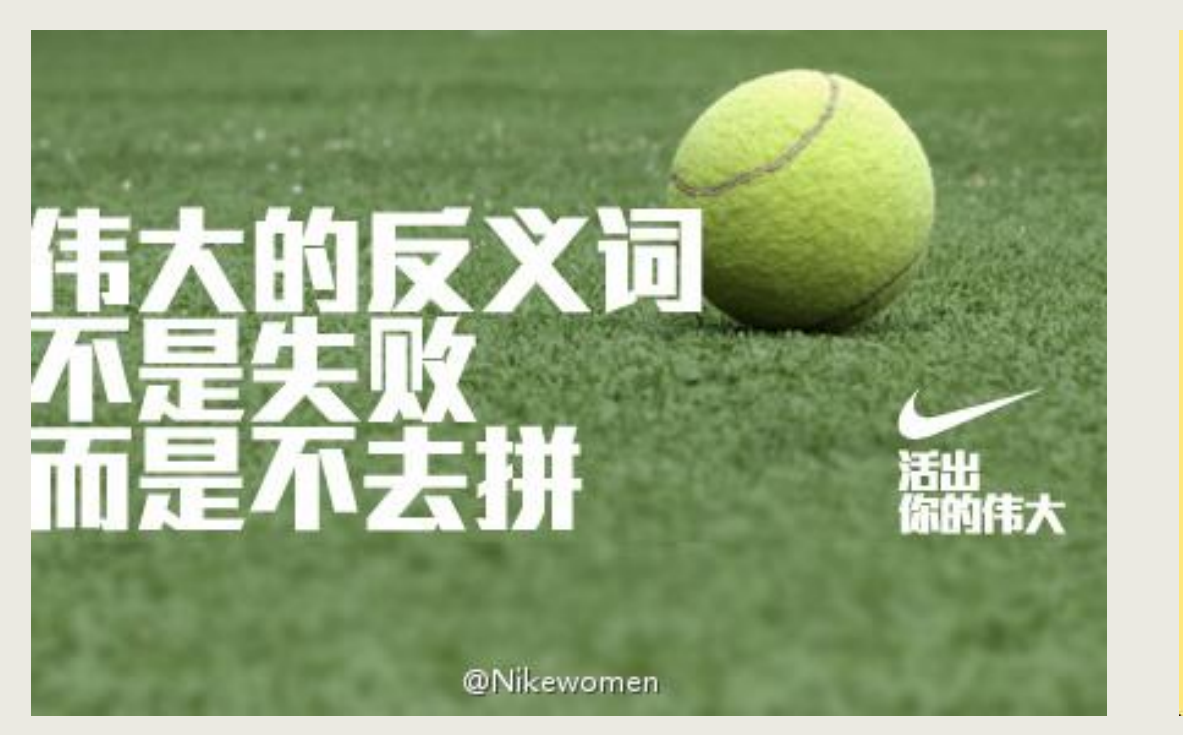

耐克的新浪微博账号@just do it在伦敦奥运会期间为微博营销制作的配图, 大号字震撼力十足,在当时取得了十分可观的转发量。

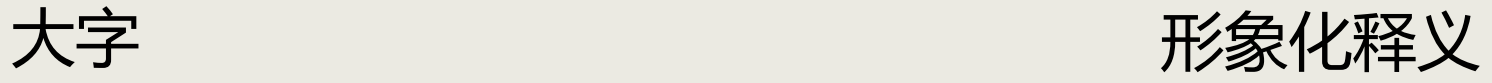

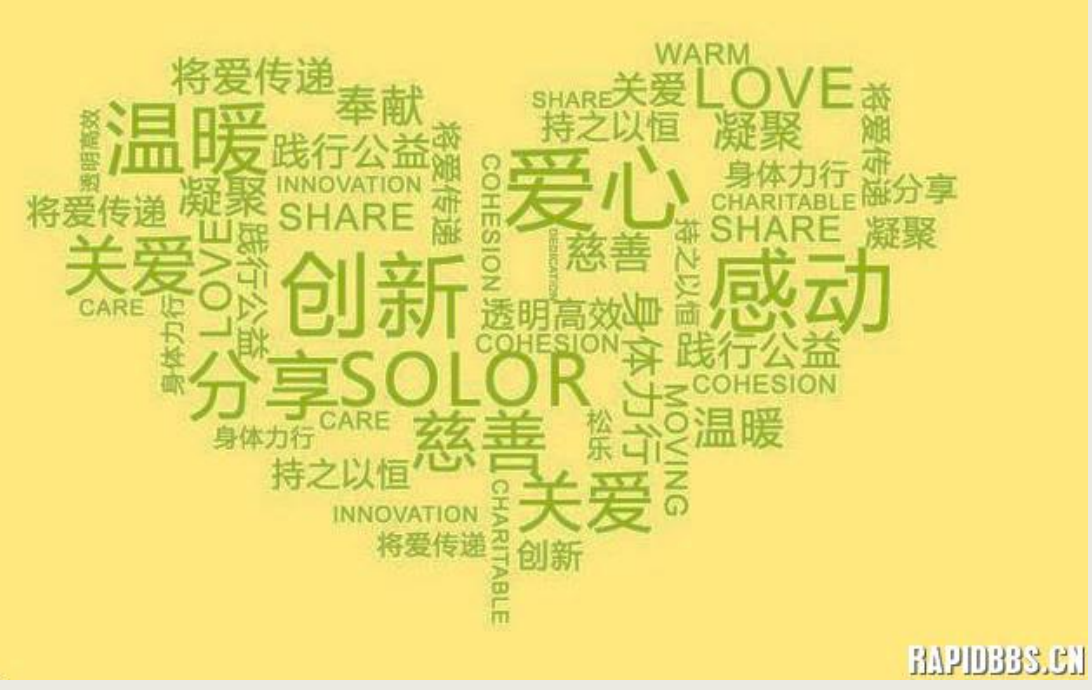

用文字组合成图案。具体做法是先放一个图形或者文字在底层,然后在上 面添加文本框写字,最后把底层图形或者文字删掉。

# **大量文字如何排版?**

## **技巧1 利用灰色隐藏内容**

#### 这是大标题

#### 1.这是标题

在此录入上述图表的描述说明,在此录入上述图表的描述说明,在此录入上述图表 的描述说明,在此录入上述图表的描述说明,在此录入上述图表的描述说明。

#### 2.这是标题

在此录入上述图表的描述说明,在此录入上述图表的描述说明,在此录入上述图表 的描述说明,在此录入上述图表的描述说明,在此录入上述图表的描述说明。

#### 3.这是标题

在此录入上述图表的描述说明,在此录入上述图表的描述说明,在此录入上述图表 的描述说明,在此录入上述图表的描述说明,在此录入上述图表的描述说明。

#### 4.这是标题

在此录入上述图表的描述说明,在此录入上述图表的描述说明,在此录入上述图表 的描述说明,在此录入上述图表的描述说明,在此录入上述图表的描述说明。

灰色能够让该内容自动成为 "备胎",在黑色字体被浏 览后才会被注意到。所以使 用灰色展示次要内容,能让 页面清爽许多,也不会丢失 内容。

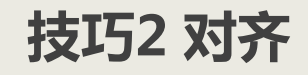

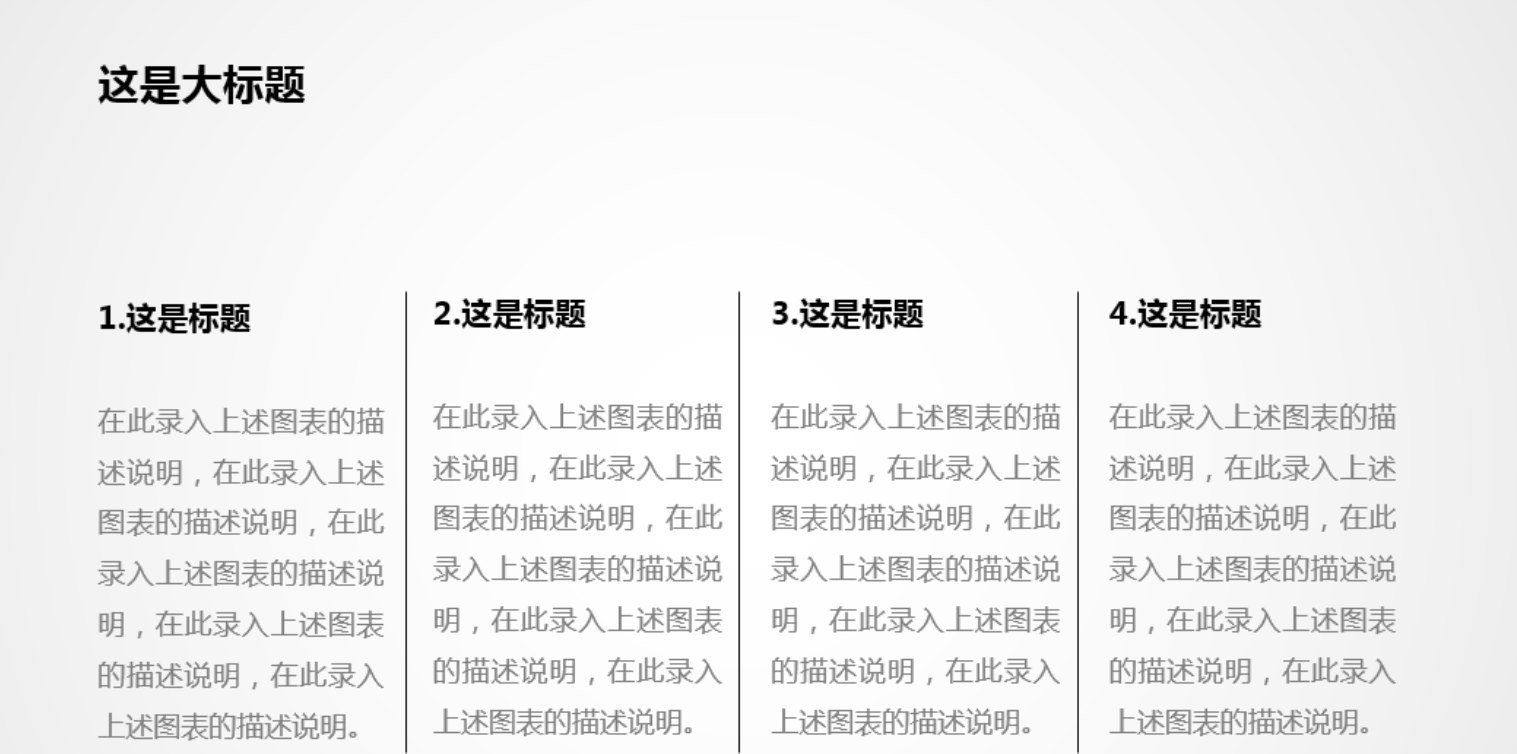

## **技巧3 形状指引**

充分利用圆形、矩形、三角形和线条等,让页面有所变化,也能为划分层次起到辅助作用。

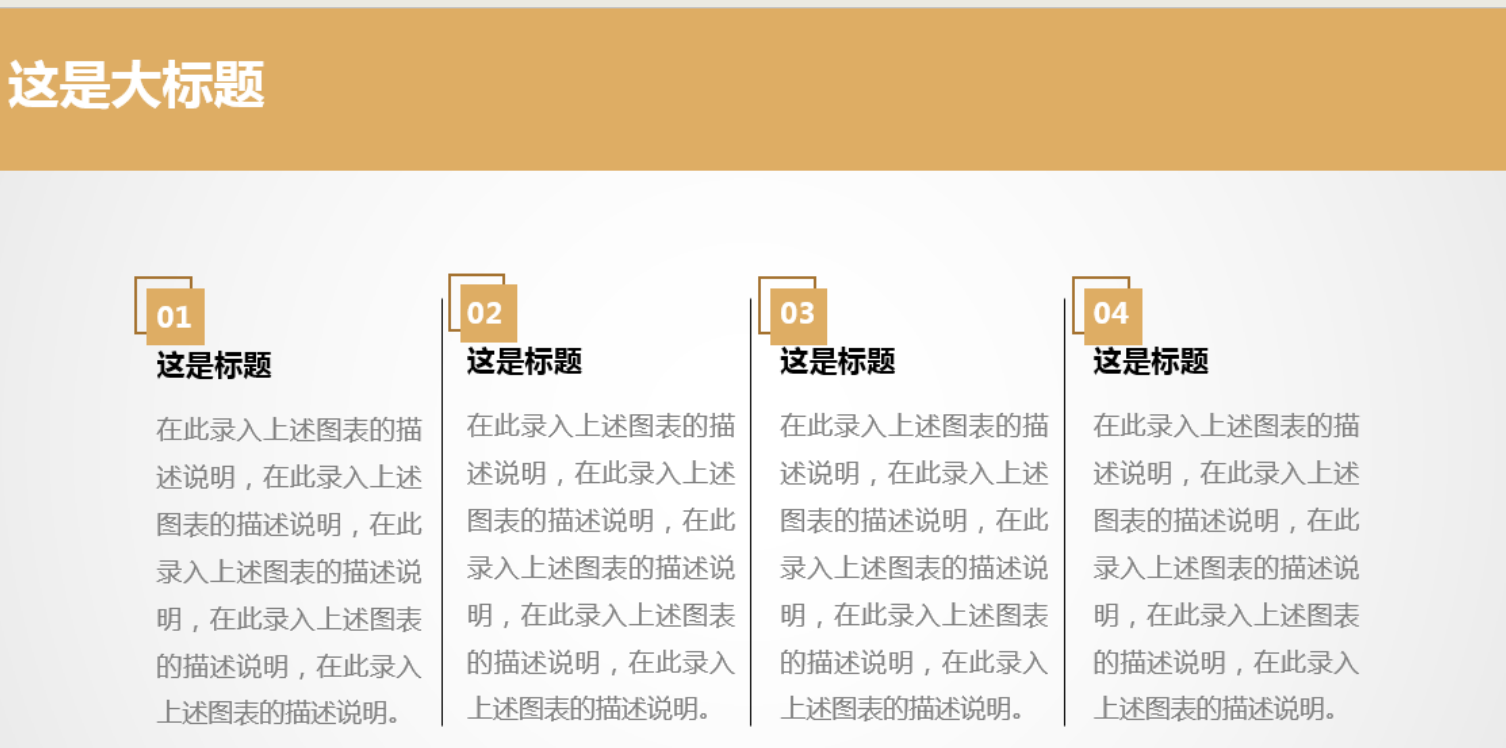

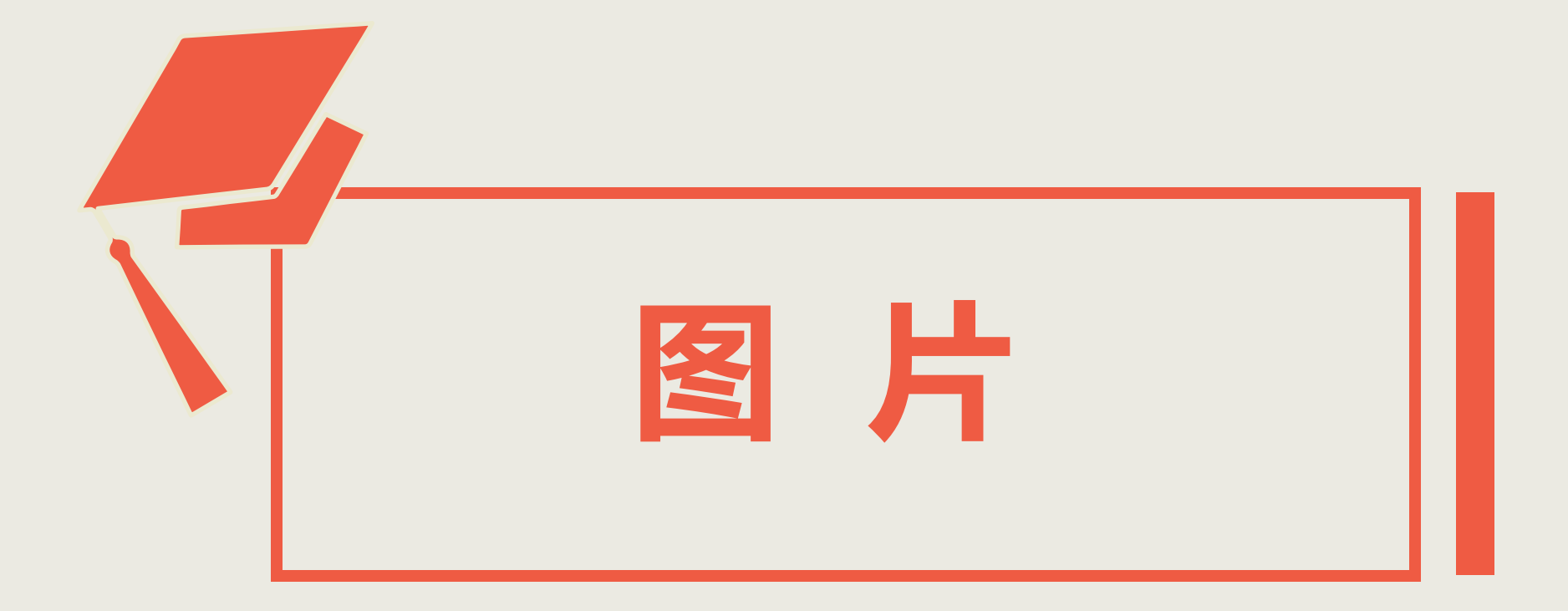

# **你的PPT中有这些问题吗?**

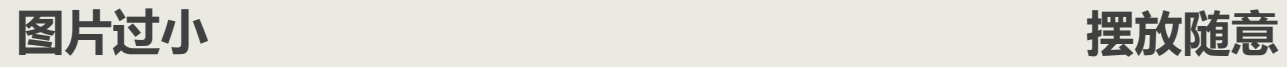

截至2015年全国总人口为

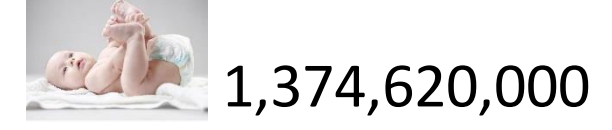

#### 大而不当  **像素过低**

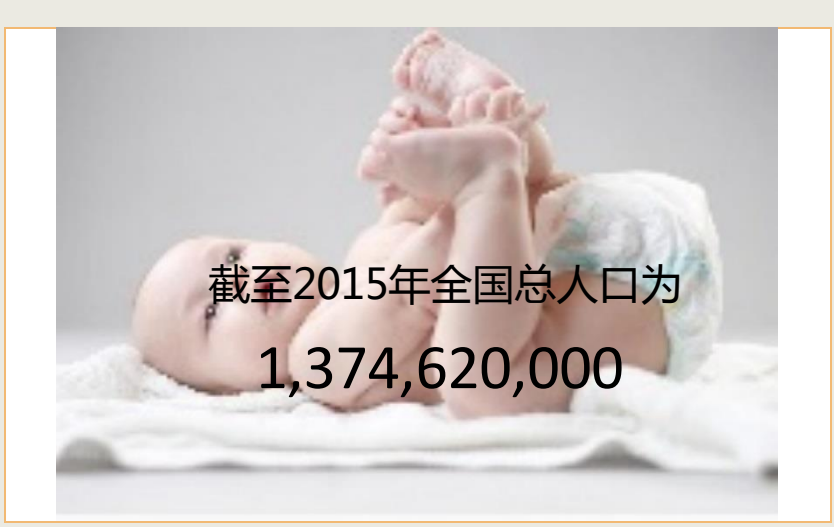

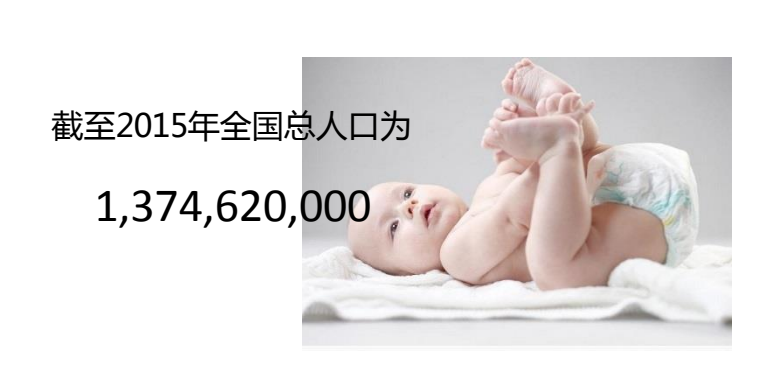

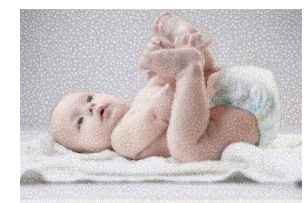

#### 截至2015年全国总人口为

## 1,374,620,000

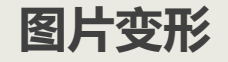

#### 截至2015年全国总人口为

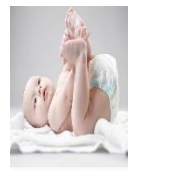

1,374,620,000

#### **图文无关**

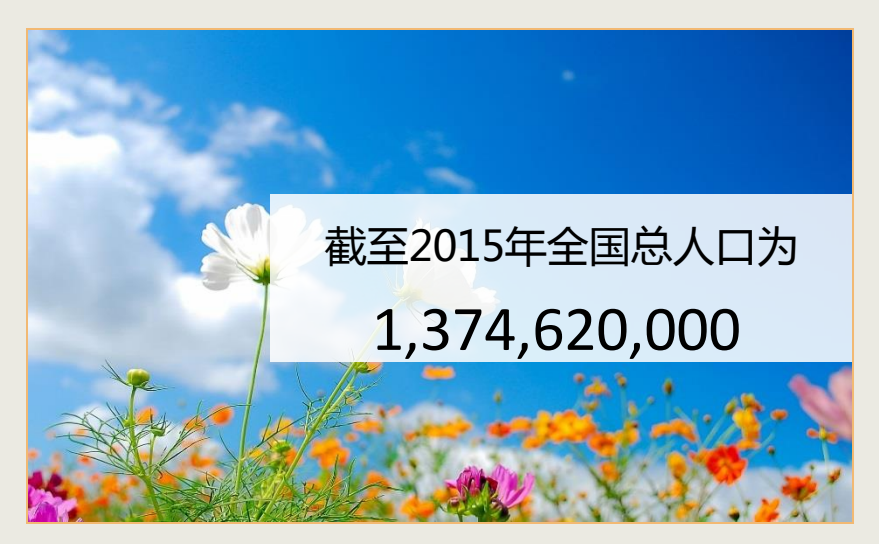

#### 图片变形 带水印或LOGO

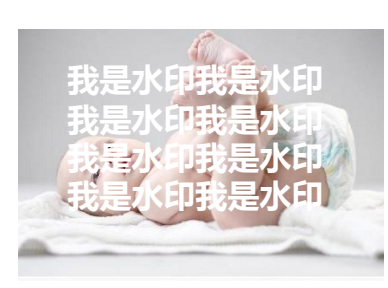

#### 截至2015年全国总人口为

#### 1,374,620,000

#### **图文颜色相近**

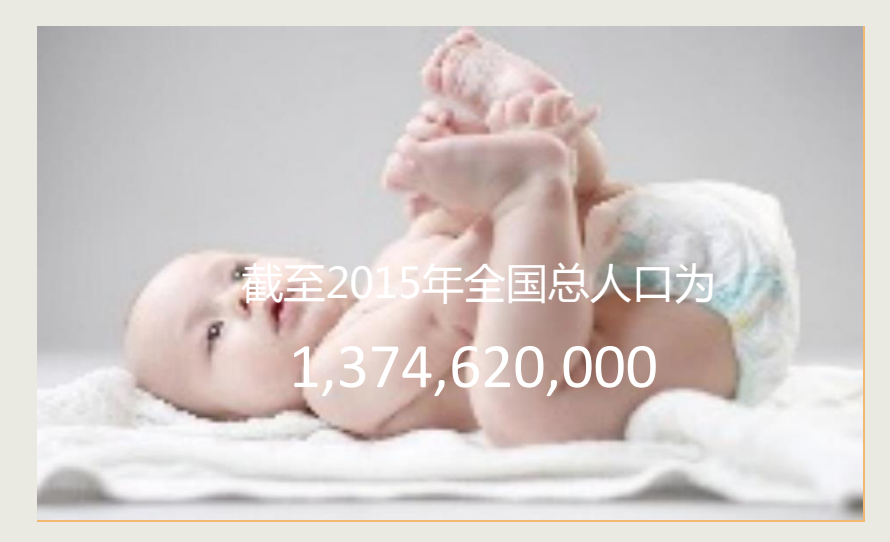

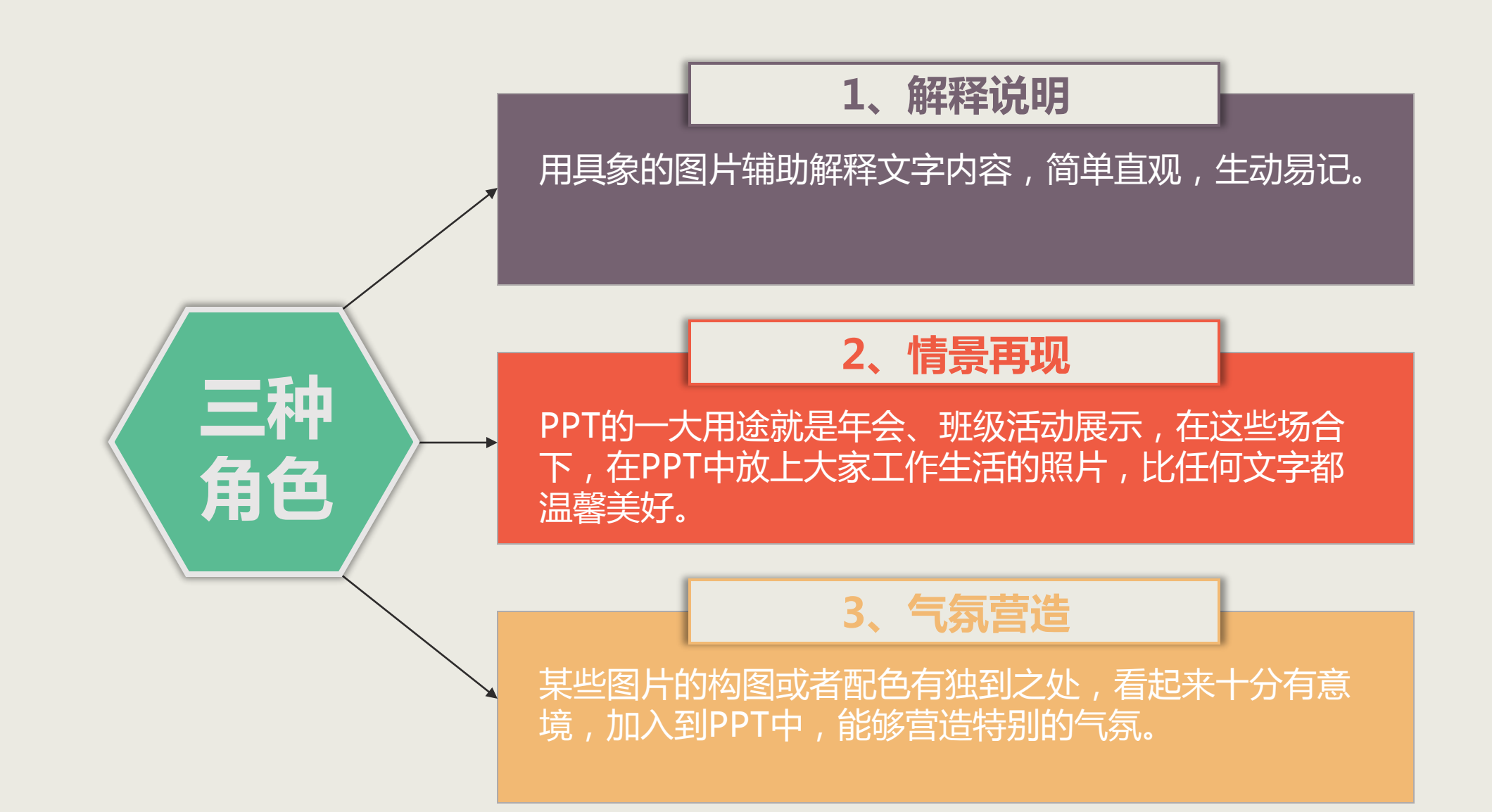

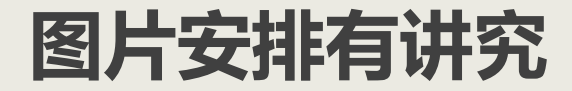

# **1、人物视线**

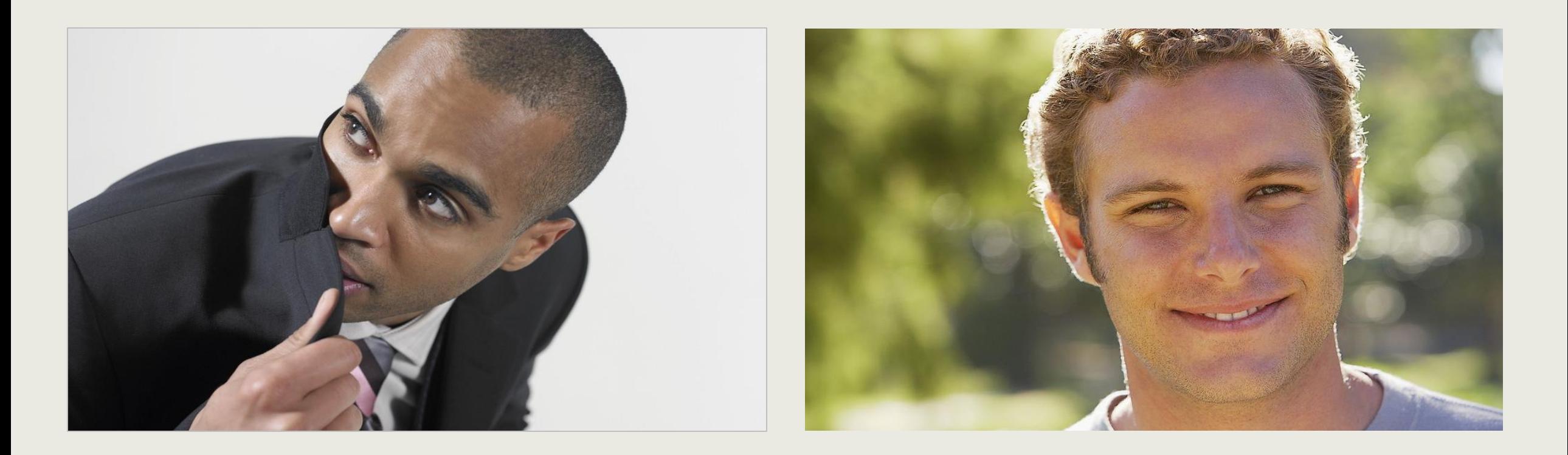

单个人物,有文字,视线向字。观众可以顺着人物的视线注意到重要的观点,这符合大家的观看习惯。

**例1 单个主体**

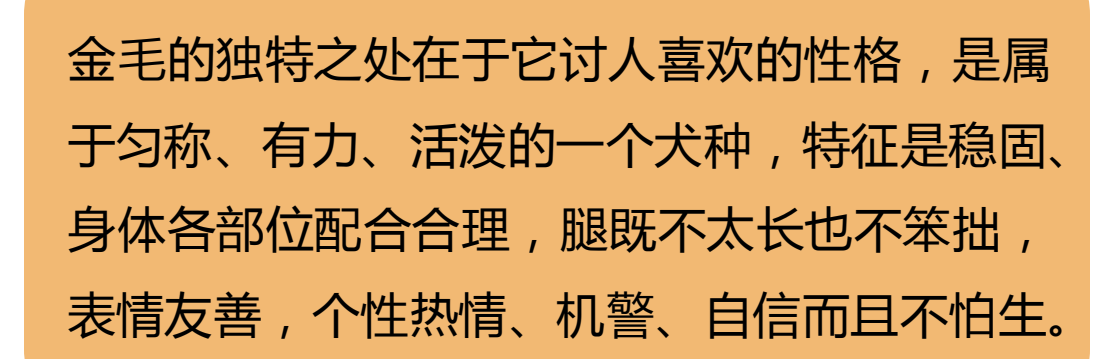

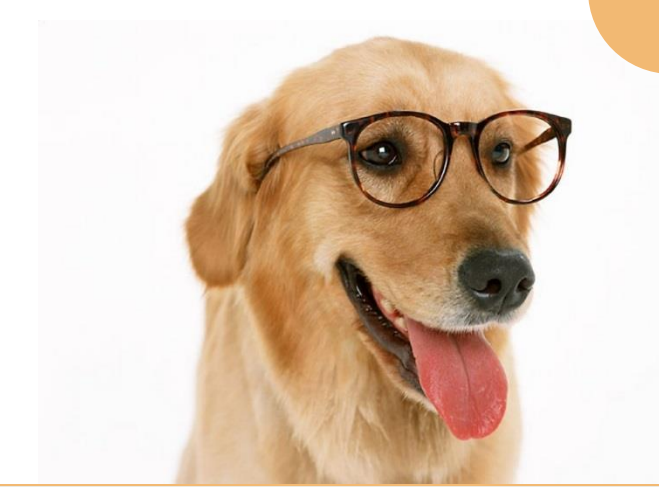

## Finish

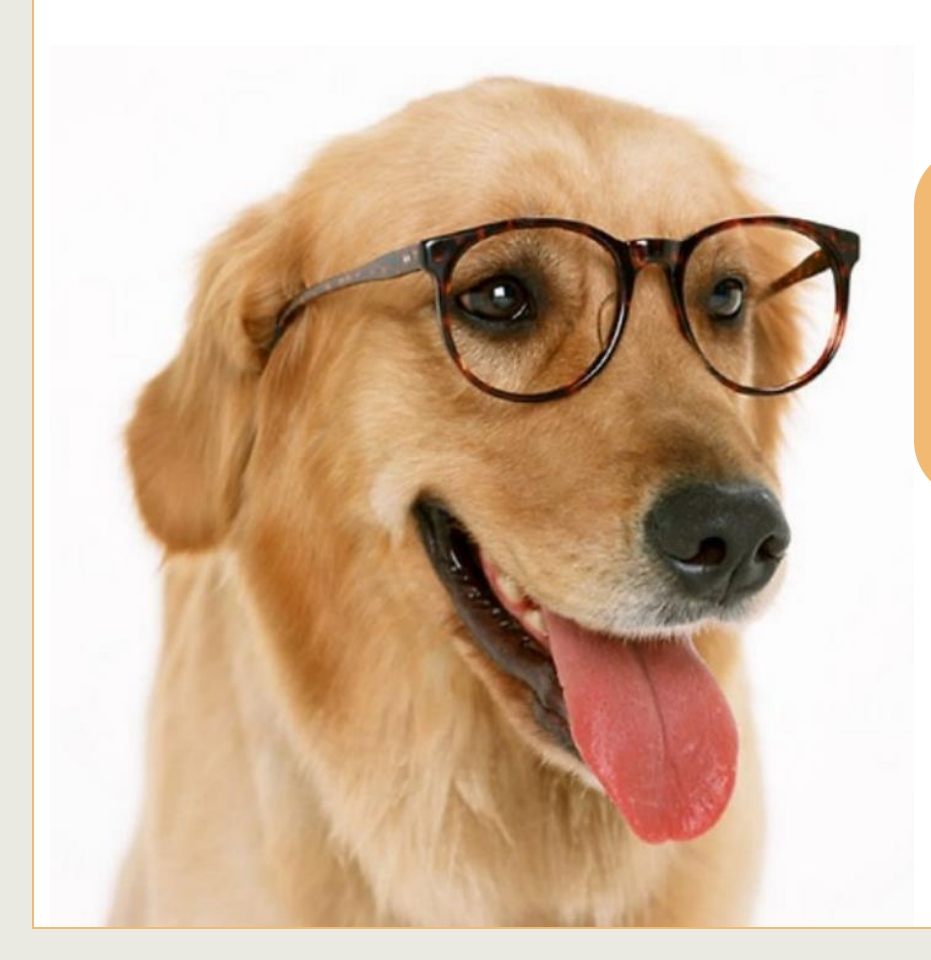

金毛的独特之处在于它讨人喜欢的性格,是属于 匀称、有力、活泼的一个犬种,特征是稳固、身 体各部位配合合理,腿既不太长也不笨拙,表情 友善,个性热情、机警、自信而且不怕生。

**例2 多个主体**

多个人物,视线相对。这样人物视线的焦点仍然停留在PPT上,不会将观众的注意力带到PPT外面。

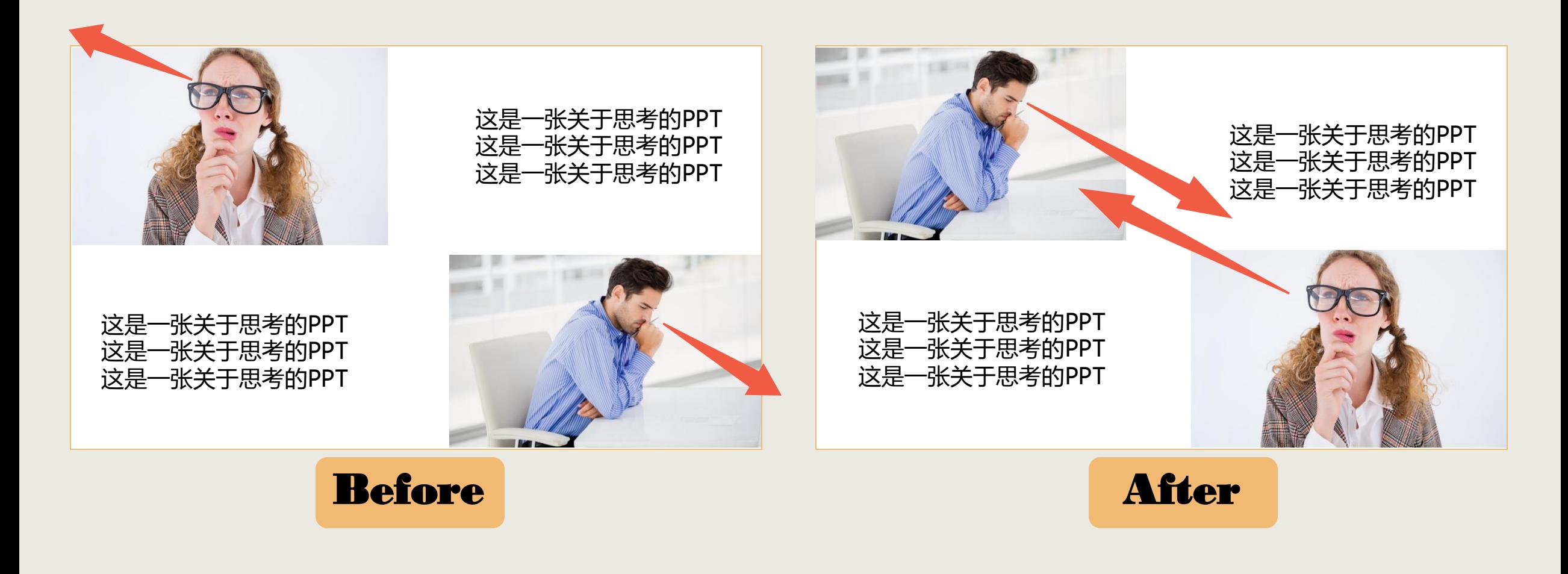

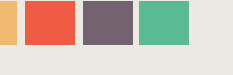

# **2、上天下地**

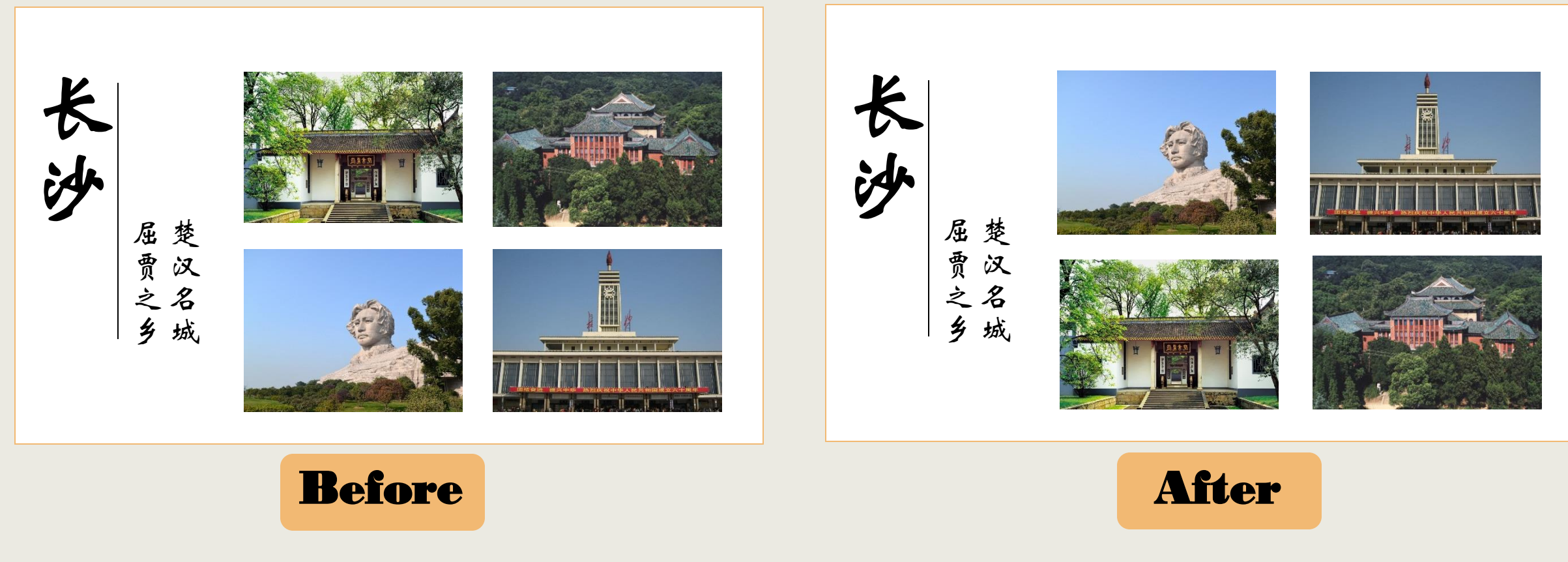

风景类图片的摆放最好遵循**上天下地**的原则,这符合我们平时的视觉习惯,否则看起来会有些别扭。

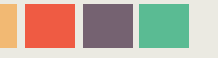

# **3、内部对齐**

图片对齐不仅要考虑到图片整体的对齐,还要考虑到图片内部的对齐。

### 我们在握手我们在握手

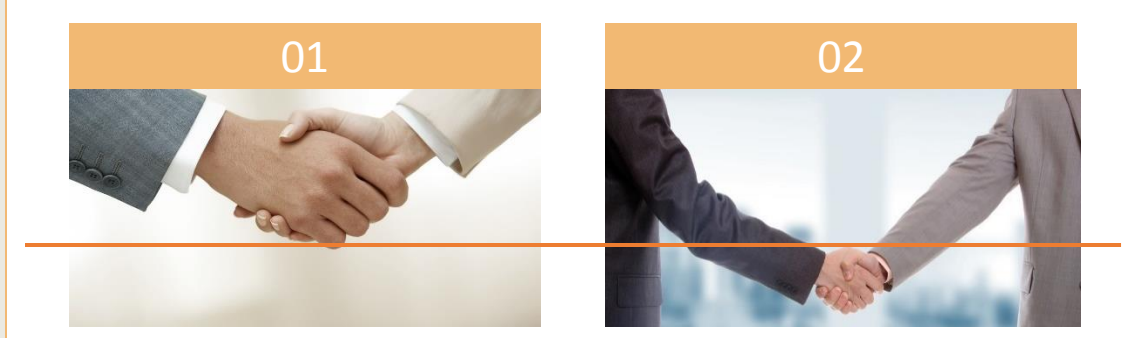

### 我们在握手我们在握手

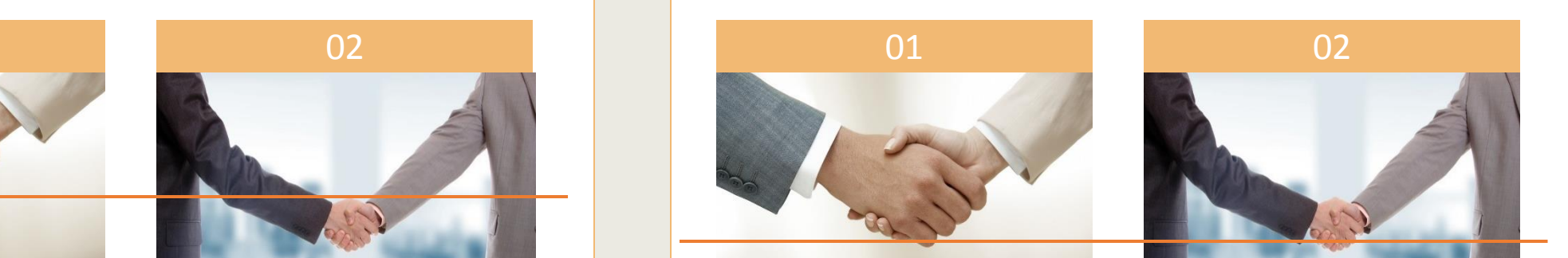

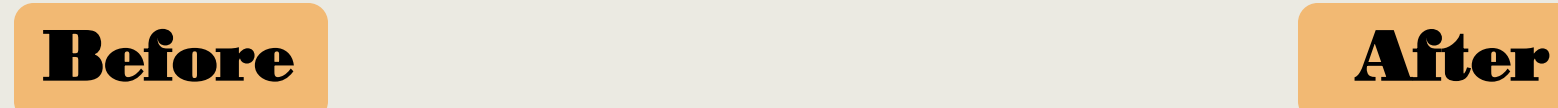

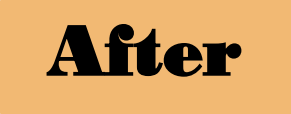

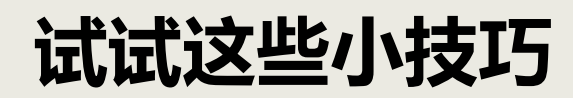

# **1、去LOGO**

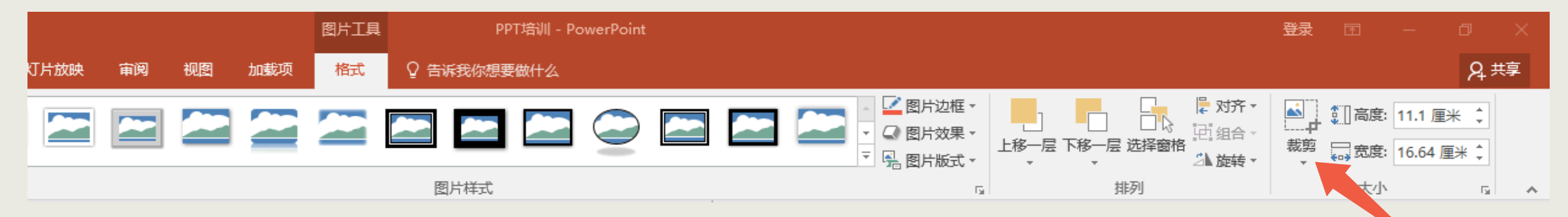

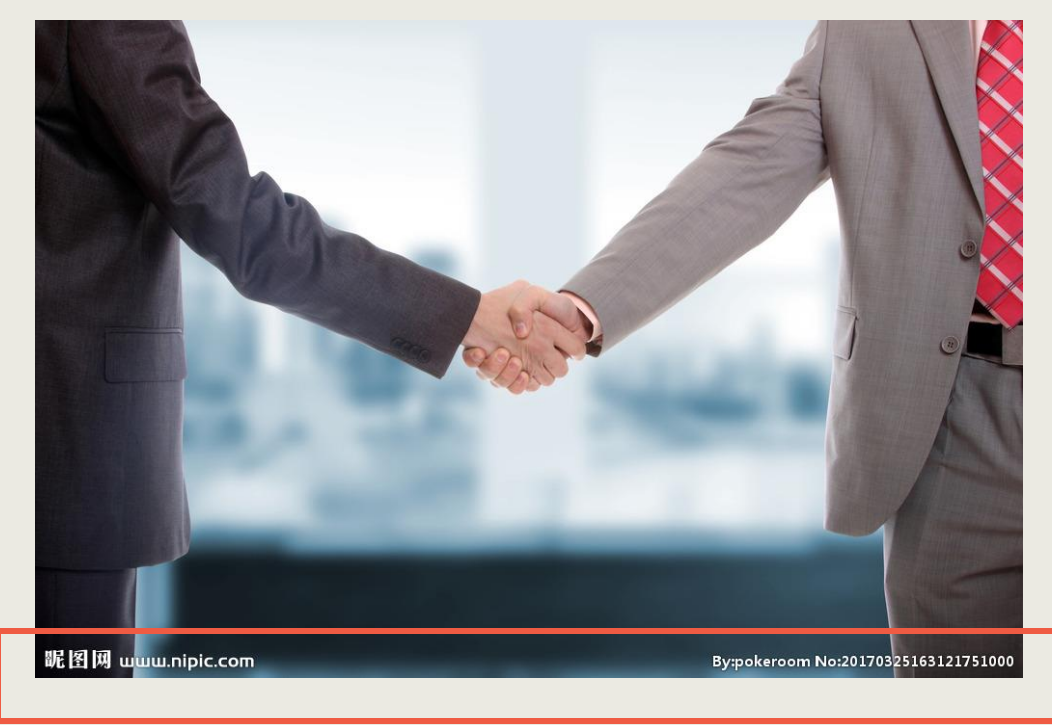

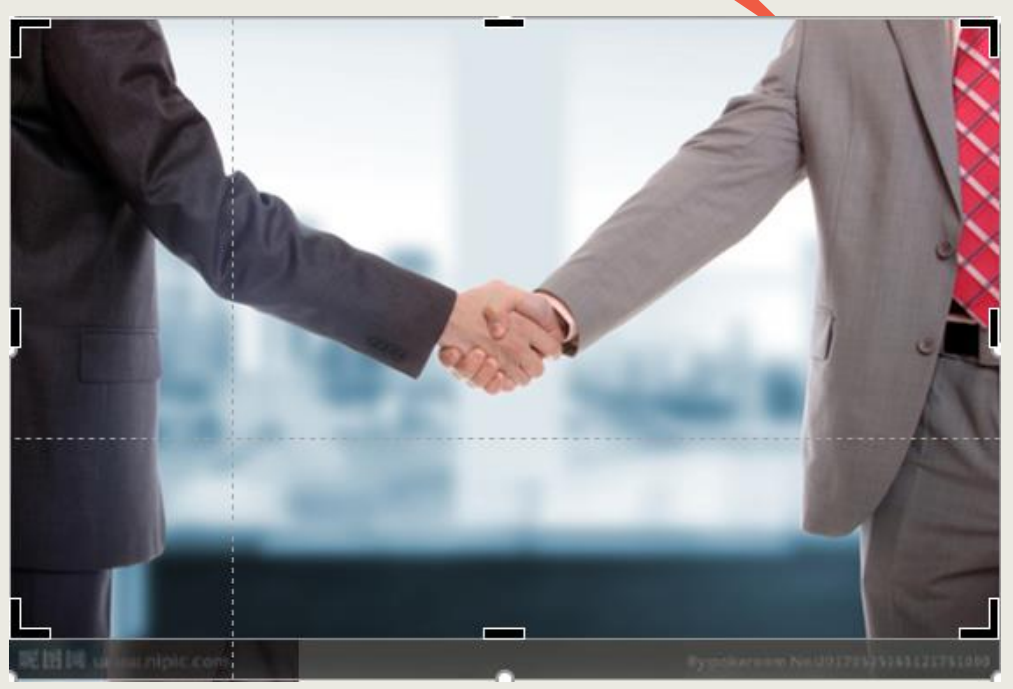

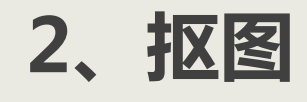

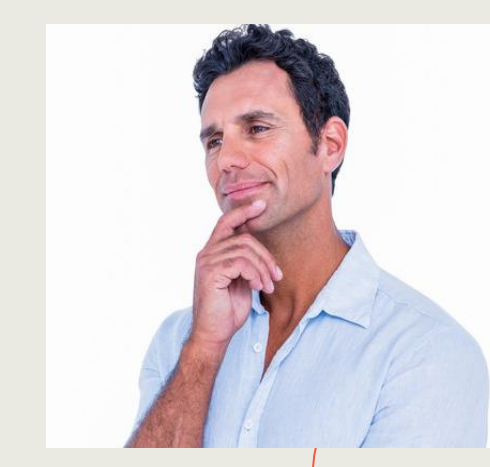

1、背景颜色单一; 2、背景与需要抠出的图 片部分色差较大; 3、抠出的图片需缩小后 呈现(该方法容易有毛 边,不适合放大呈现)。

#### 方法一:设置透明色

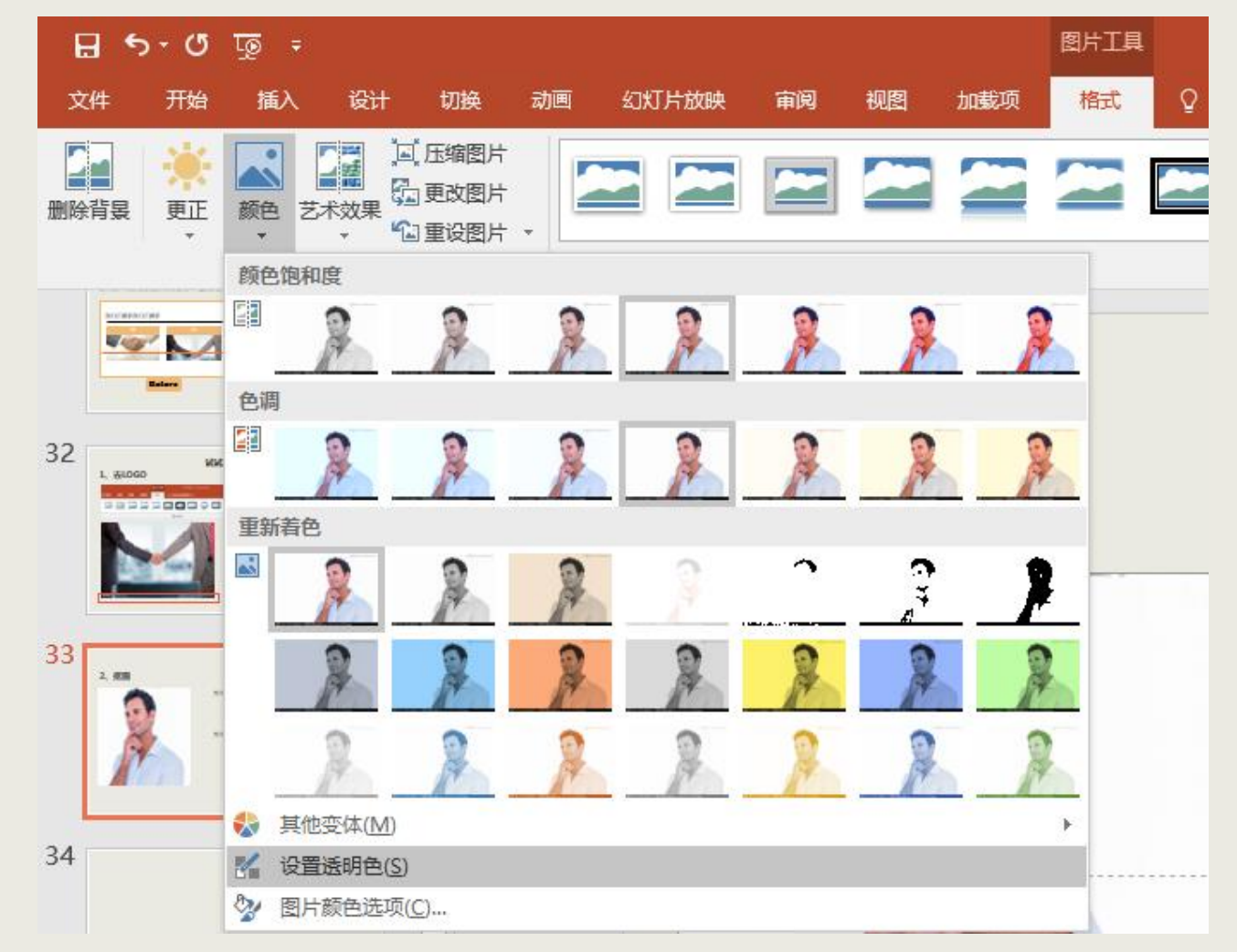

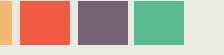

方法二:删除背景

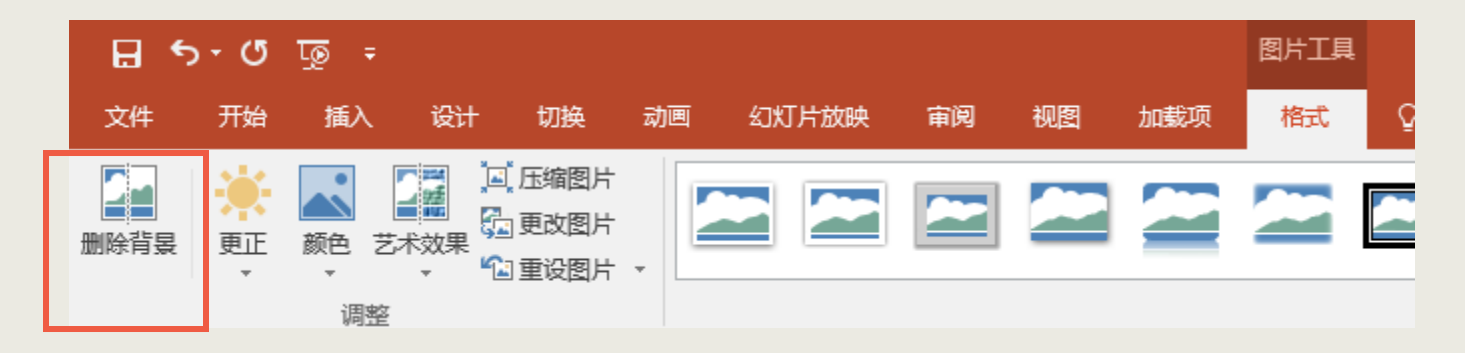

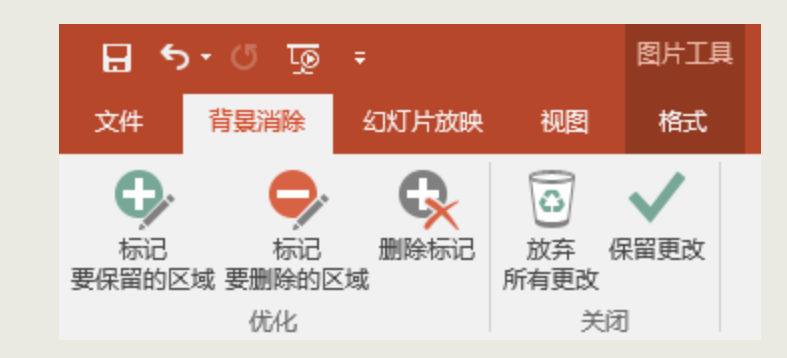

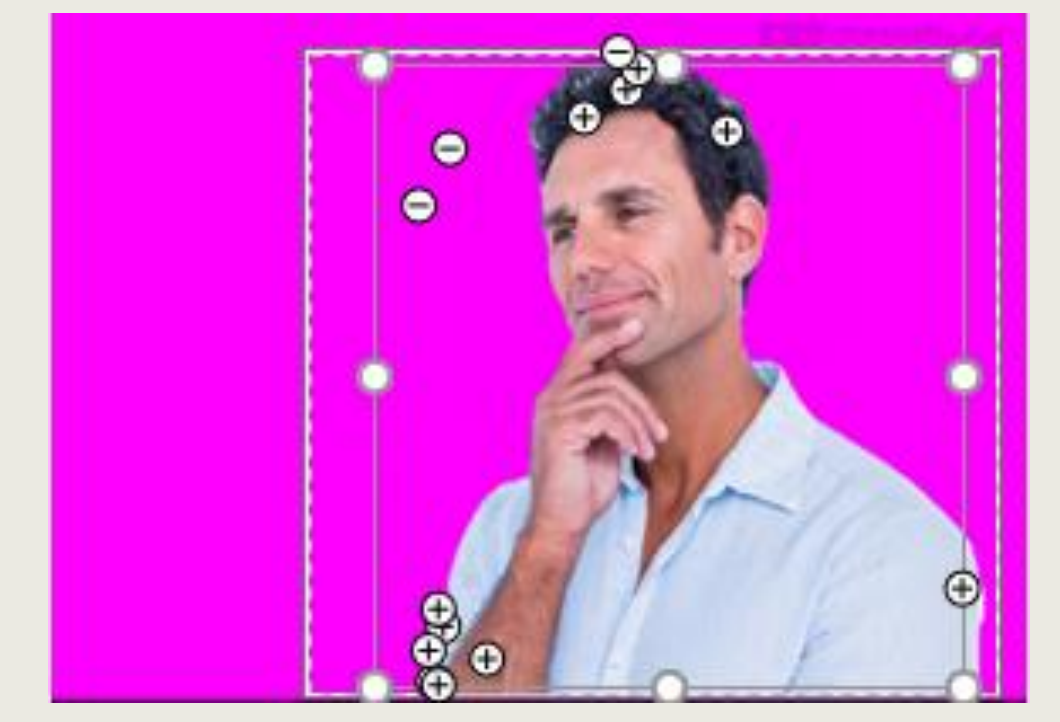

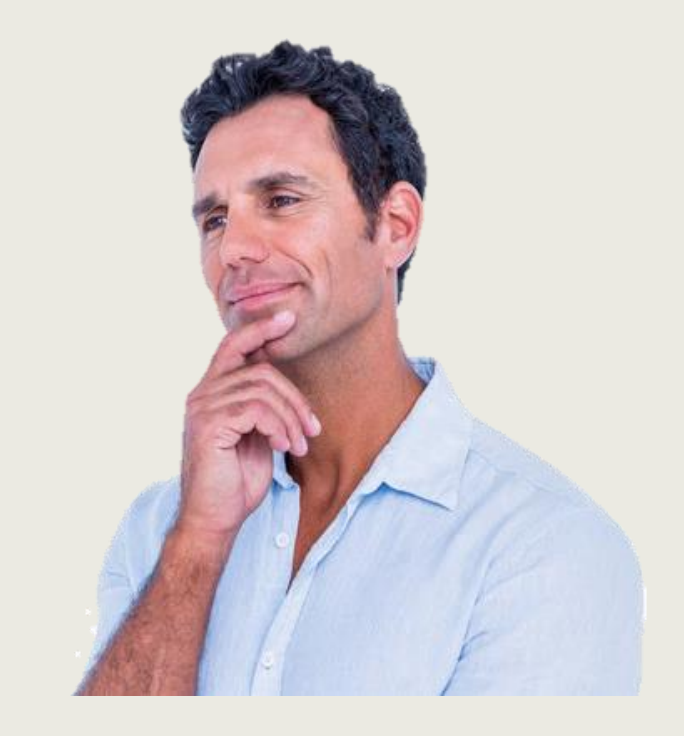

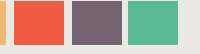

# **3、蒙版让图文完整融合**

这里有字

这里有字这里有字 这里有字这里有字 这里有字这里有字 这里有字这里有字 这里有字这里有字 这里有字这里有字

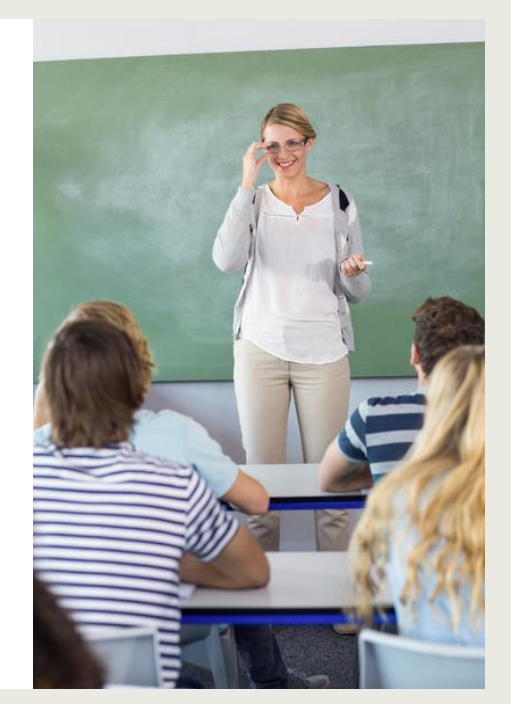

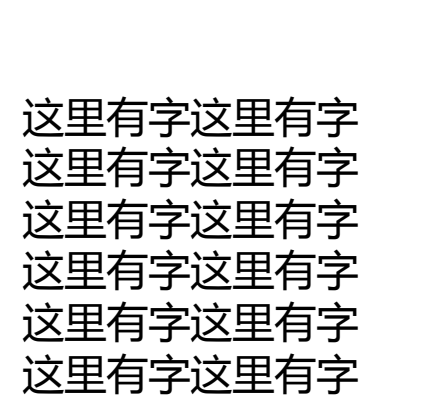

这里有字

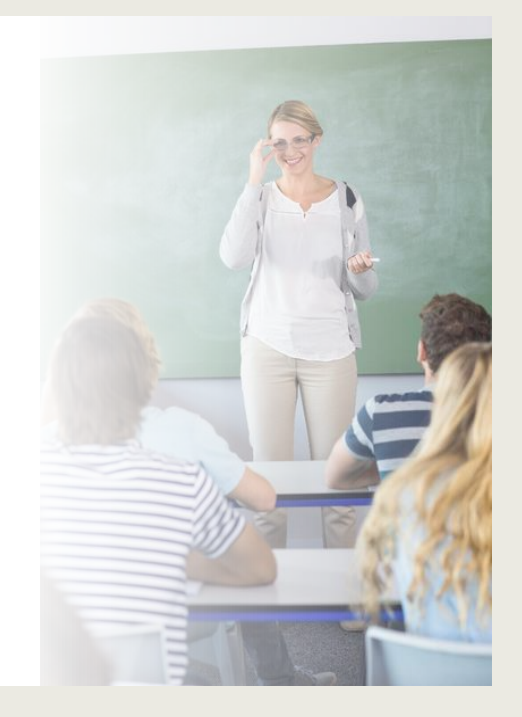

在图文排版时,经常会遇到图片放上去稍显生硬的情况。此时,若淡化分界线,就能让二者无 缝融合。
## **推荐推荐!常用简单的图文排版**

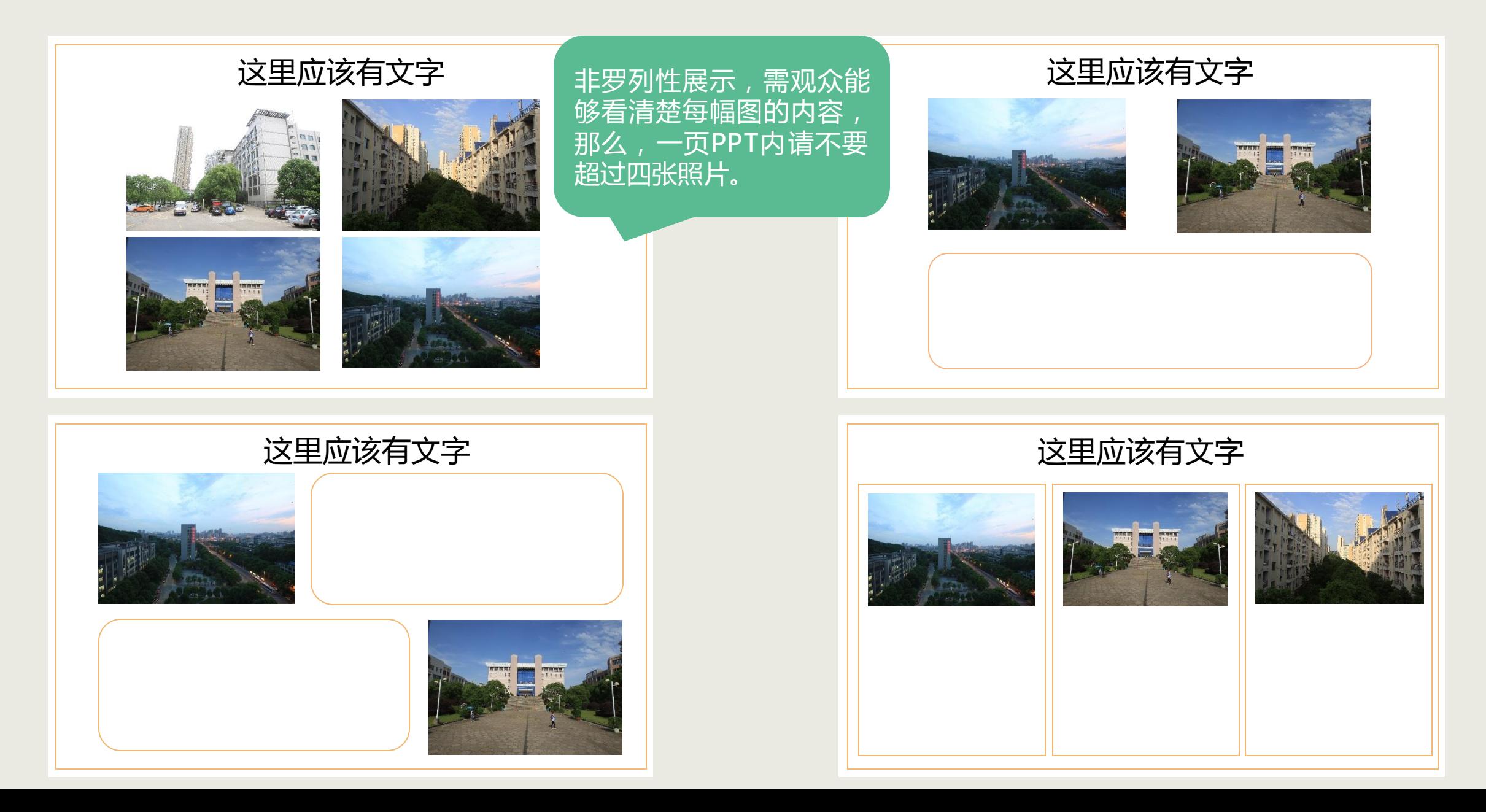

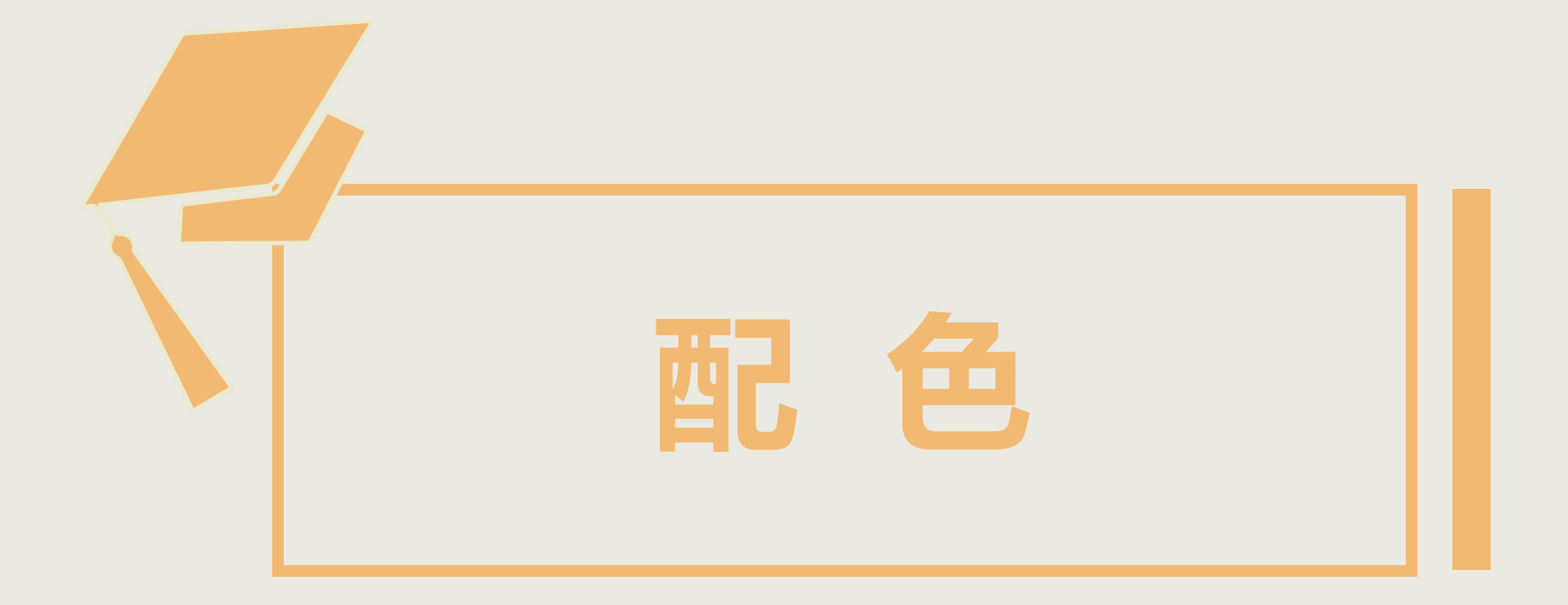

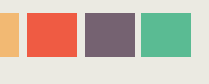

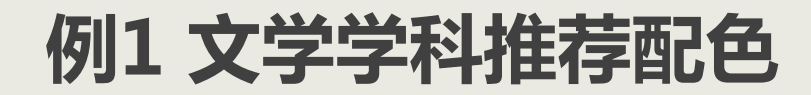

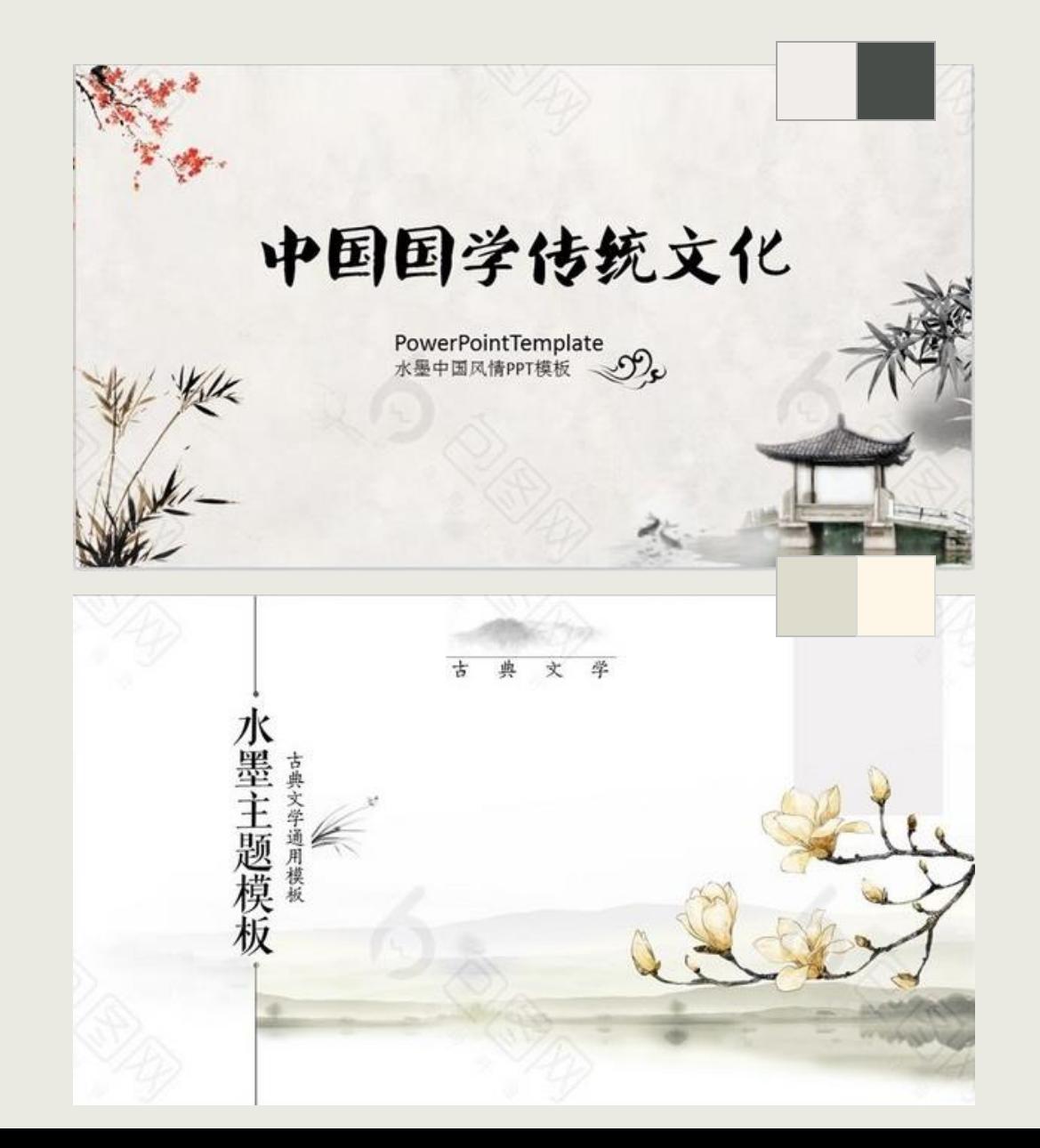

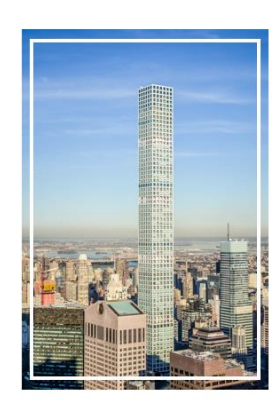

#### 标题文字添加 BIAO TI WEN ZI TIAN JIA CI CHU

标题文字添加

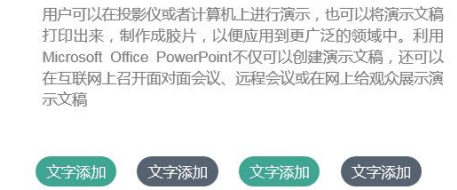

文字添加

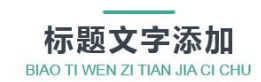

文字添加

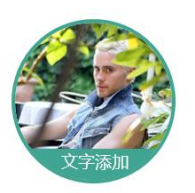

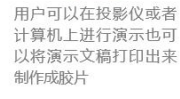

\* \* \*

用户可以在投影仪或者 计算机上进行演示也可 

\* \* \*

用户可以在投影仪或者 计算机上进行演示也可 以将演示文稿打印出来 制作成胶片

\* \* \*

制作成胶片 \* \* \*

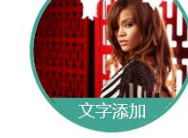

用户可以在投影仪或者

计算机上进行演示也可

以将演示文稿打印出来

## **例2 理学学科推荐配色**

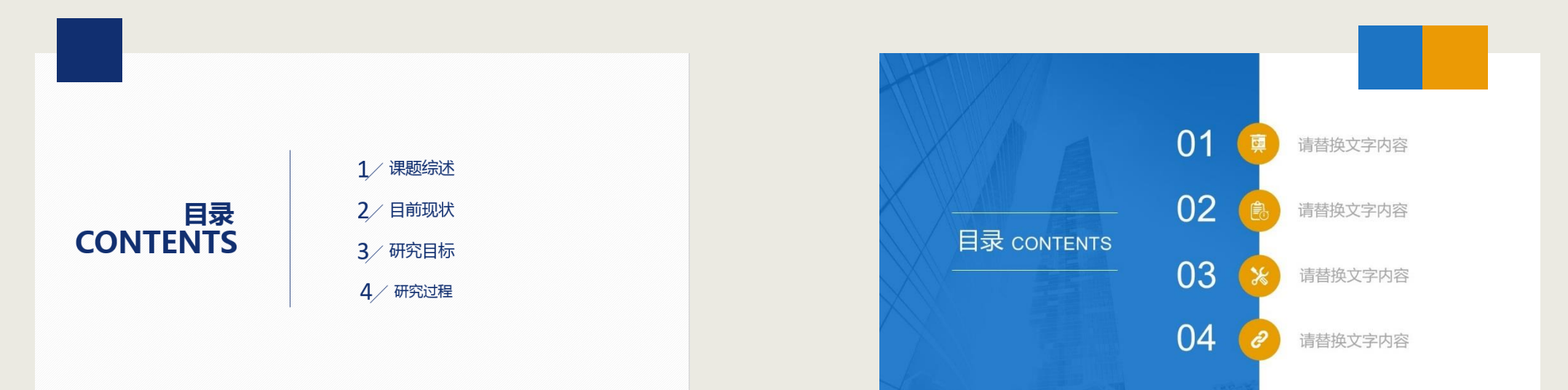

### 单击添加标题

#### 单击添加标题

您的内容打在这里,或者通过复制您的文本后,在 此框中选择粘贴,并选择只保留文字。

#### 单击添加标题

您的内容打在这里,或者通过复制您的文本后,在 此框中选择粘贴,并选择只保留文字。

#### 单击添加标题

您的内容打在这里,或者通过复制您的文本后,在 此框中选择粘贴,并选择只保留文字。

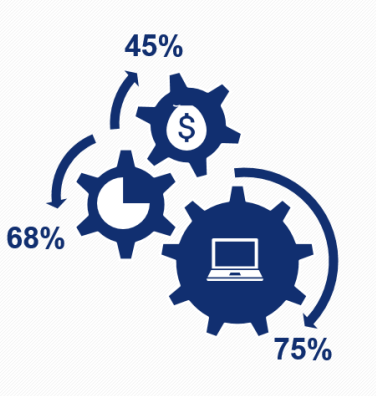

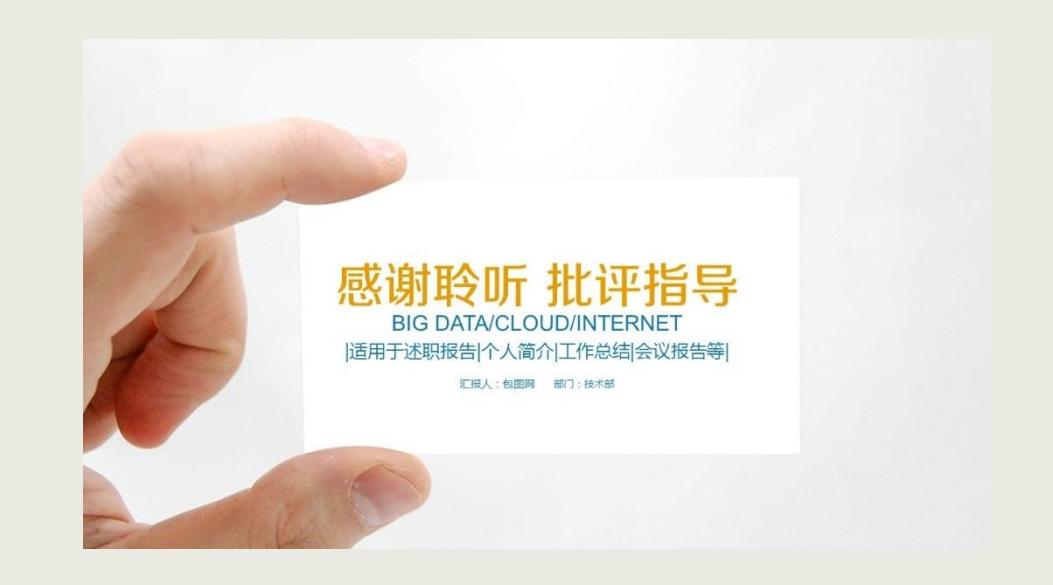

## **例3 经济学学科推荐配色**

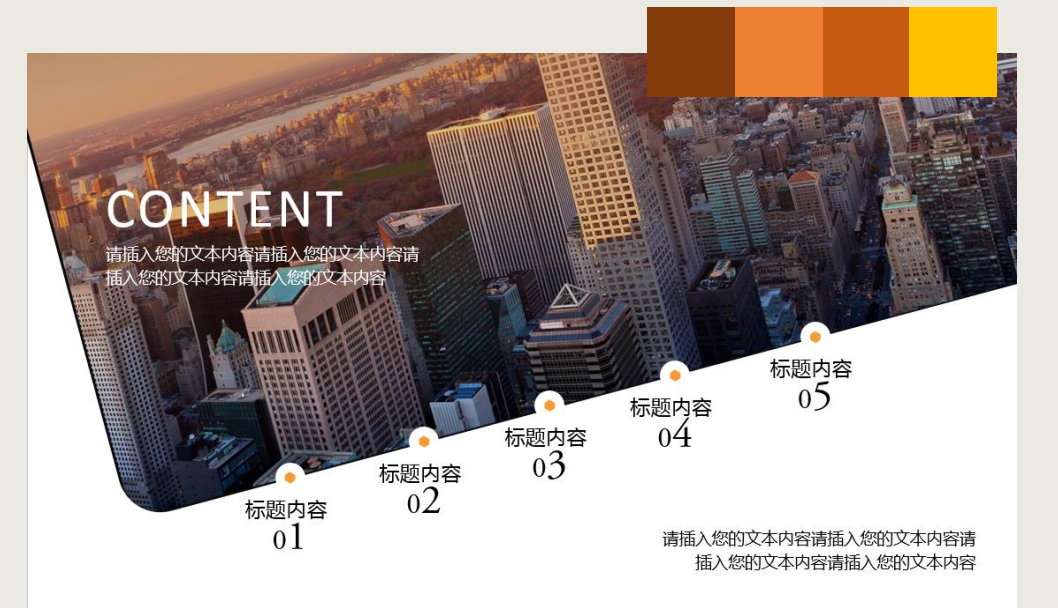

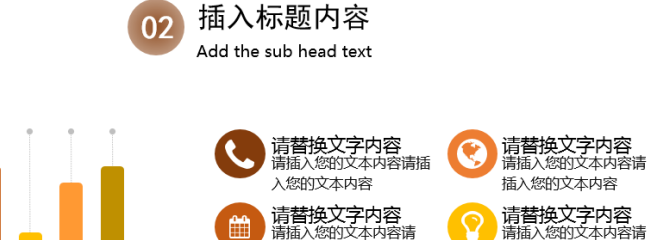

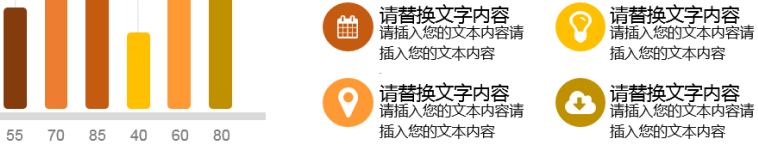

请插入您的文本内容请插入您的文本内容请插入请插入您的文本内容请插入您的文本内容请插入请插入您的文本内 容请插入您的文本内容请插入请插入您的文本内容请插入您的文本内容请插入请插入您的文本内容请插入您的文本 内容请插入请插入您的文本内容请插入您的文本内容请插入

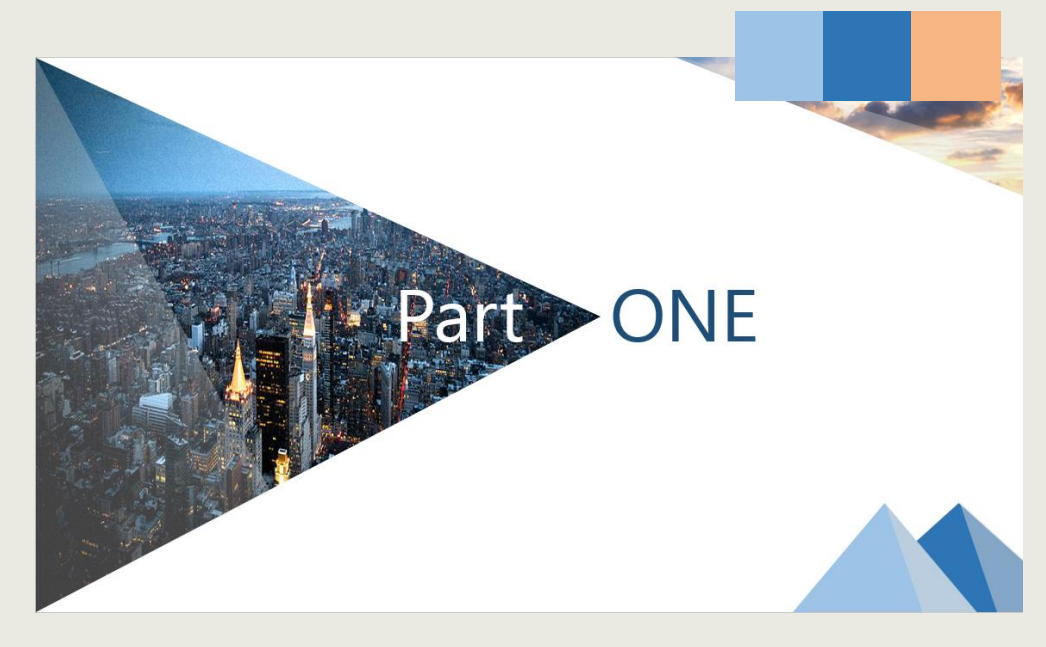

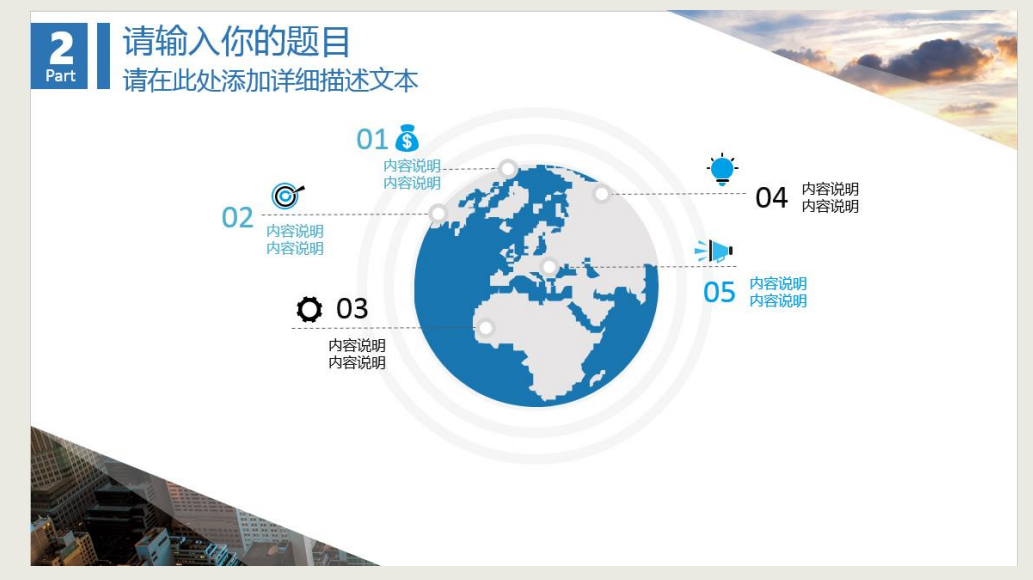

 $\odot$ 

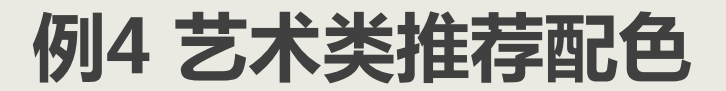

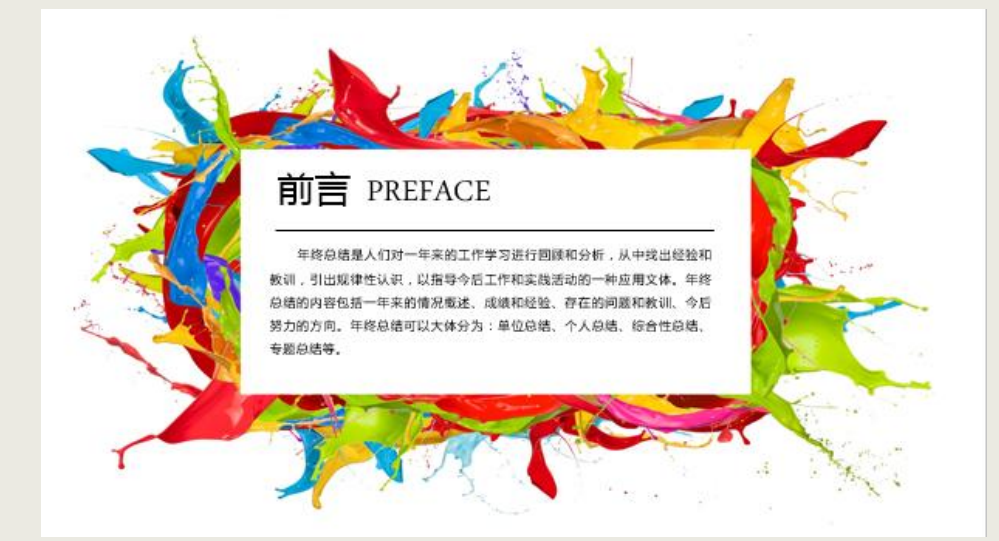

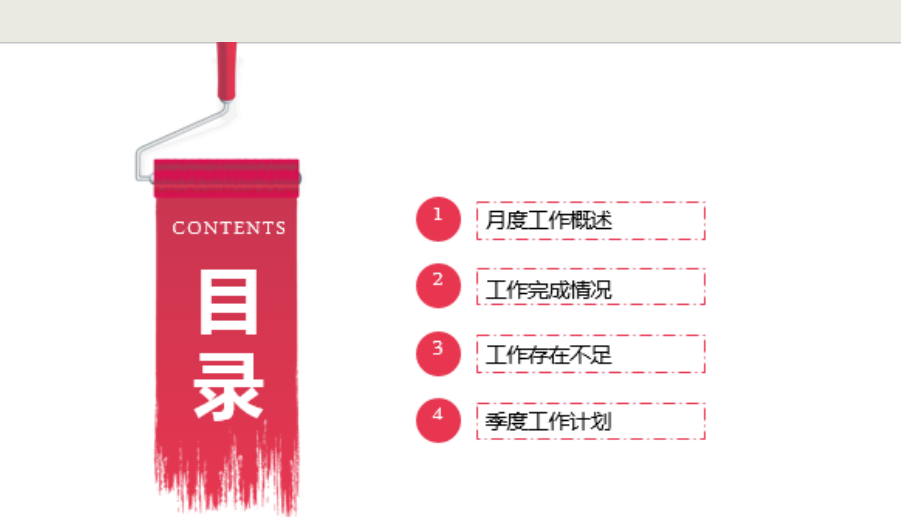

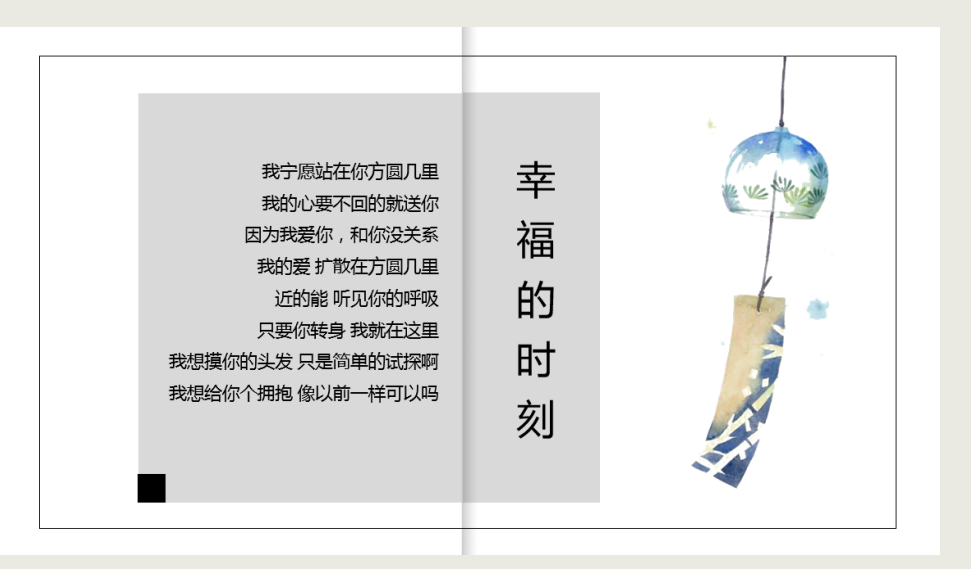

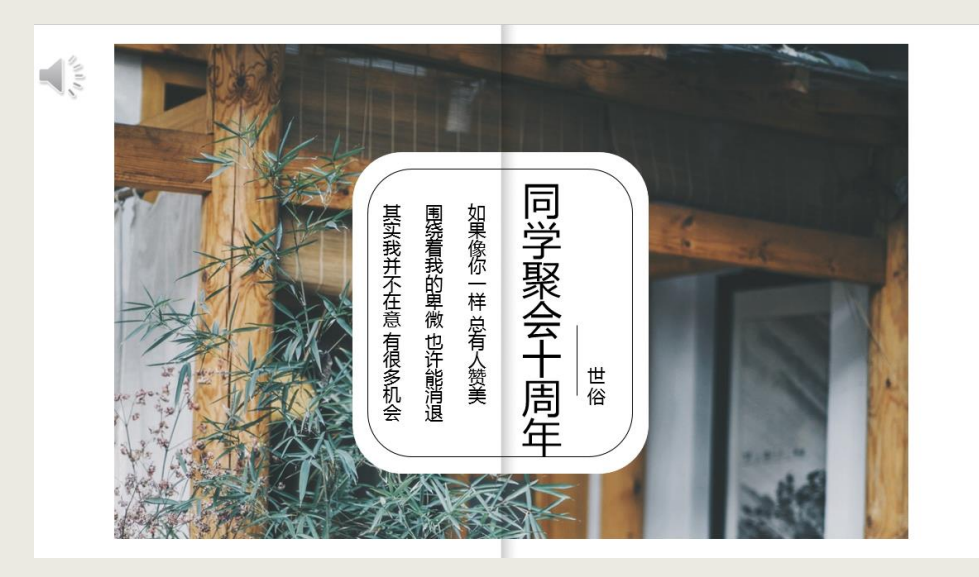

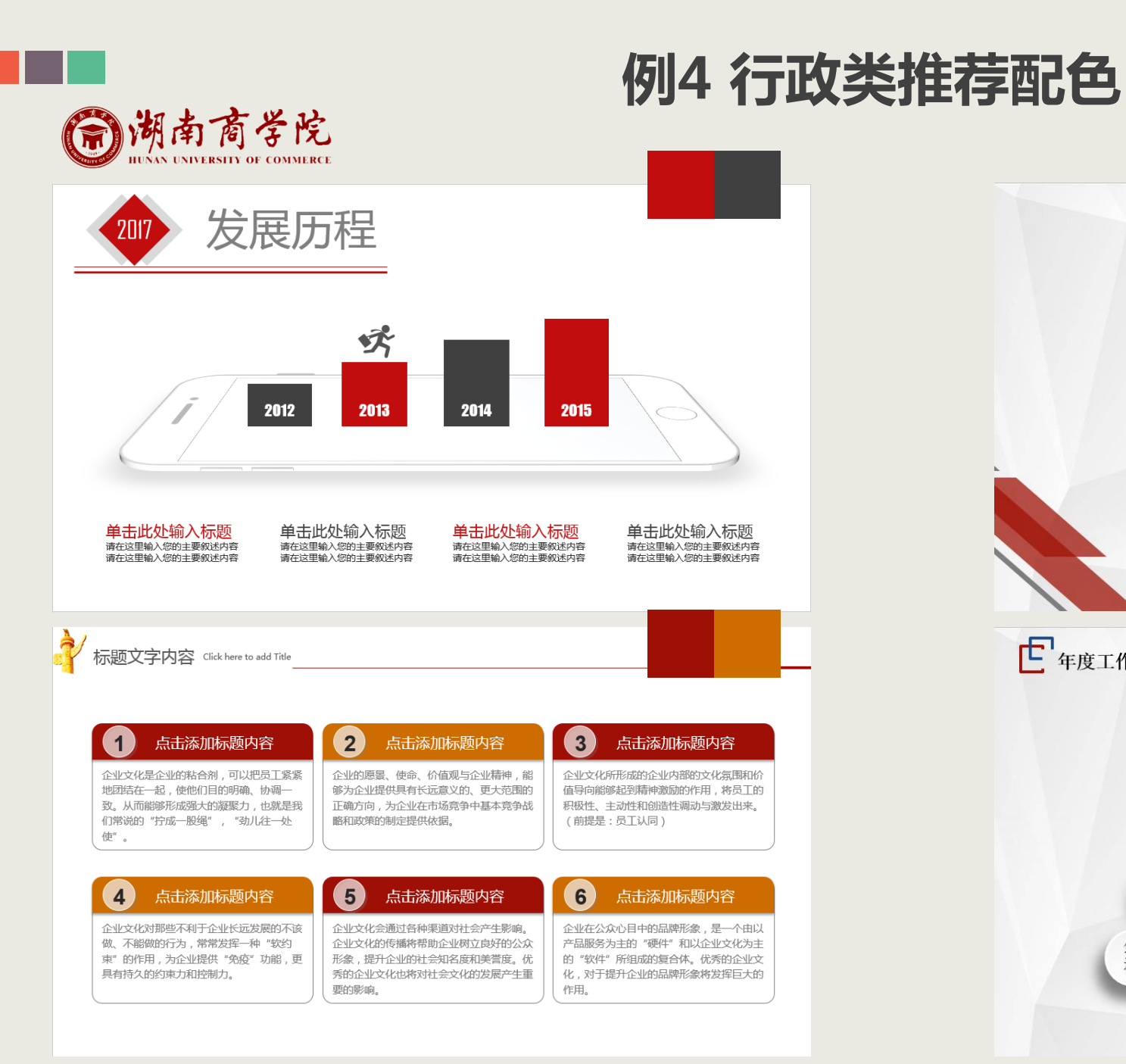

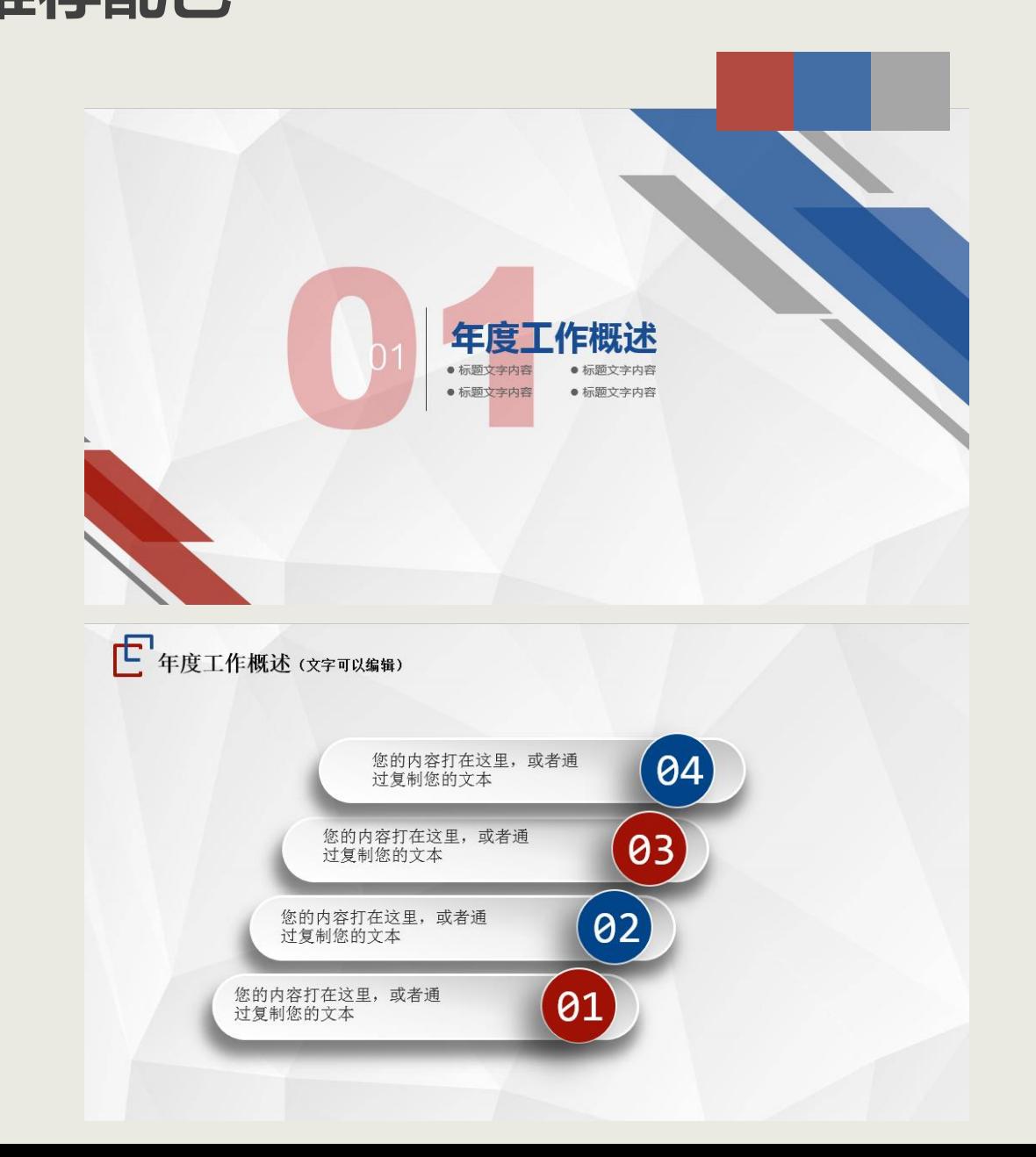

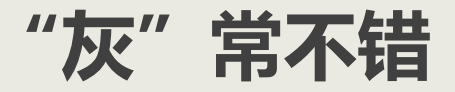

### 灰色是无彩色,没有属于自己的色相和饱和度,只有明度,介于黑色和白色之间。

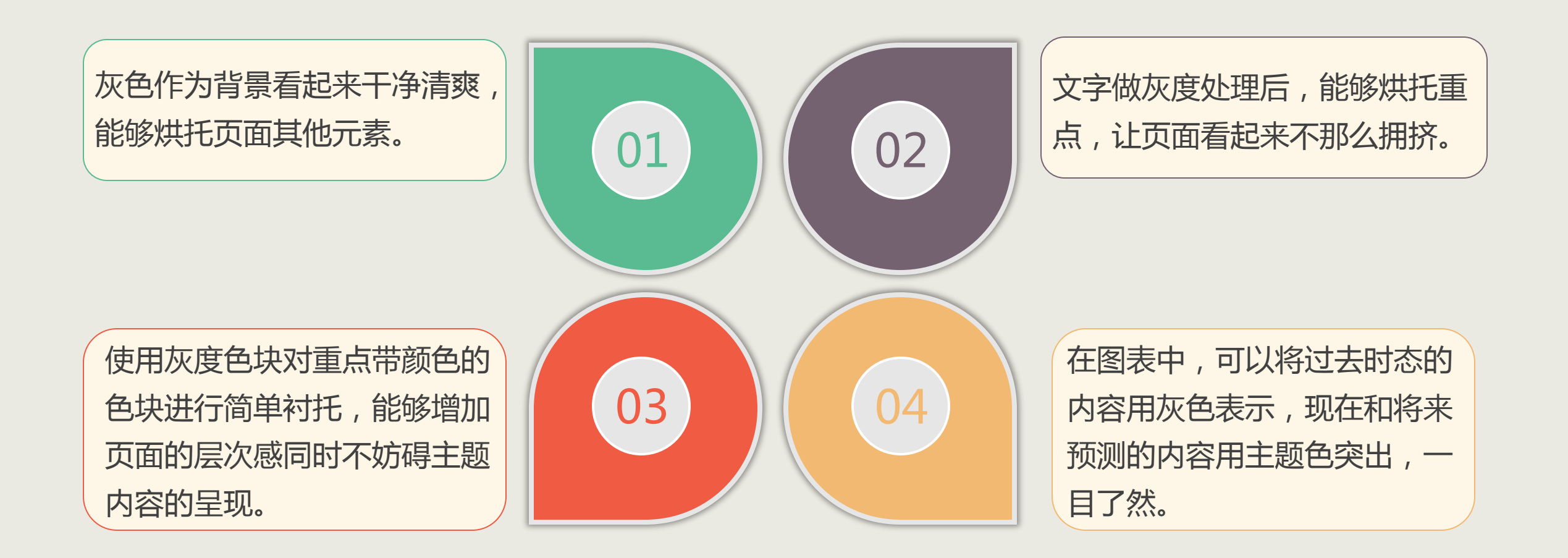

## **关于配色的小工具:取色器**

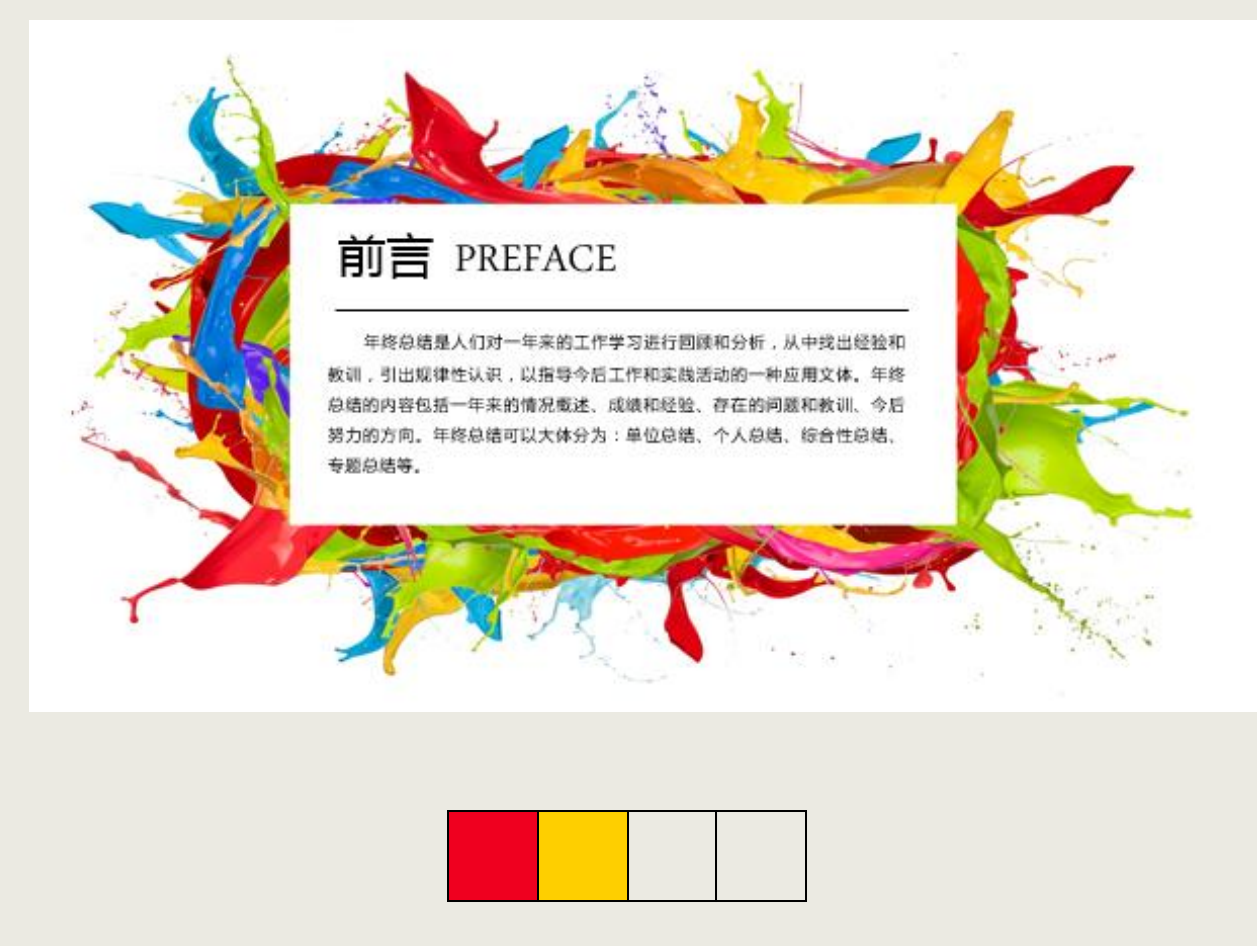

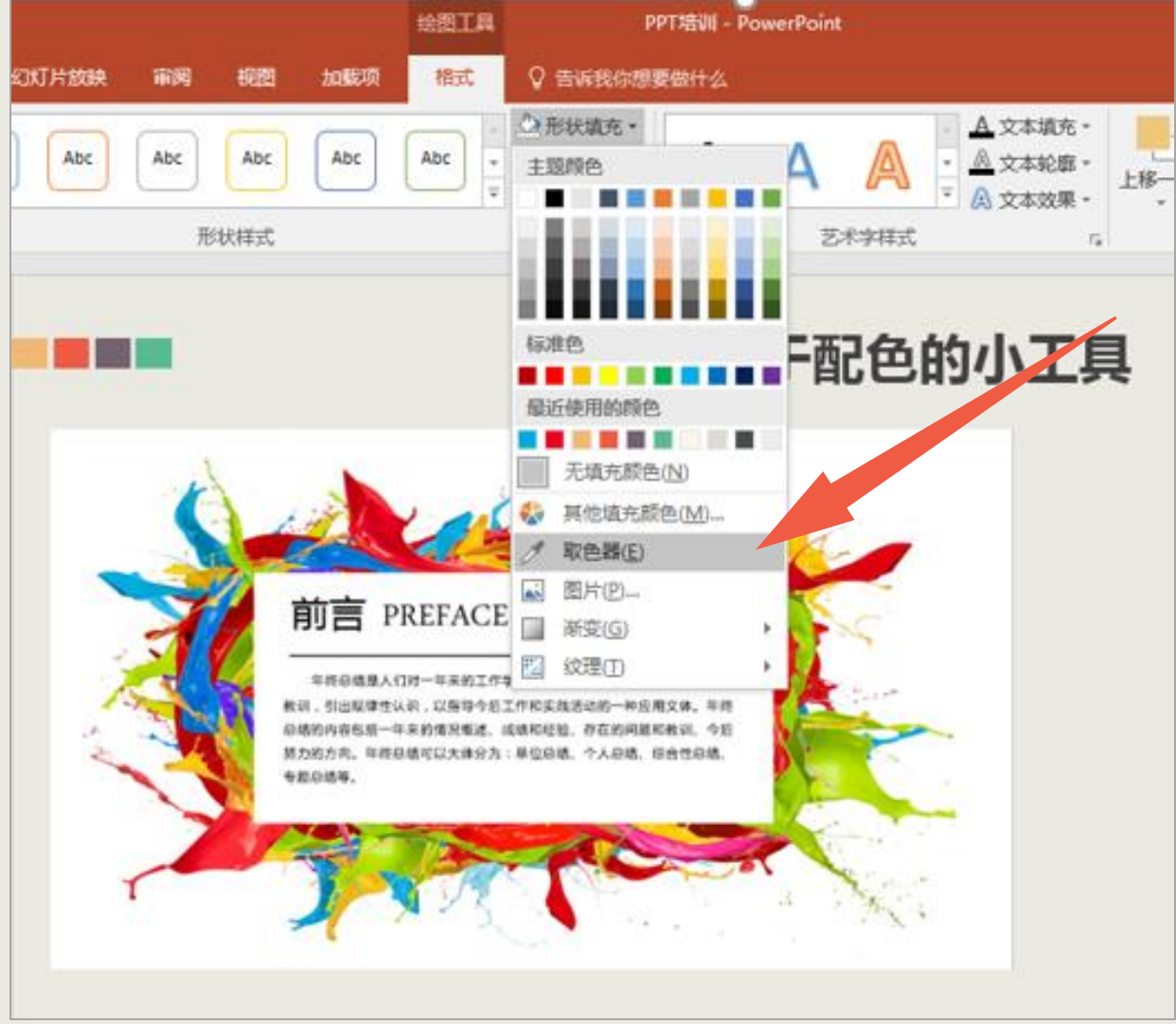

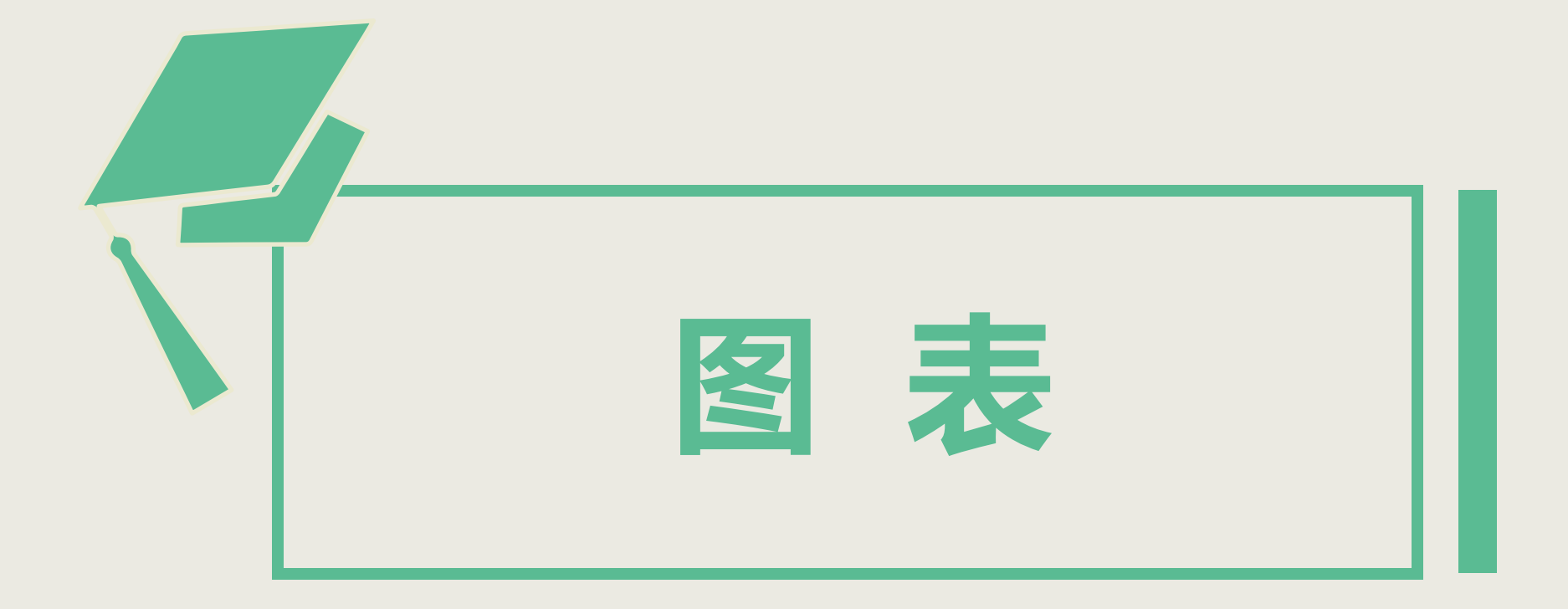

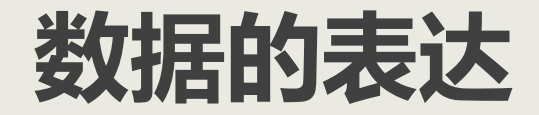

### **1.单一数据**

单一数据最好的呈现方法就是把数字放大,缩小解释文字。这样信息传递直观,且容易 给观众留下深刻印象。

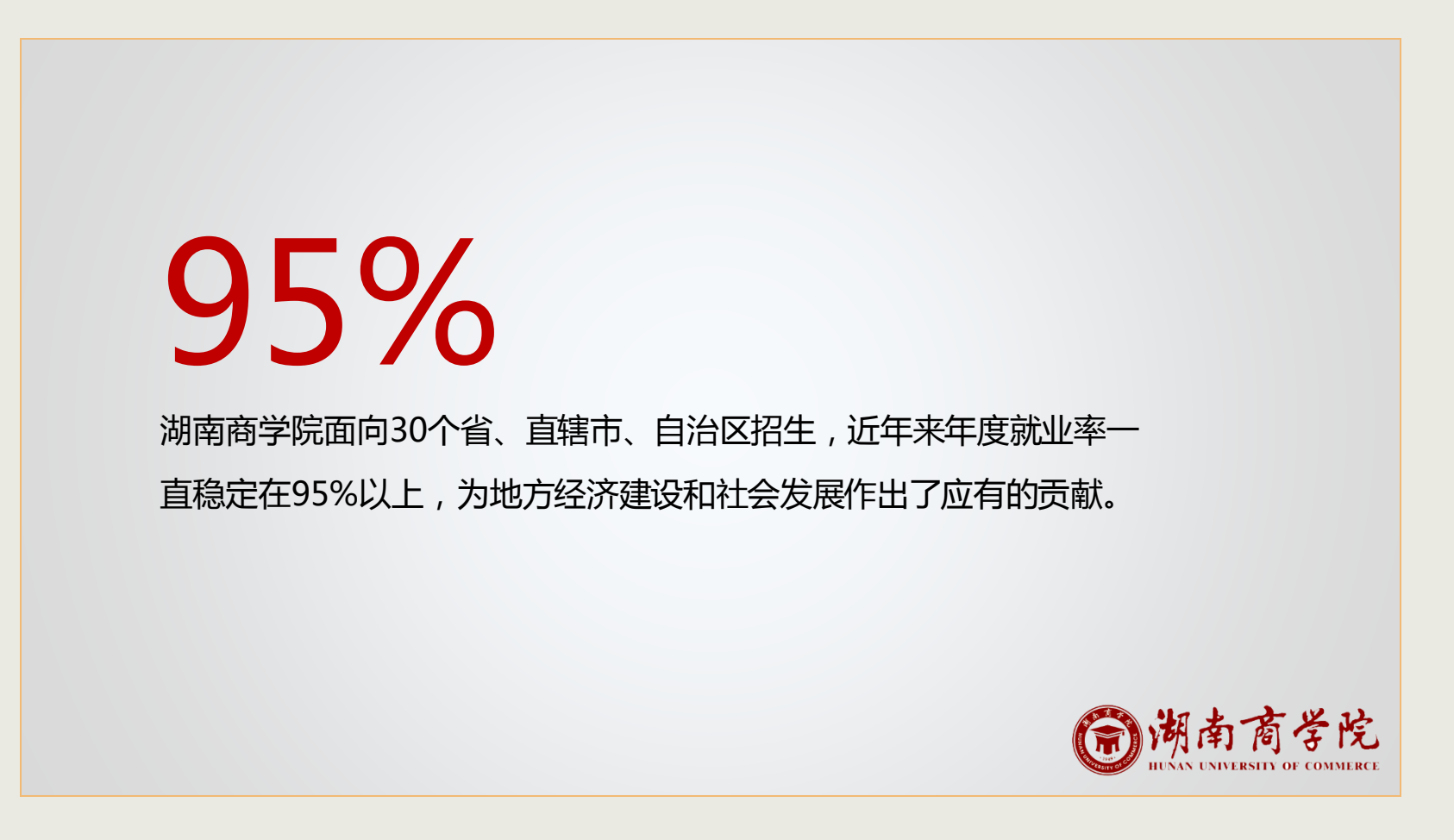

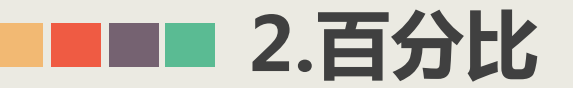

在百分比的表达上,饼图是最适宜的一类图表:它让各项内容所占比例分别以扇形来表 示,其总和通常为100。我们可以根据"饼"的大小来比较各个项目的相对大小。

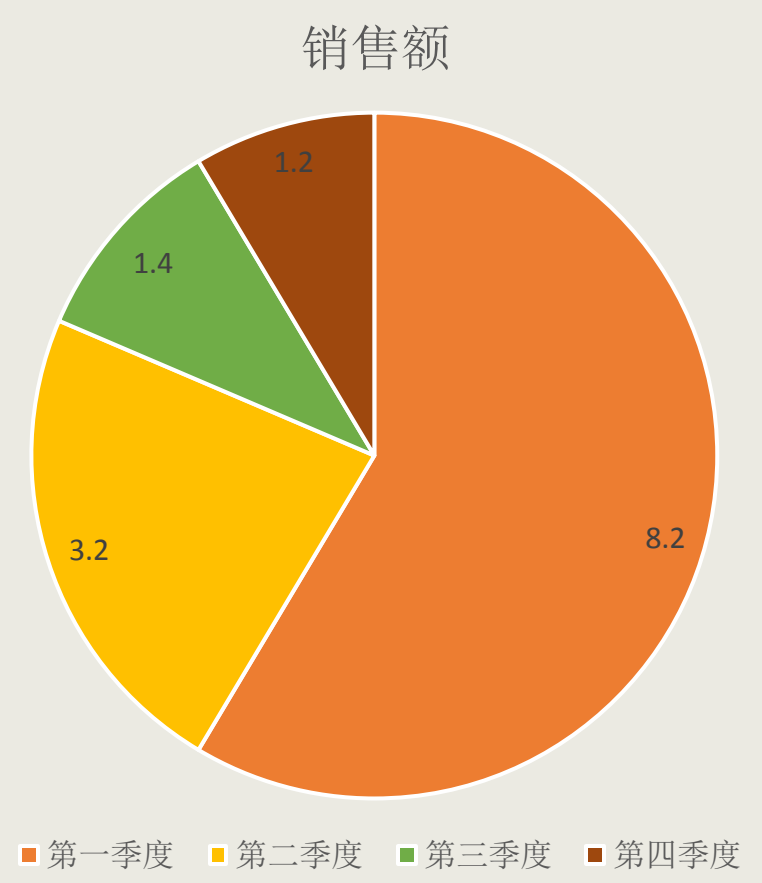

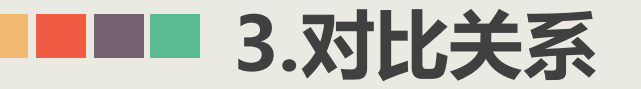

### **条形图**

是用一系列高低不等的纵向条纹或线段表示数据分 布情况的一类图表。它尤其适合表示绝对值的对 比。通过将各类内容的数量用色柱长短来表示,观 众便能清晰对比各类别的绝对值大小。

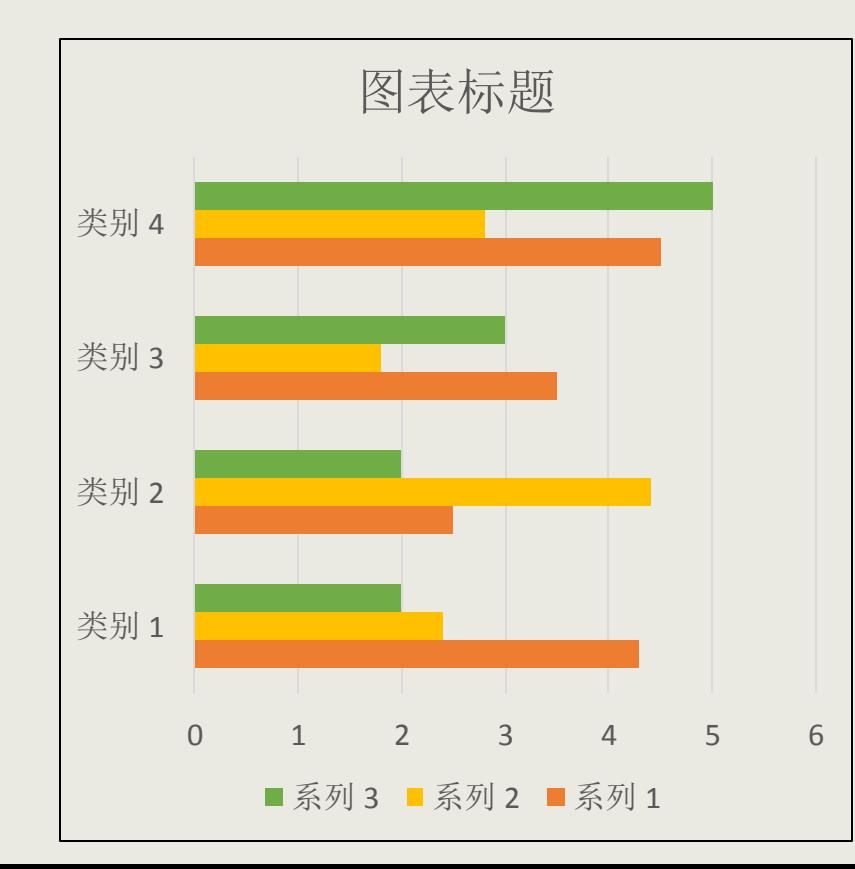

### **累积条形图**

是条形图的一种特殊形式,从中我们可以看到组成 每一条色柱的内容明细,即可以比较更细的内容。

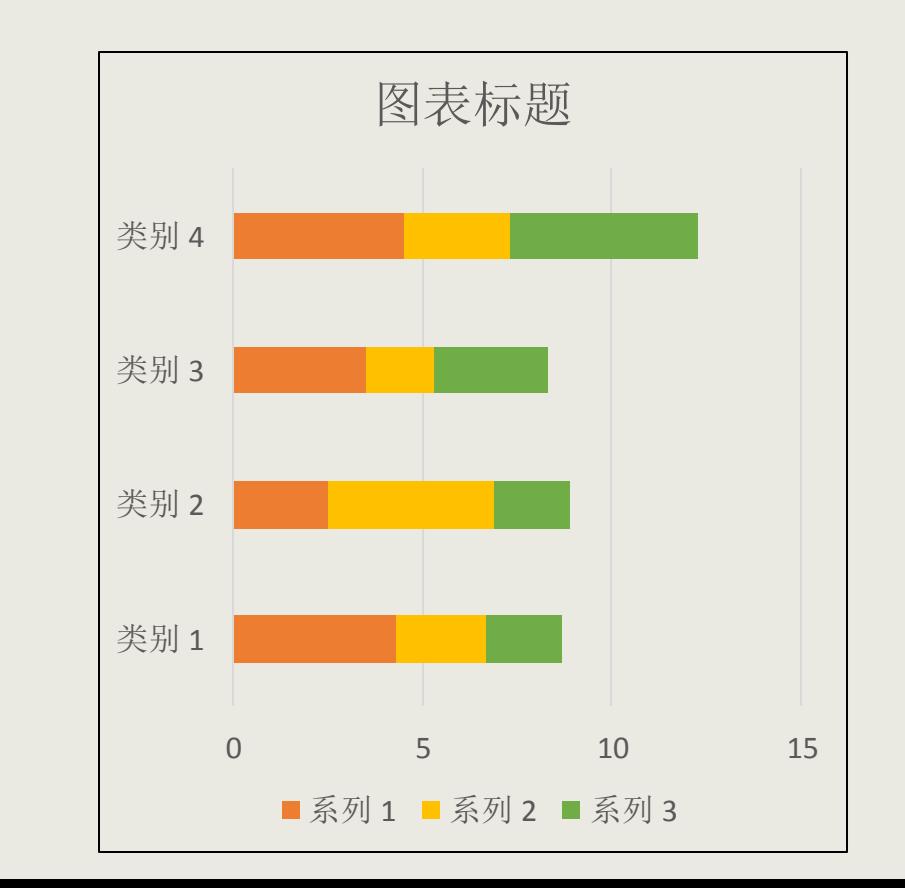

## **4.数据动向或趋势**

### **XY散点图**

表示的是纵坐标对应的数值随横坐标对应数值变化 而变化的情况。

### **簇状柱形图**

如果要在同一张表上表示不同时间点上两个变量之 间的关系,我们可以使用该图表:分别用柱形图和 折线图表示两个变量,利用主次坐标标注。(该图 表在"插入图表"对话框的"组合"选项面板中)

### **气泡图**

气泡图和XY散点图类似,但它可以对成组的三个数 值而非两个数值进行比较,第三个数值的大小就是 起泡的大小。

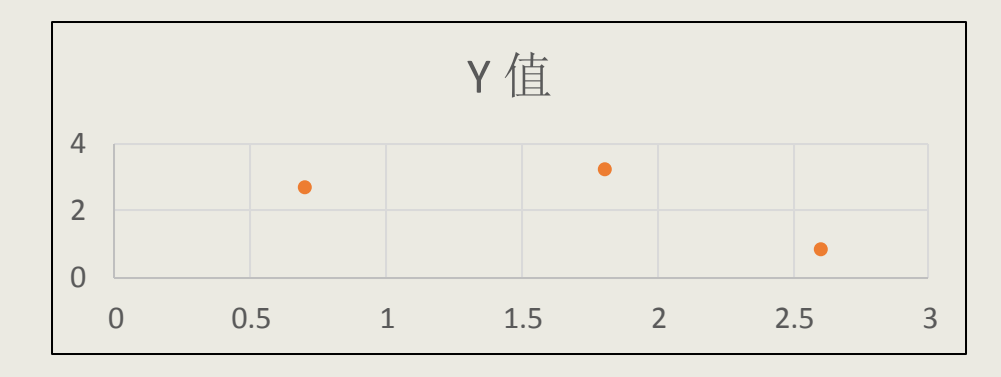

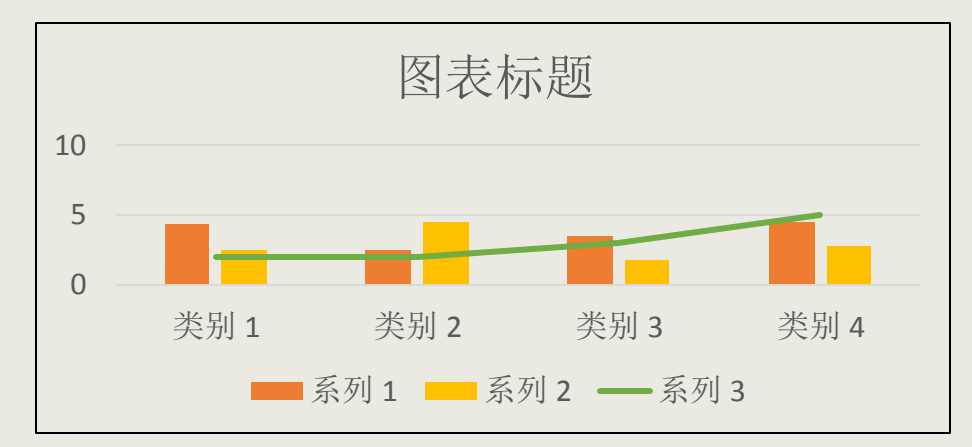

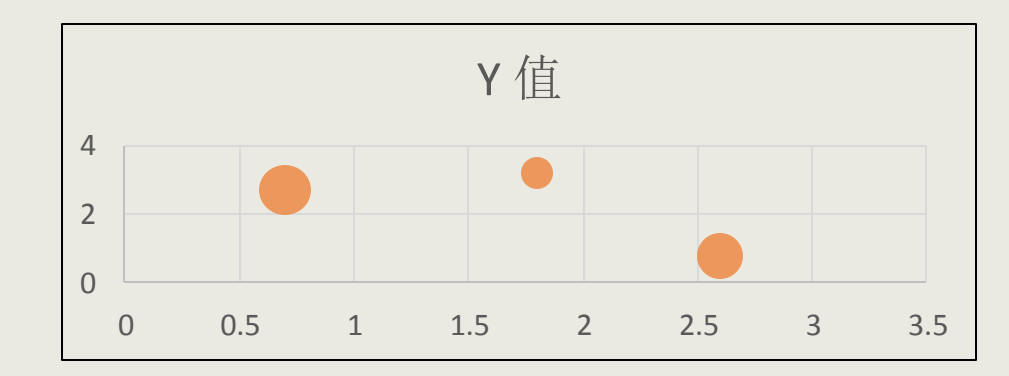

## **5.数据随时间的变化而变化**

### **柱形图**

相当于把条形图逆时针转动90度。相比于条形图, 柱形图更便于观察数据随时间的变化:横坐标表示 时间,纵坐标表示数量或程度关系。

### **折线图**

折线图是将某一个时间点上的数值用点表示,并将 多个点之间用线段连接而成的图表。这种图表非常 适合于表现数据随时间发生变化的趋势。

### **面积图**

面积图可以理解为几份折线图累加重叠起来所构成 的图表。在这个图表中,我们能够了解到各项内容 的增减情况,所以它非常适合于表现集团企业整体 与各企业各自的销售变化。

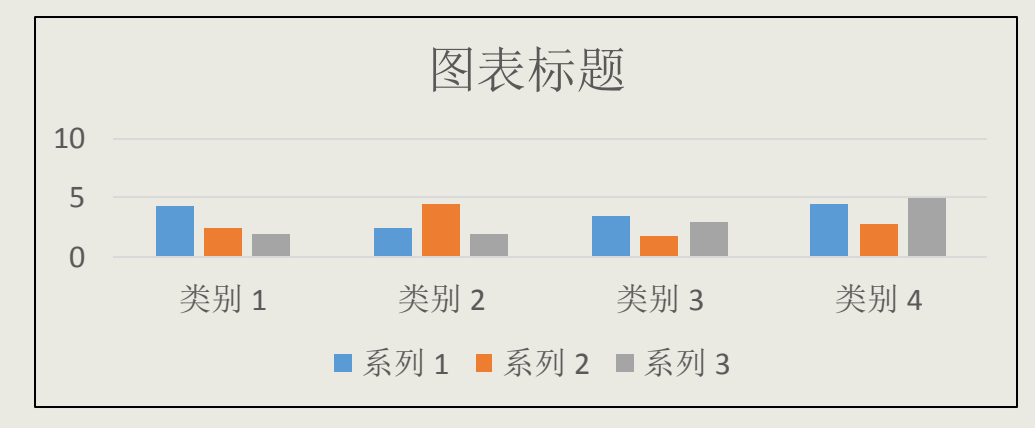

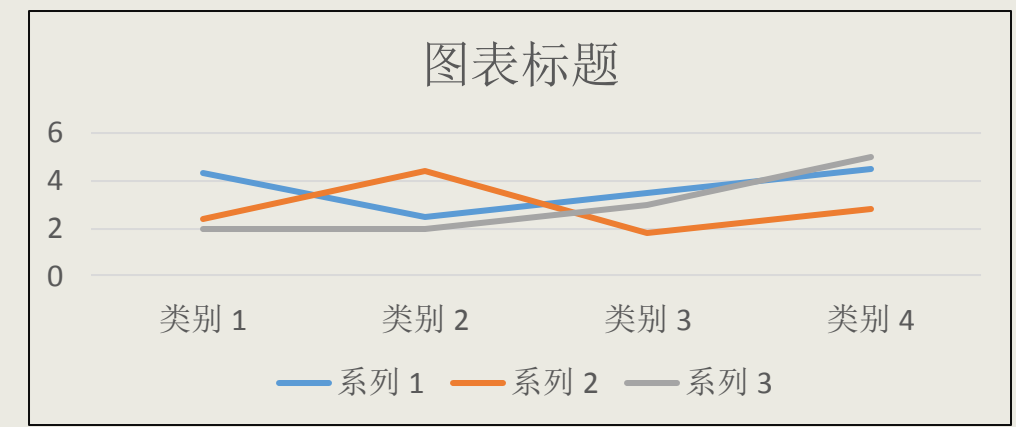

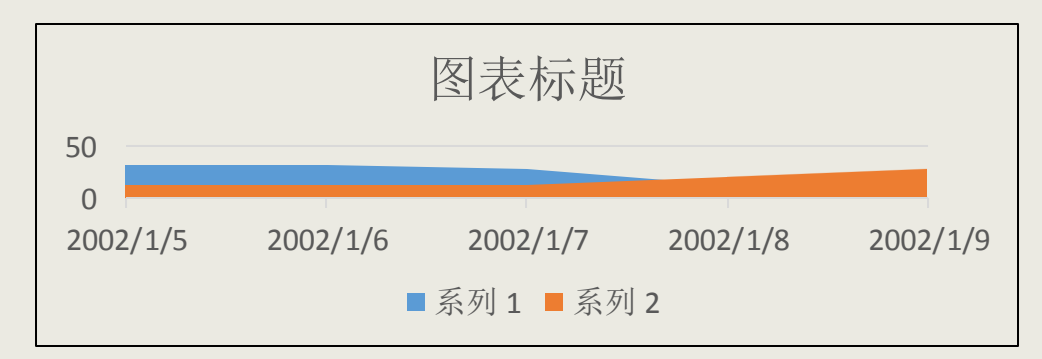

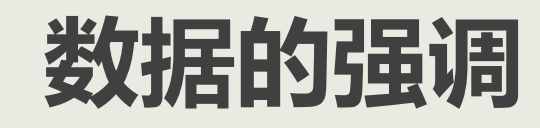

## **1.简化配色**

### **同类色对比**

适用于突出整体趋势而非某个确切的数据,方 法是利用颜色的逐渐加深(变浅)来表示递增 (递减)趋势。

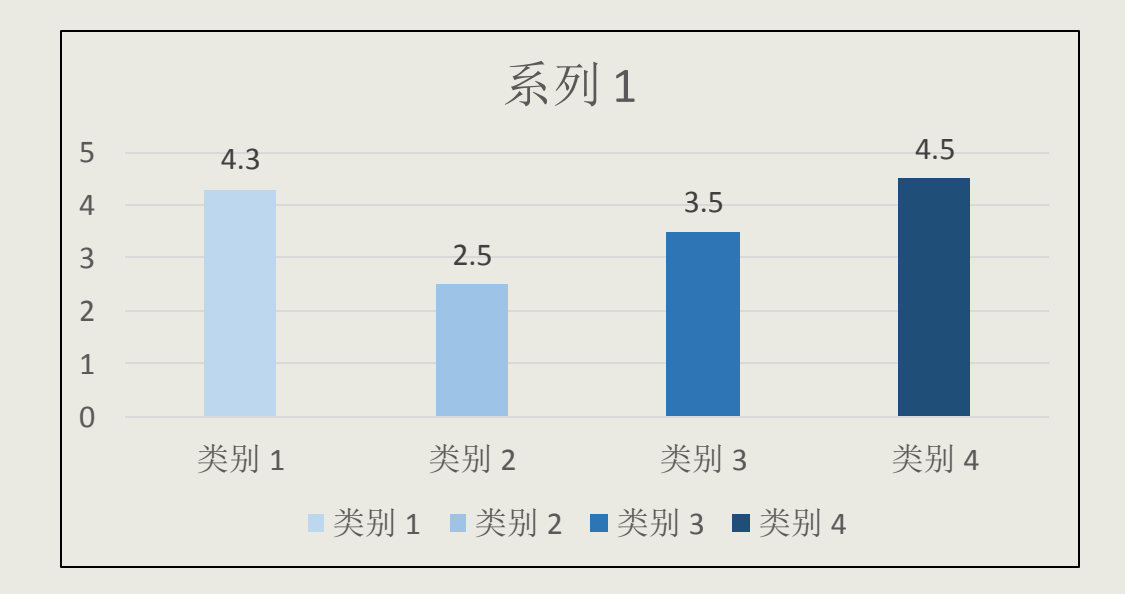

### **无彩色与有彩色/对比色对比**

适用于突出某一个或某几个数据。对比色对比 更为强烈。方法是让需要突出的数据的颜色和 其他数据的颜色成为对比色,比如红色和蓝色。

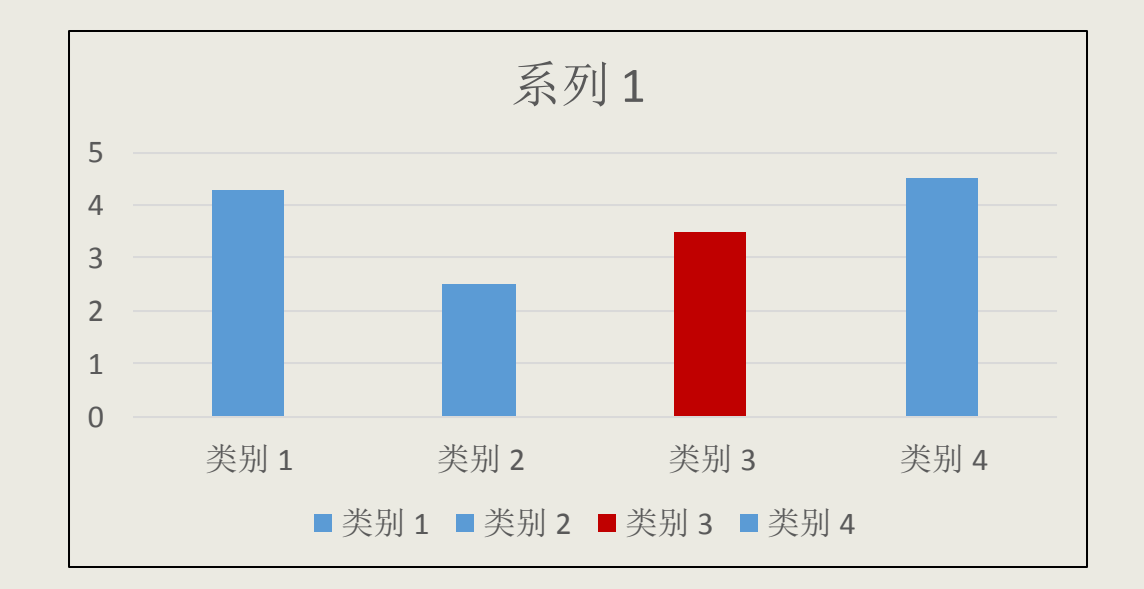

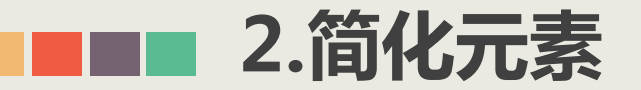

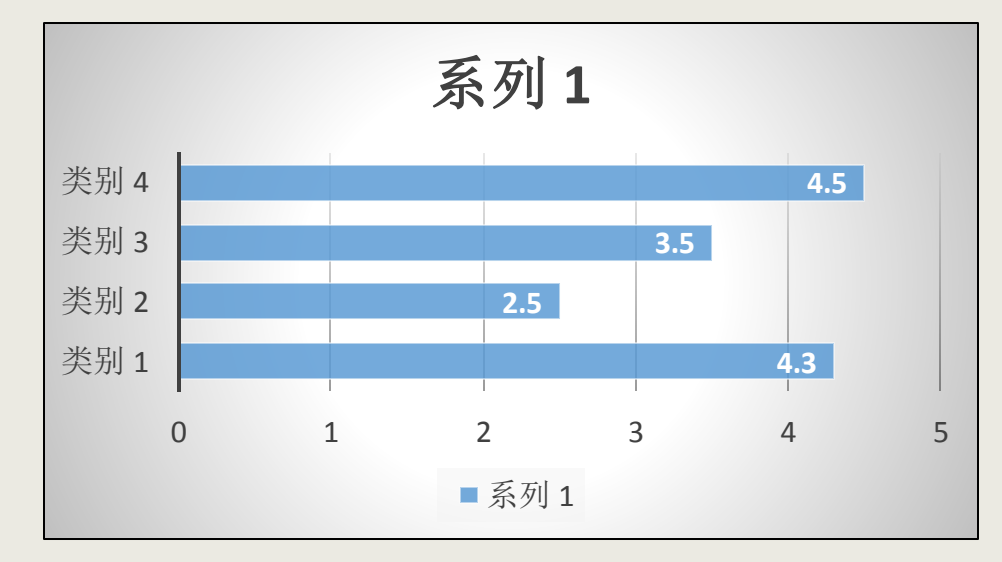

### 原图表。背景有一定的亮度,影响条形图的表现, 如果反映具体的数值,则没必要添加横坐标。

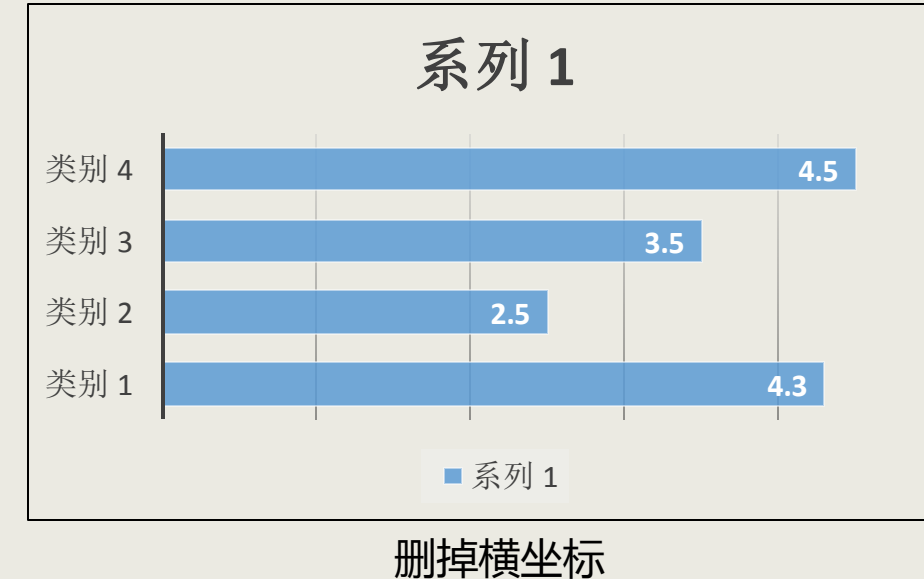

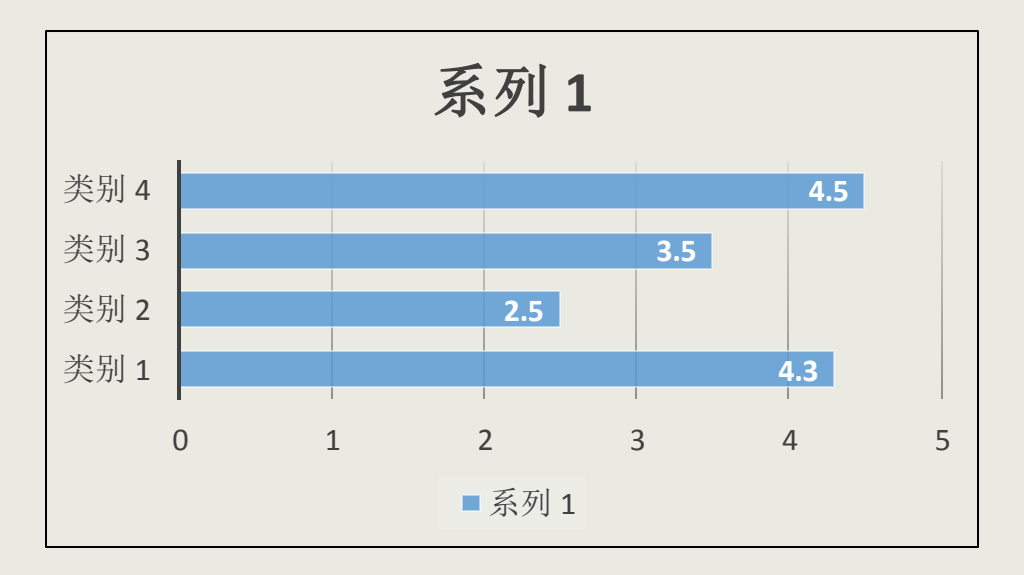

### 删掉没必要的背景

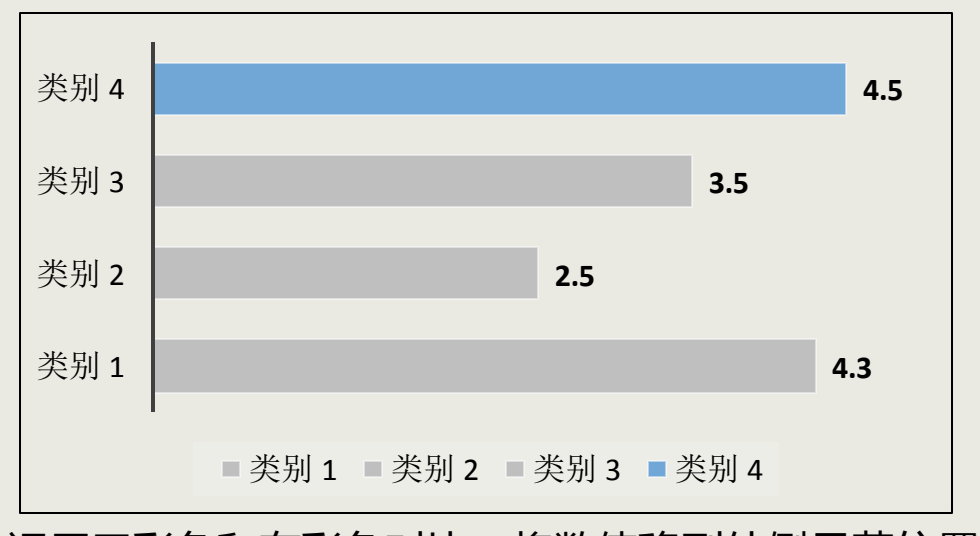

运用无彩色和有彩色对比,将数值移到外侧显著位置。

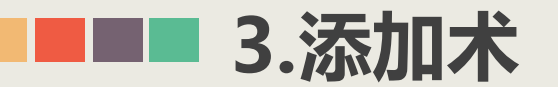

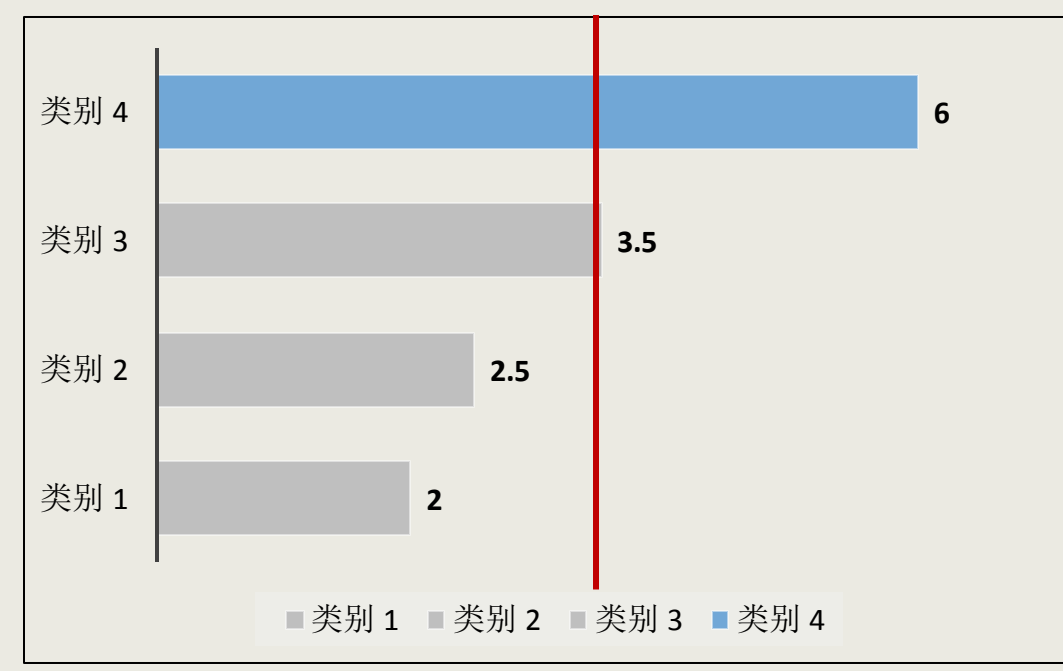

有时我们想要突出大于某个数值的项目,一 个方法就是通过改变这些项目的颜色进行凸显, 另一个方法就是通过添加辅助线进行强调。

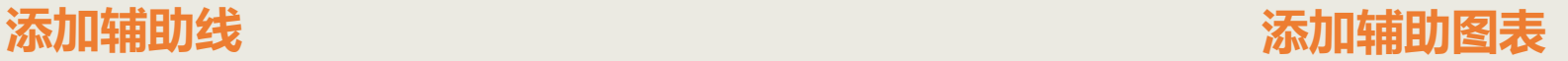

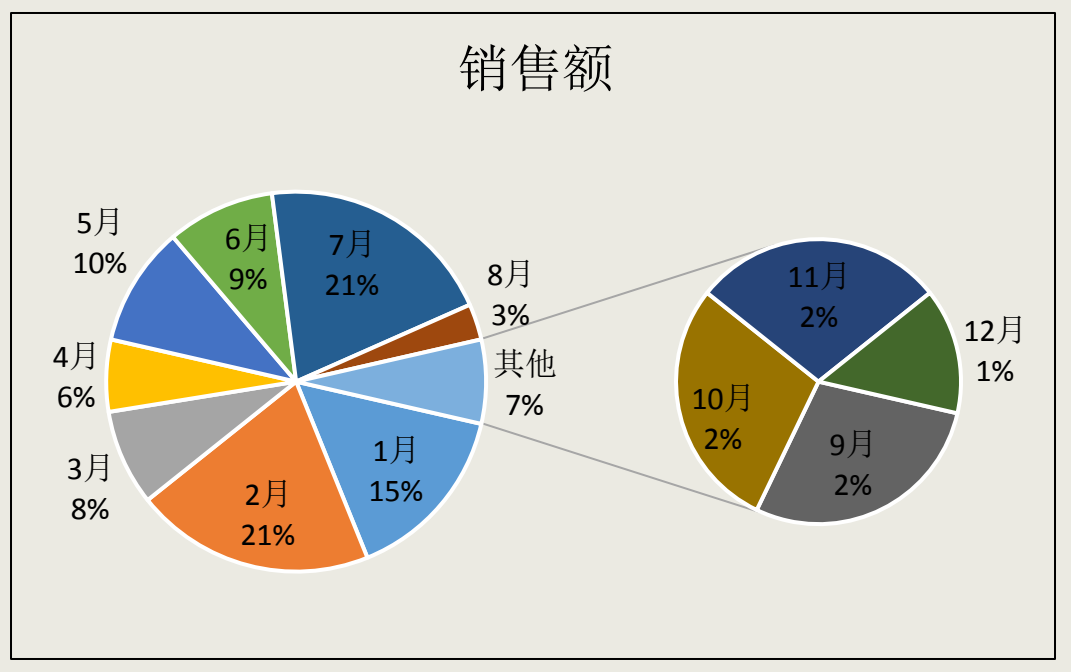

一般来说,饼图的成分不宜太多,多了之后 很难辨认各区域的成分。此时可以考虑复合饼图, 让比例小的部分合并为"其他",再在单独的图 表中显示出来。

■■■ 4.图表快速易容术

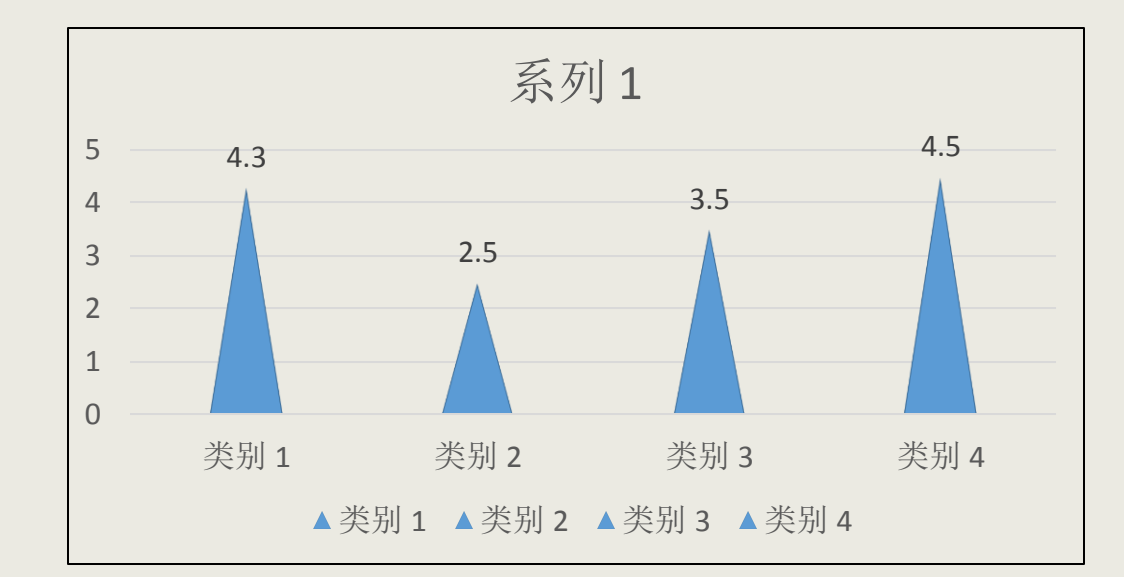

有时我们希望图表有一些新鲜的变化,比 如变成图中的三角形形状。你会怎么操作?

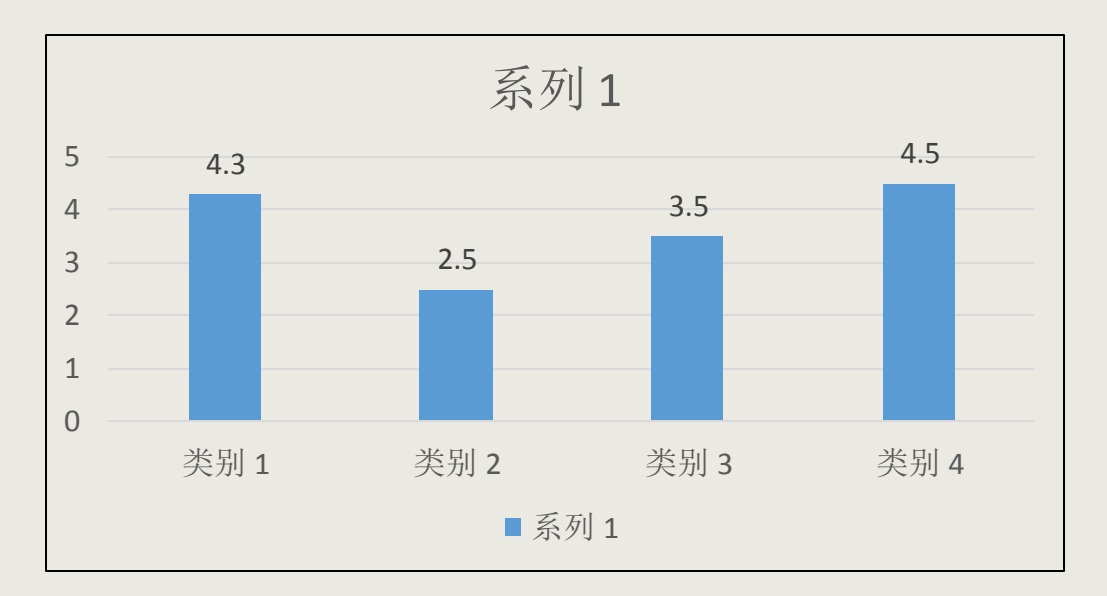

### 插入柱形图,调整好数据。

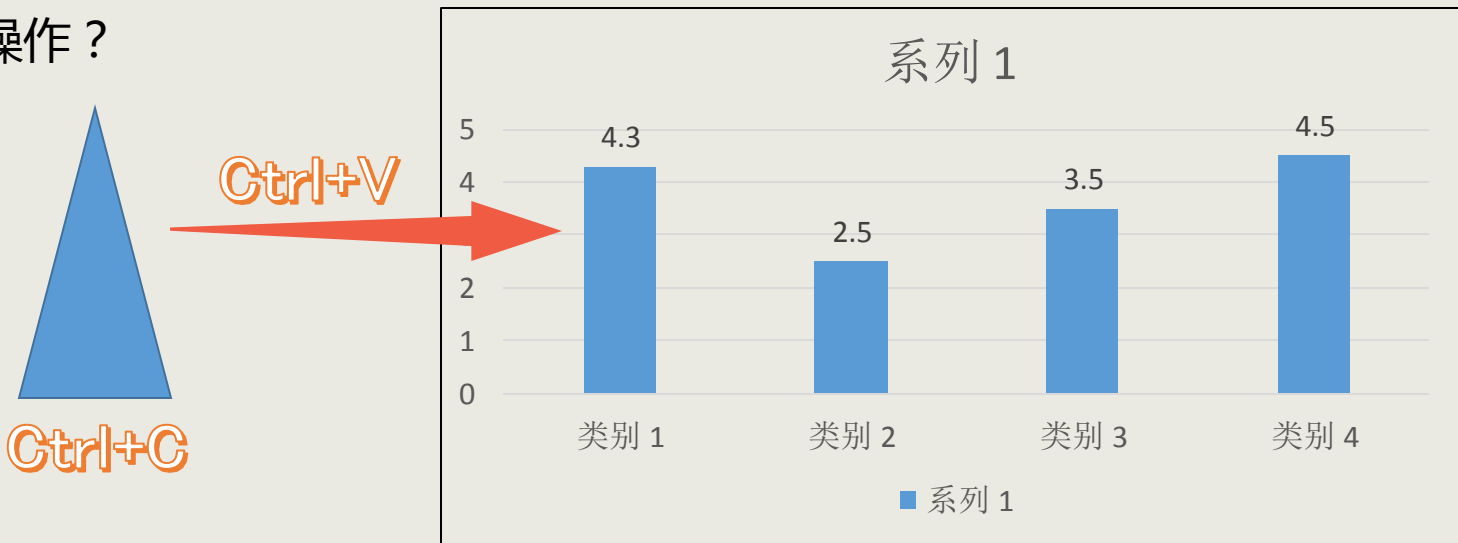

## **将PPT与Excel链接**

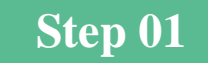

Step 01 The Excel中复制制作好的图表。 The Step 02 The 在要插入图表的PPT页面上单击右键, 在弹出的菜单中选择"粘贴选项"中 的 "保留源格式和链接数据"即可。

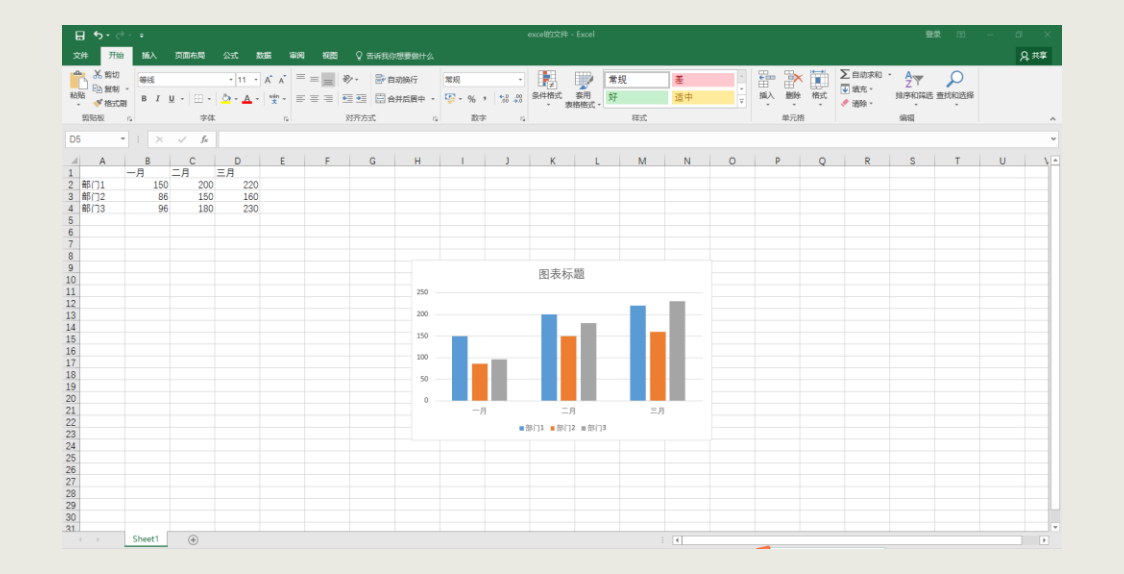

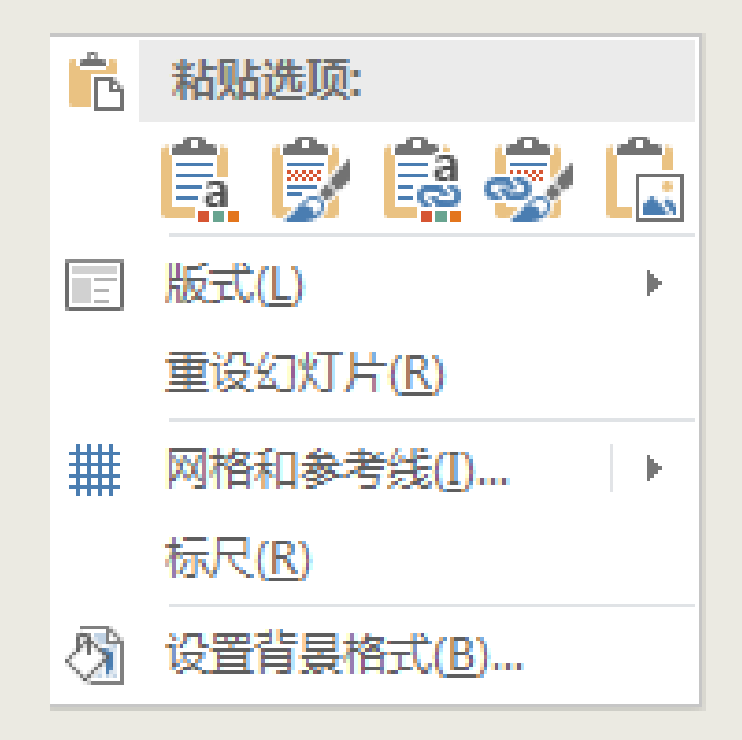

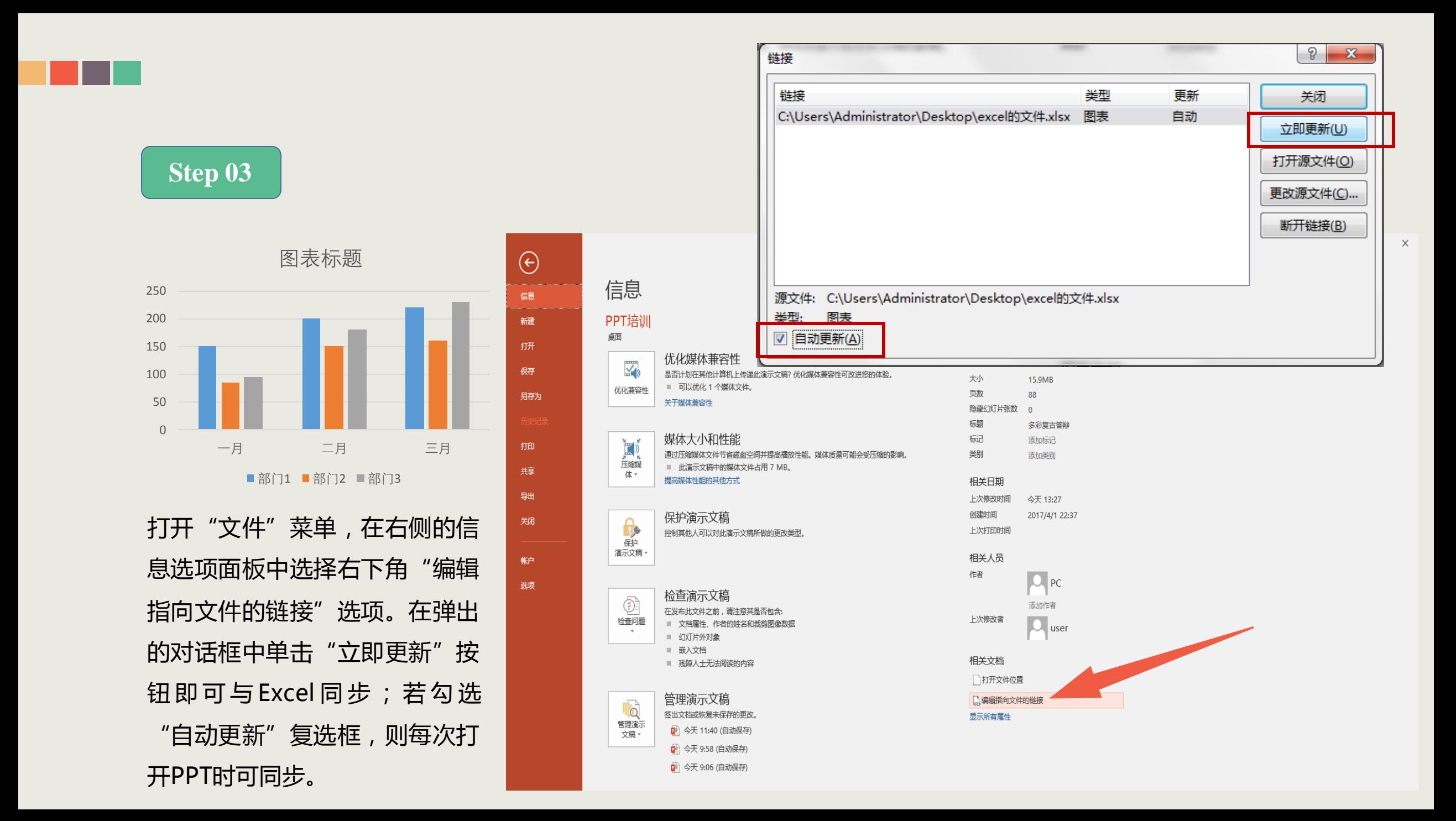

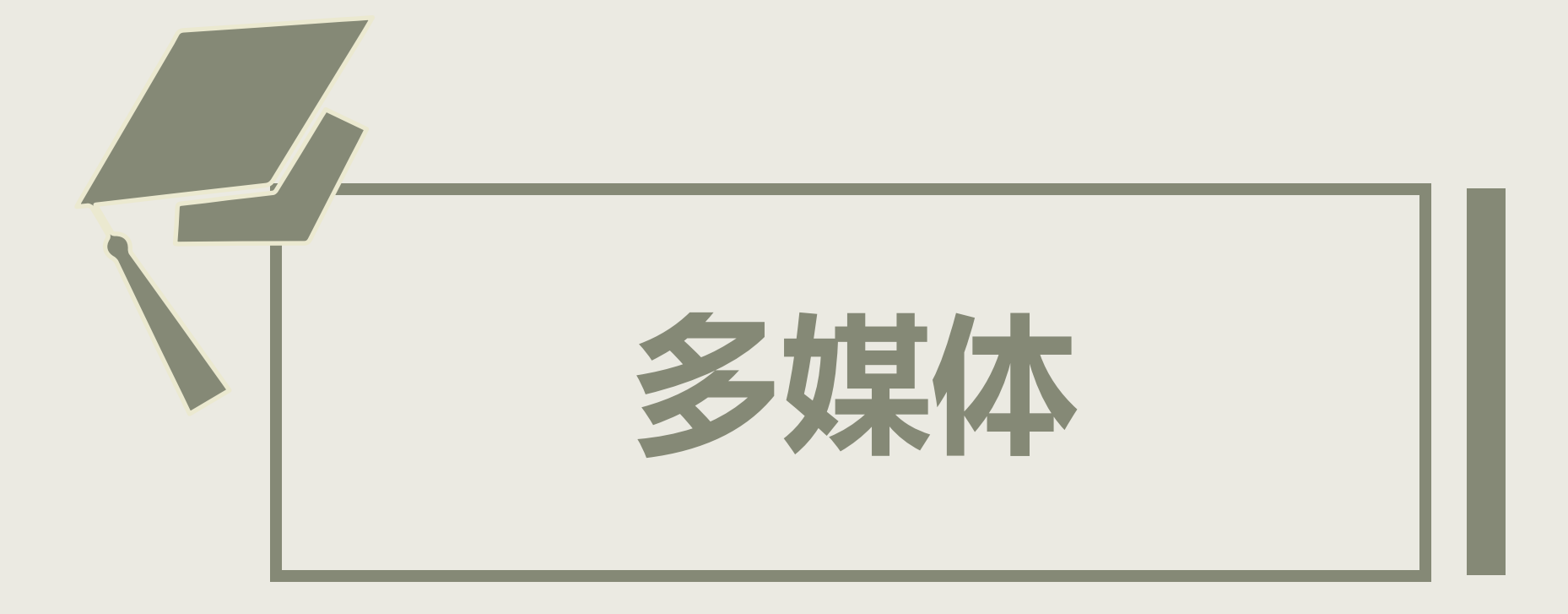

## **音 乐**

## **1.格式转换**

找到的音乐插入到了PPT中,但是为 什么在电脑上放不了?这是因为普通的 MP3、WMA格式不能通过嵌入真正与 PPT融为一体,只有微软"亲生"的WAV 格式才可以。所以在插入音频之前,需要 将音乐文件的格式统一转换为WAV格式。

推荐格式工厂软件,不仅能转换音频格式 也能转换视频和图片格式。 **Tips**

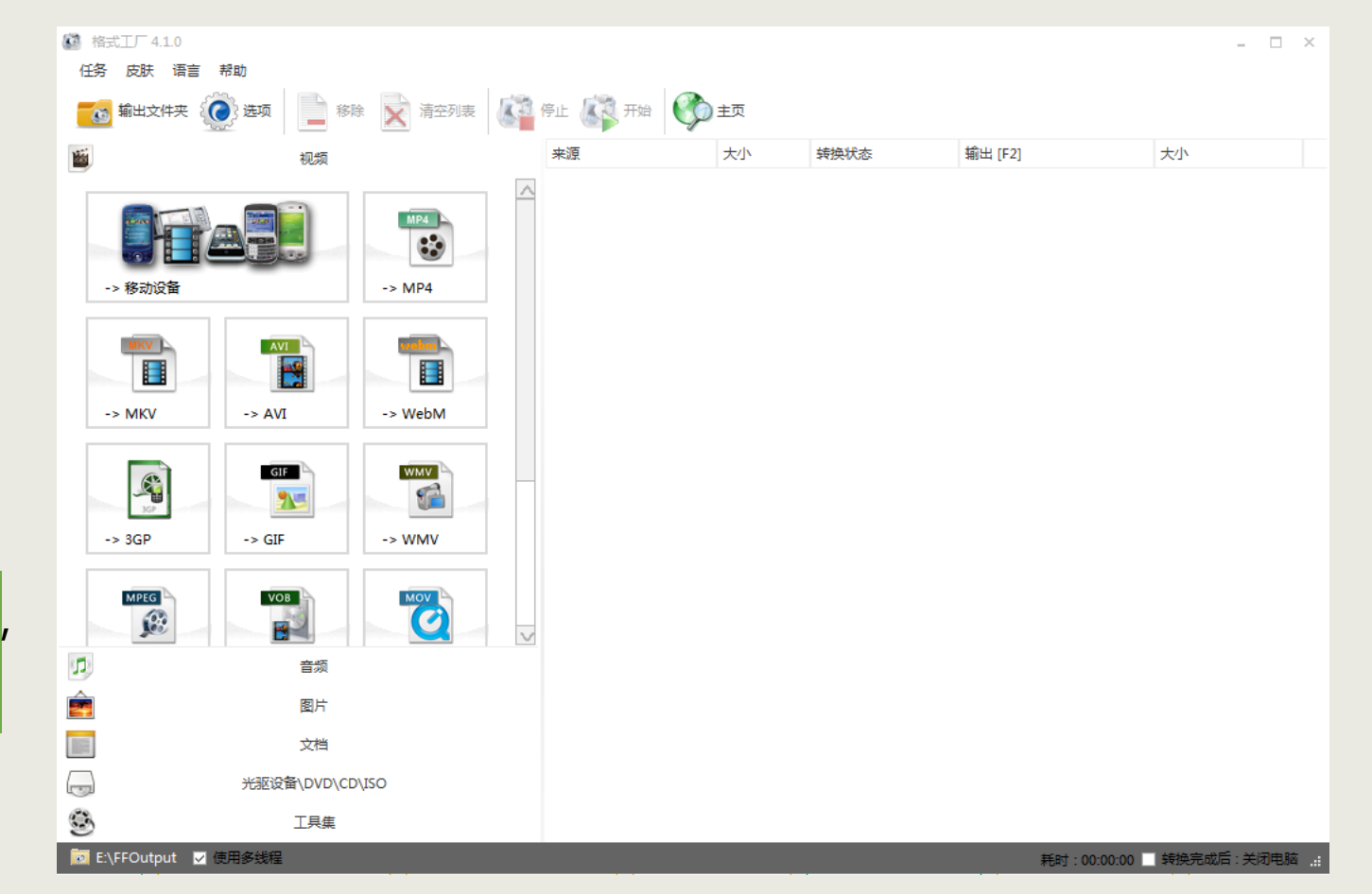

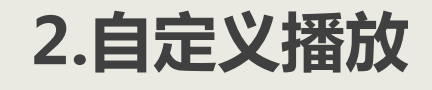

Ξ

单击"播放"按钮后即可试听,在 重要节点上可单击空格键暂停,再 单击"添加书签"进行标注。为什 么要添加书签?一个重要的原因是 为了接下来的音频剪辑。

**添加书签 【 】 【 】 【 】 】 剪辑音频** 

添加书签确定好节点后,即可单击 "剪辑音频"按钮,在弹出的对话 框中推动蓝色和红色标记到对应的 节点,单击"确定"即可剪辑。若 需要进行微调,则可调节"开始时 间"和"结束时间"。裁剪后可以 在"淡化持续时间"处设置淡入淡 出效果,这样声音能过渡的更自然。 **视 频**

### 有时候插入了视频的PPT到别的电脑上打不开,需要重新链接,很麻烦,怎么办呢?不如试试打包为CD。

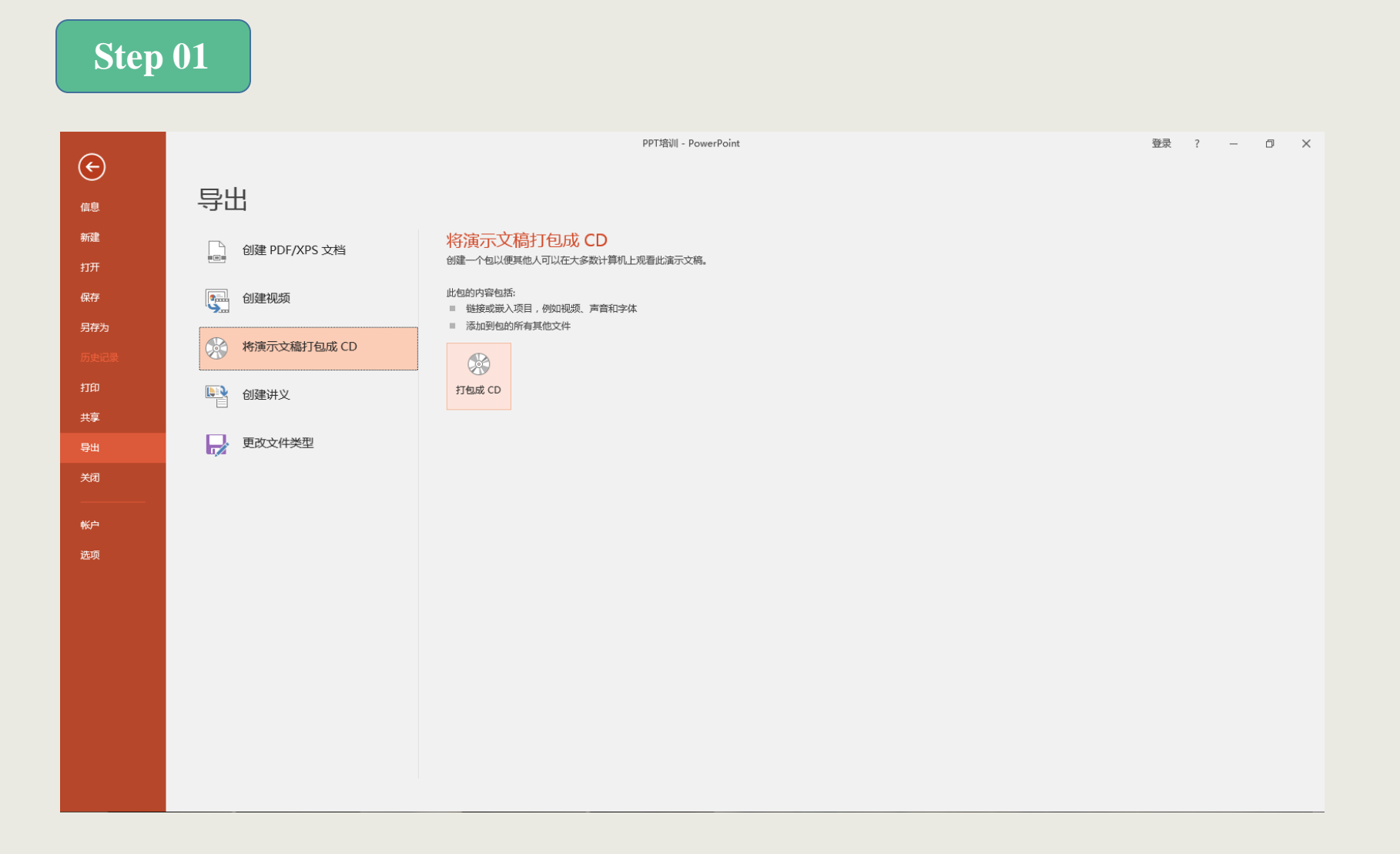

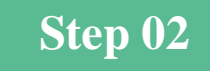

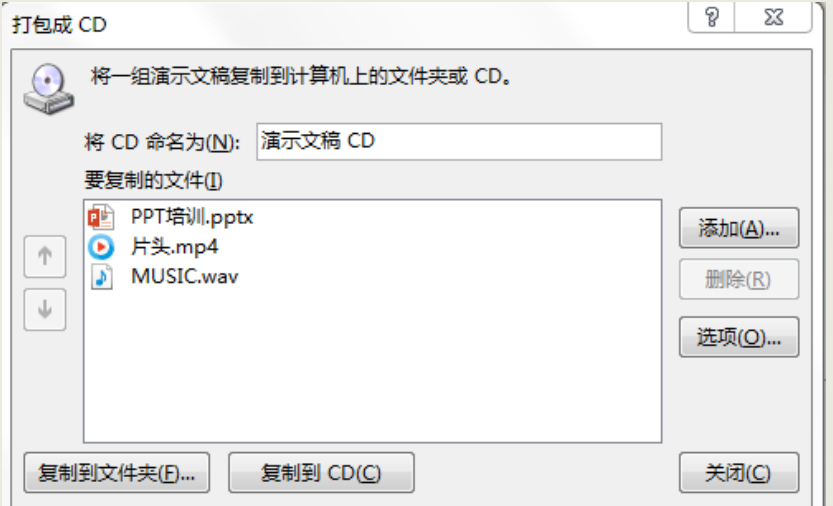

### 在弹出的"打包成CD"对话框中,选 择需要添加的与该PPT相关的音视频文件。

### **Step 03**

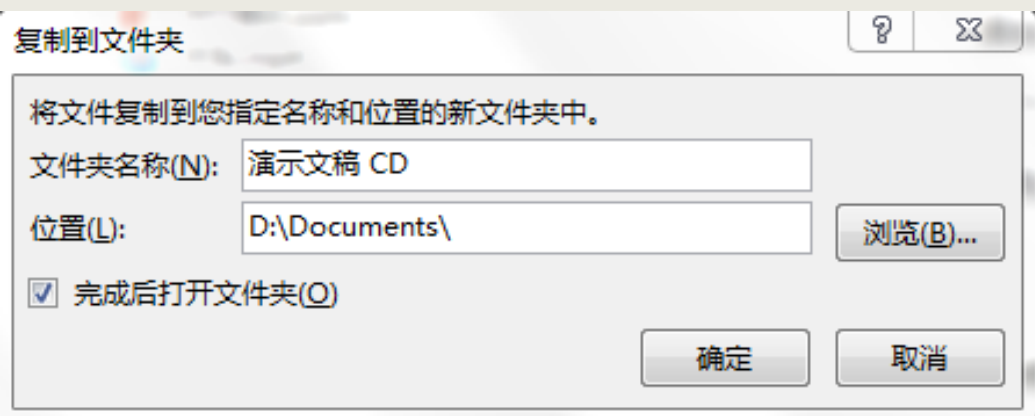

单击"复制到文件夹"按钮,可以复 制到任何一个文件夹或者U盘中,如无特殊 需求不用复制到CD中,单击"确定",就 可以完成打包。

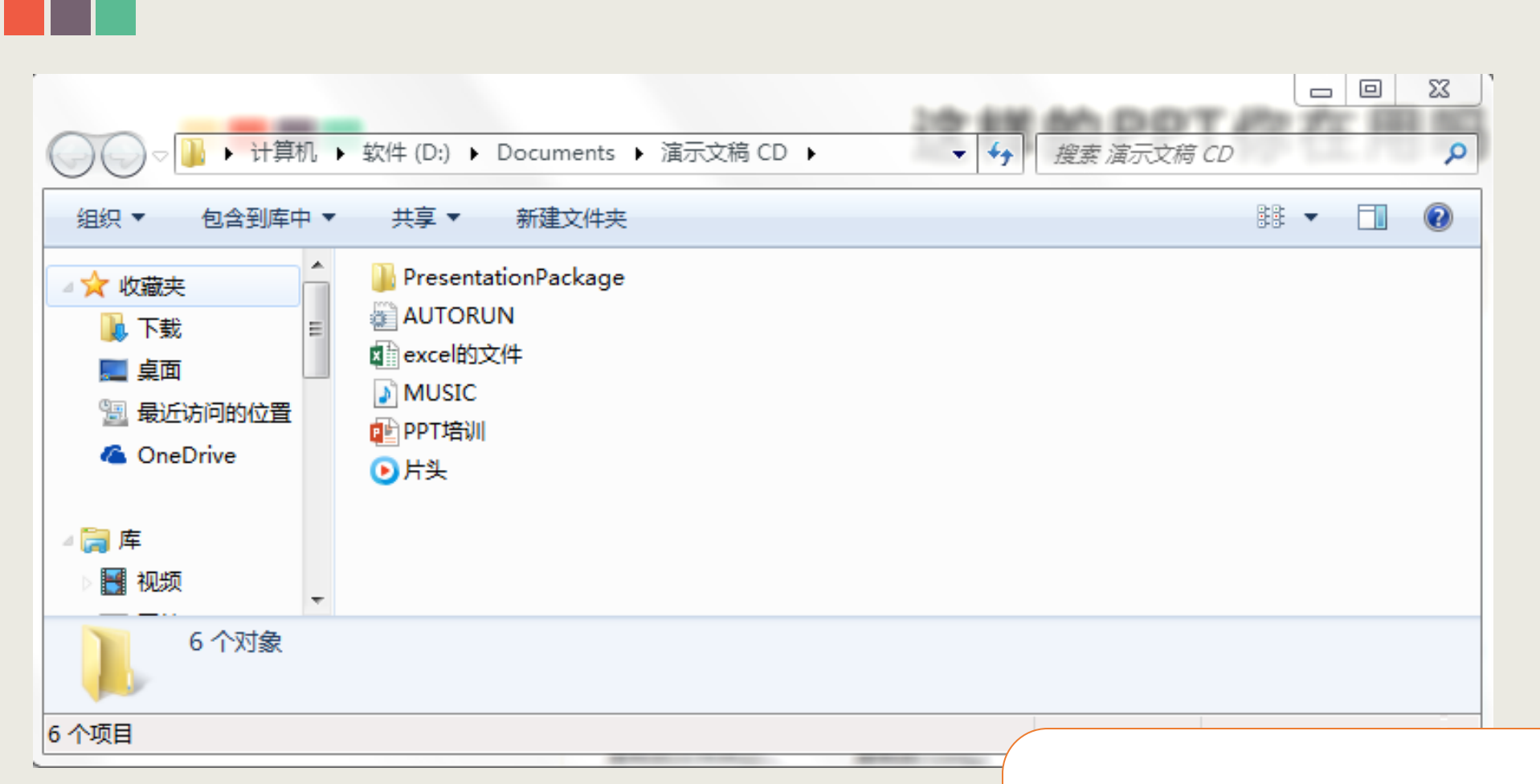

将PPT打包为CD便于对自己的文件进行管理, 所有的材料都在一个文件夹中,并且不用再担心到别 的电脑上链接会失效的情况发生。

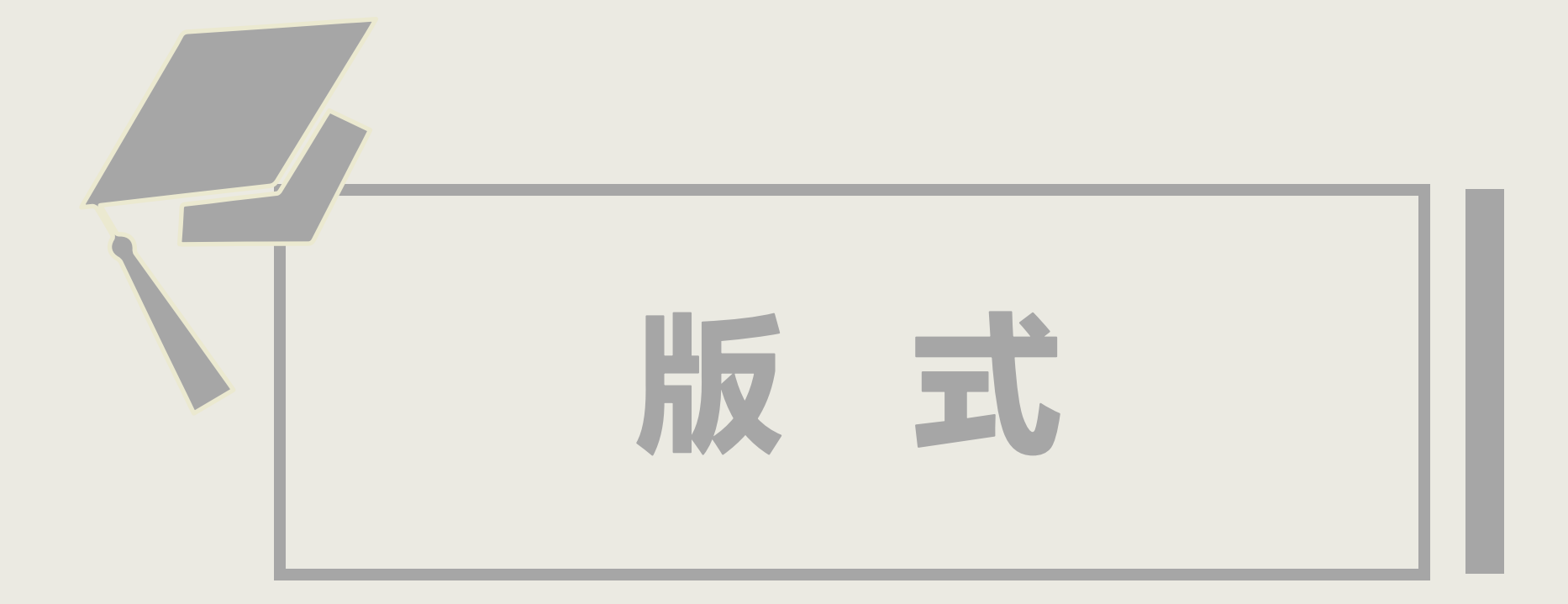

## **这样的PPT你在用吗?**

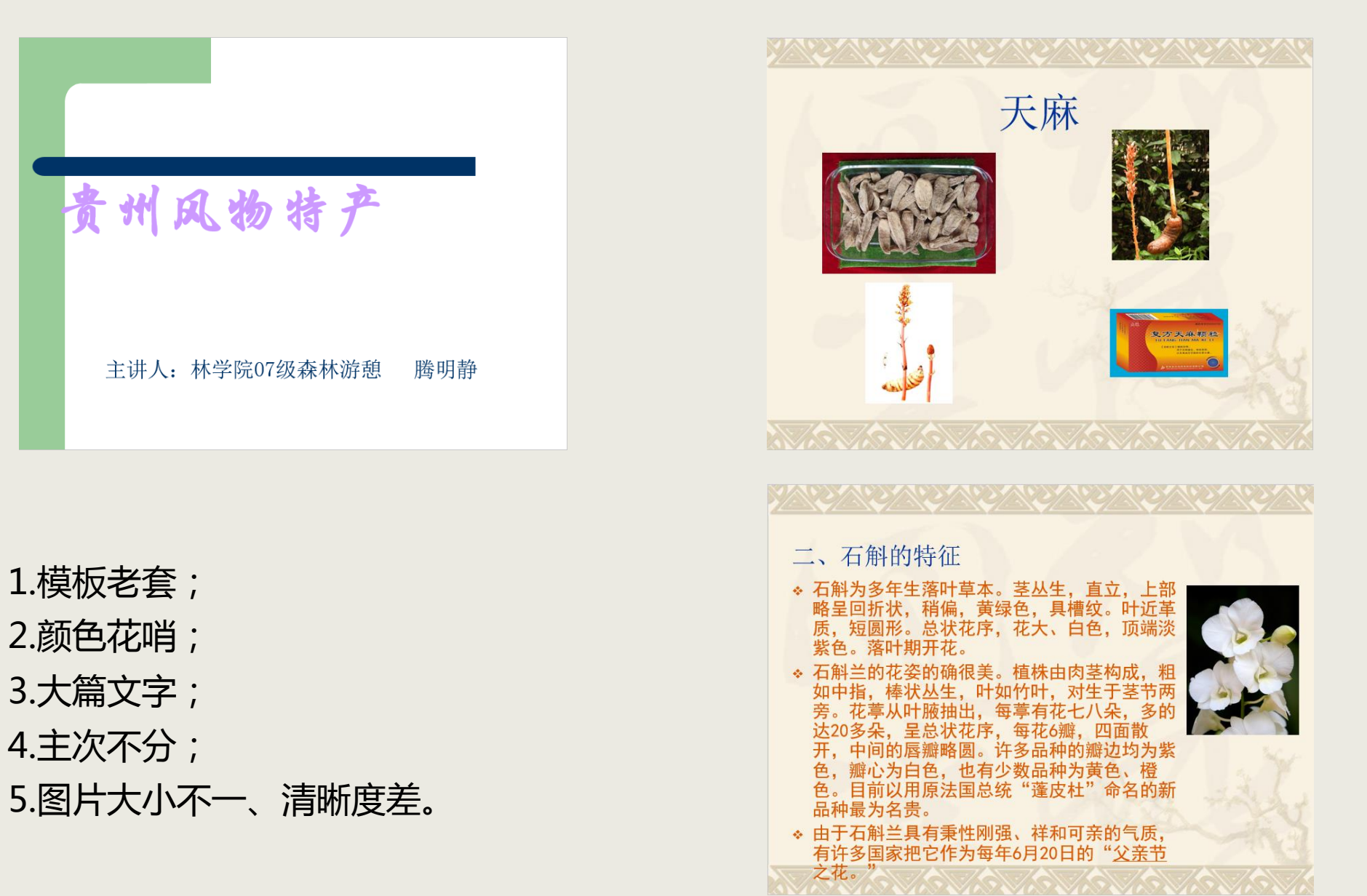

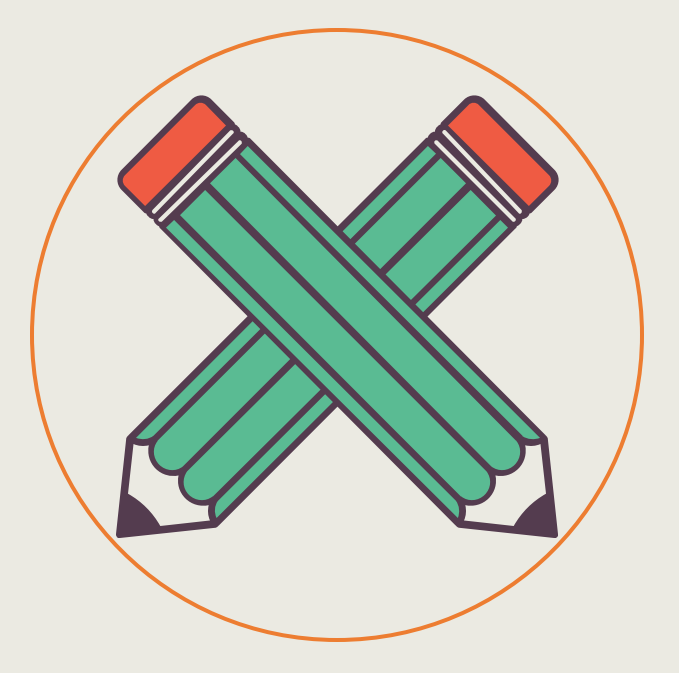

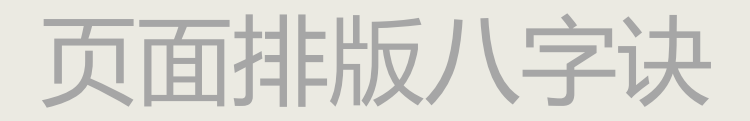

亲近 刘齐 刘比 重复

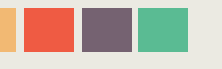

## **1.亲近:有关联就在一起**

如果多个项目相互之间存在很近的逻辑关系,它们就是一个视觉单元,而不是多个孤立的元素。把握好亲 近原则,需要处理好以下两点:

1.关系亲的要靠近,关系疏的要远离。

2.统一各视觉单元之间的间隔。

### 护士资格证考试 **护士考试范围**

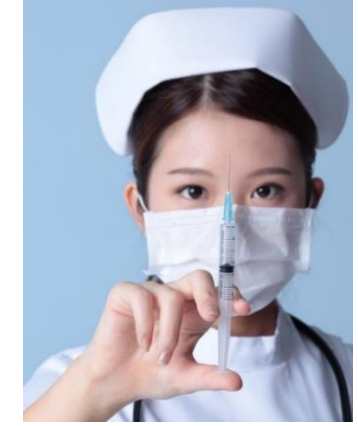

### **护士考试范围**

### **适用人员范围**

在白家城,马文都,马家是的皇帝,王亚家,哥哥,*不对。*<br>专业工作的人员;在教学、综合医院完成8个月以上护 经国家或有关部门批准的医疗卫生机构内,从事护理 理临床实习的毕业生(包括应届毕业生)。

### **专业及级别范围**

护理专业分为初级资格(含师级)、中级资格(含护 理学、内科护理、外科护理、妇产科护理、儿科护理、 社区护理六个亚专业)。

### 护士资格证考试

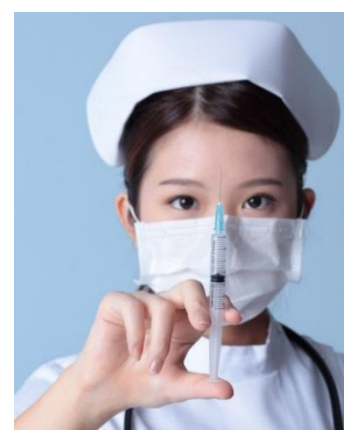

### **适用人员范围**

经国家或有关部门批准的医疗卫生机构内,从事护理 专业工作的人员;在教学、综合医院完成8个月以上护 理临床实习的毕业生(包括应届毕业生)。

### **专业及级别范围**

护理专业分为初级资格(含师级)、中级资格(含护 理学、内科护理、外科护理、妇产科护理、儿科护理、 社区护理六个亚专业)。

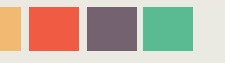

## **2.对齐:各层之间要对齐**

任何元素都不能在页面上随意安放,因为每一项都与页面上的某个内容存在着某种视觉联系。最好的办法 是找准对齐线,并坚持以它为基准。

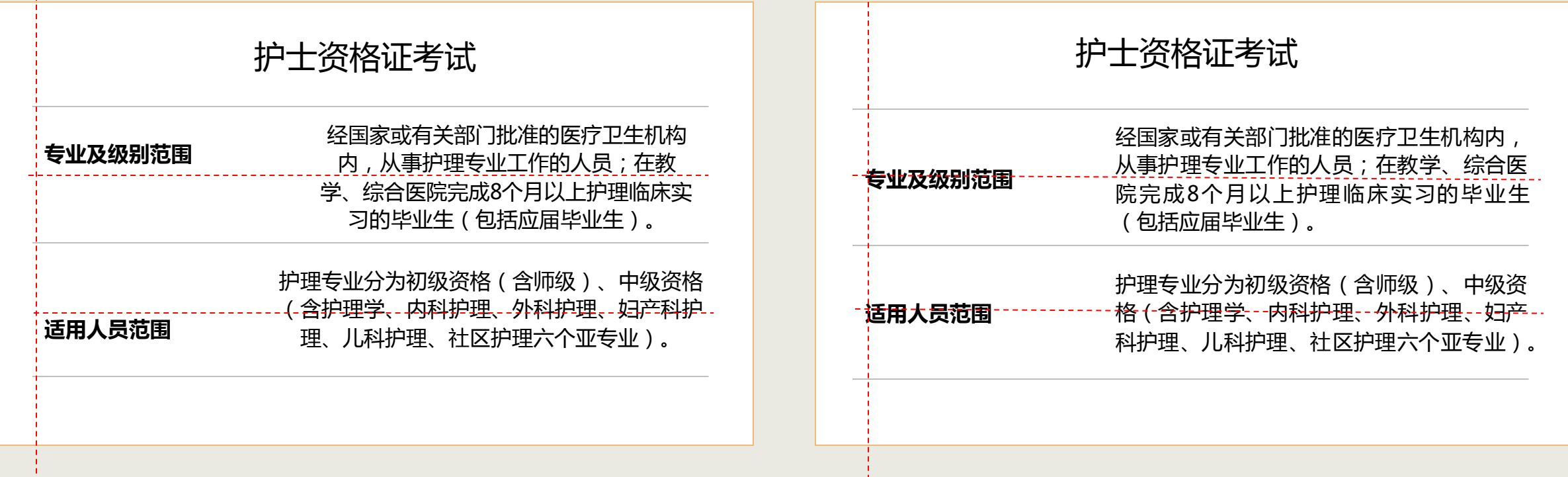

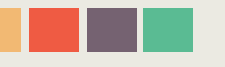

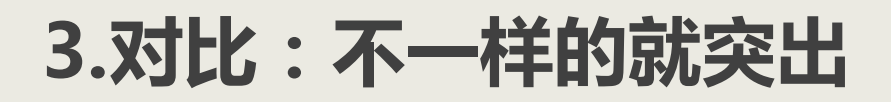

### 如果两个项不完全相同,就应当使之明显不同。在页面上增强对比有以下两个效果。

吸引人的眼球,因为我们的眼睛喜欢看到对比的事物。

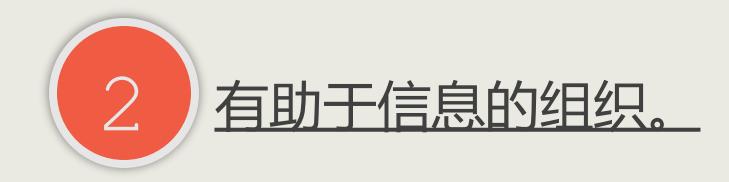

**4.重复:要统一就要重复**

设计的某些方面需要在整个作品中重复。通过让PPT的部分原色(图片、字体、配色和 小部件等)重复使用,或使用相似的版式,可以让PPT井然有序、风格统一,避免杂乱无章。

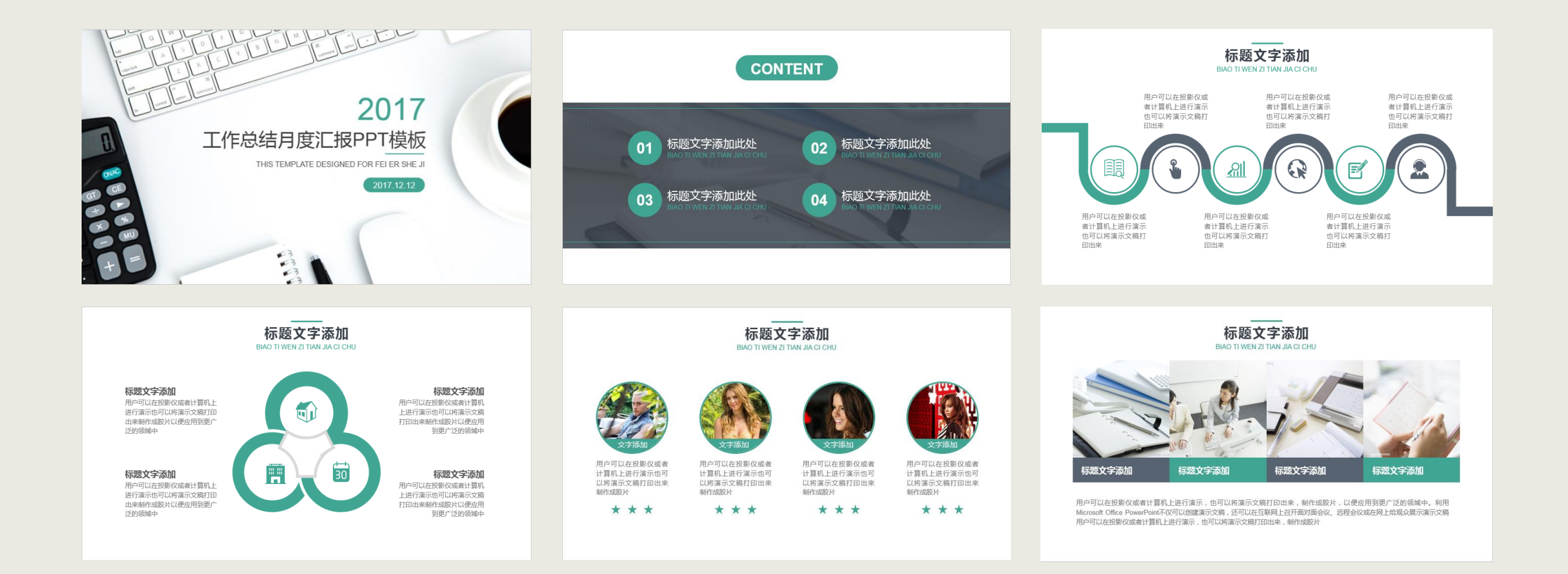

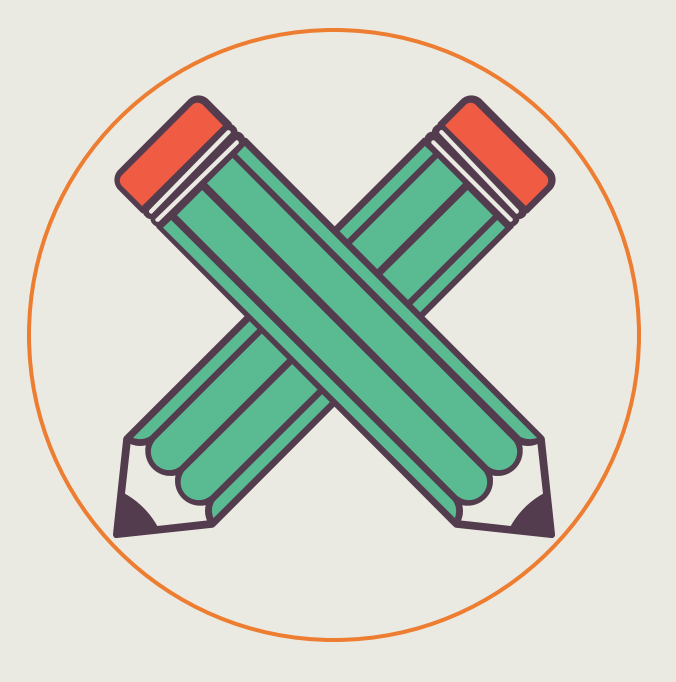

# **排版秘技**

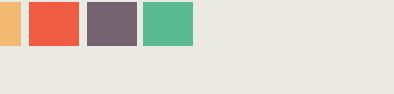

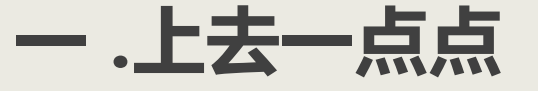

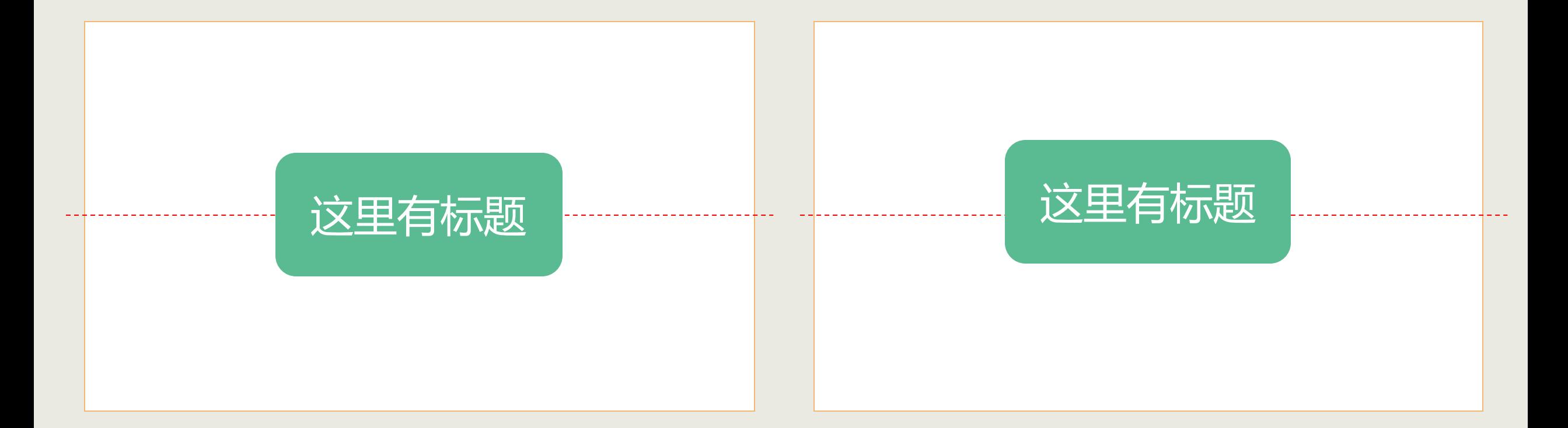

我们的眼睛会有这样的错觉:真正放在中间的物件看起来要下沉一些。所以下次放标题的时候, 建议放上去一点点。
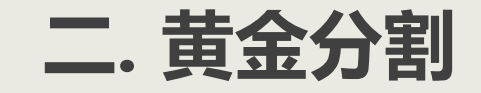

黄金分割又称黄金律,是指实物各部分间一定的数学比例关系,即将整体一分为二,较大 部分与较小部分之比等于整体与较大部分之比,其比值约为1:0.618,即长段为全段的0.618倍。 在工艺美术与日用品的长宽设计中,采用这一比值最符合人们的审美,PPT中也是如此。

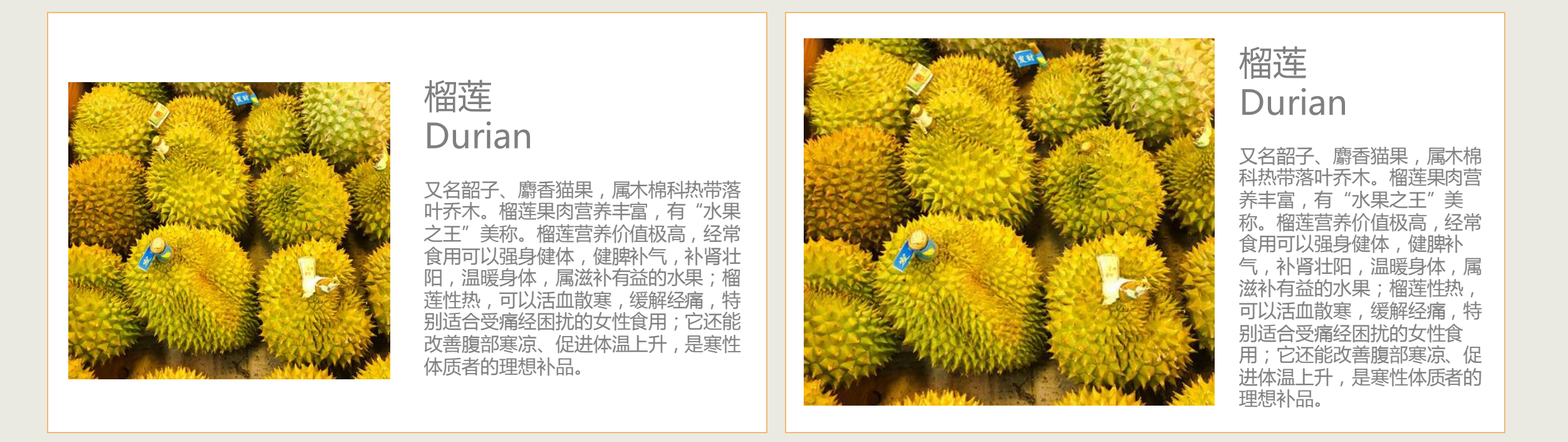

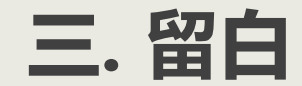

榴莲

肉包组成,肉色淡黄,粘性多汁,头一次食用榴莲时,那种异常的气味可使许多人 又名韶子、麝香猫果,台湾地区俗称"金枕头"。属木棉科热带落叶,乔木, 树高15~20m,一般认为东印度和马来西亚是榴莲的原产地,以后传入菲律宾、斯 里兰卡、泰国、越南和缅甸等国,中国海南也有少量栽种。榴莲叶片长圆,顶端较尖 聚伞花序,花色淡黄,果实足球大小,果皮坚实,密生三角形刺,果肉是由假种皮的 "望而却步",但是,也有许多人自从吃了第一口以后,就会被榴莲那种特殊的回味 和质感所吸引。榴莲果肉含有多种维生素,营养丰富,香味独特,具有"水果之王" 的美称。榴莲含有丰富的蛋白质和脂类,对身体有很好的补养作用,是良好的果品类 营养来源。榴莲有特殊的气味,不同的人感受不同,有的人认为其臭如猫屎,有的人 认为香气馥郁。榴莲的这种气味有开胃,促进食欲的功效,其中的膳食纤维还能促进 肠蠕动。榴莲虽好,但一次不可多吃,因其丰富的营养,您肠胃无法完全吸收时,将 会上火。如果多吃后,可吃几只山竹,只有水果王后才能降服水果之王。

## 榴莲 Durian

又名韶子、麝香猫果,属木棉科热带落叶乔木。榴莲果肉 营养丰富,有"水果之王"美称。榴莲营养价值极高、性热, 属滋补有益的水果,特别适合受痛经困扰的女性食用,是寒性 体质者的理想补品。

只留关键文字!

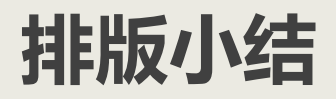

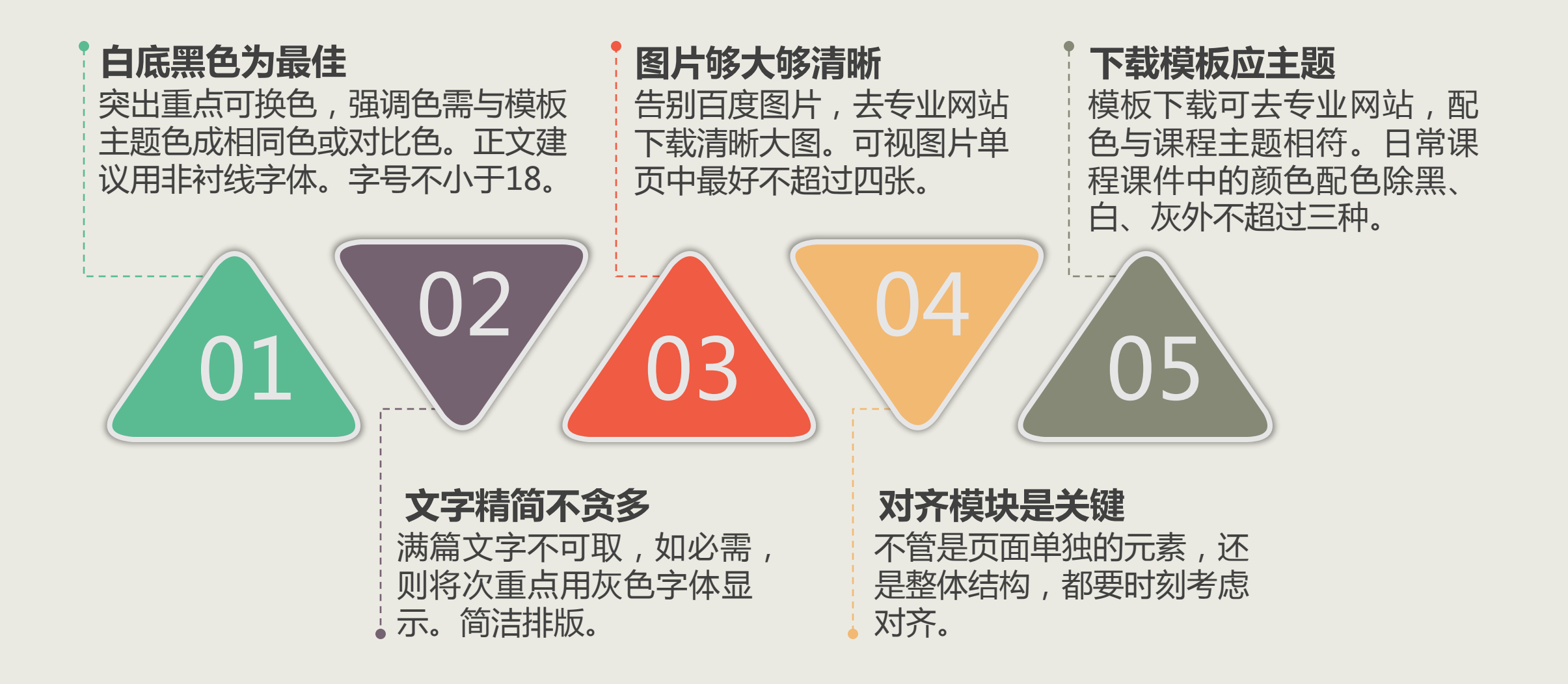

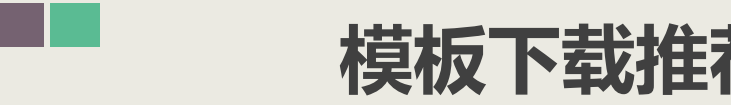

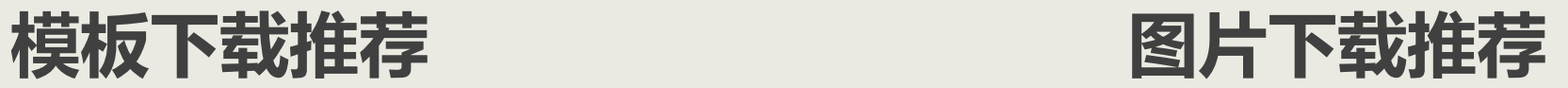

## 无忧PPT [http://www.51ppt.com.cn](http://www.51ppt.com.cn/)

站长素材 <http://sc.chinaz.com/ppt/>

PPT宝藏 <http://www.pptbz.com/>

包图网 <http://888pic.com/ppt/>

千图网 <http://www.58pic.com/tupian/PPTmoban.html> PPT "插入" —— "联机图片" —— "全部"

昵图网 <http://www.nipic.com/index.html>

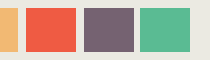

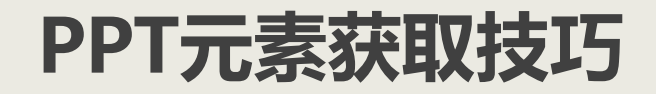

有时候我们下载的PPT中有视频、图片等资源,但是提取不出来,或者一个个的 复制很麻烦,想要一次性的获取资源怎么办呢?

第一.将PPT文件后缀名改为\*\*\*.rar, 即压缩包文件。 第二.用解压软件将此压缩包解压,得到一个文件夹。 第三.需要的元素就在这个文件夹中"PPT"文件夹内的"media"文件夹里。

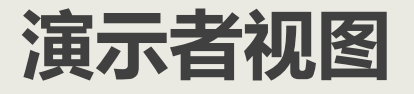

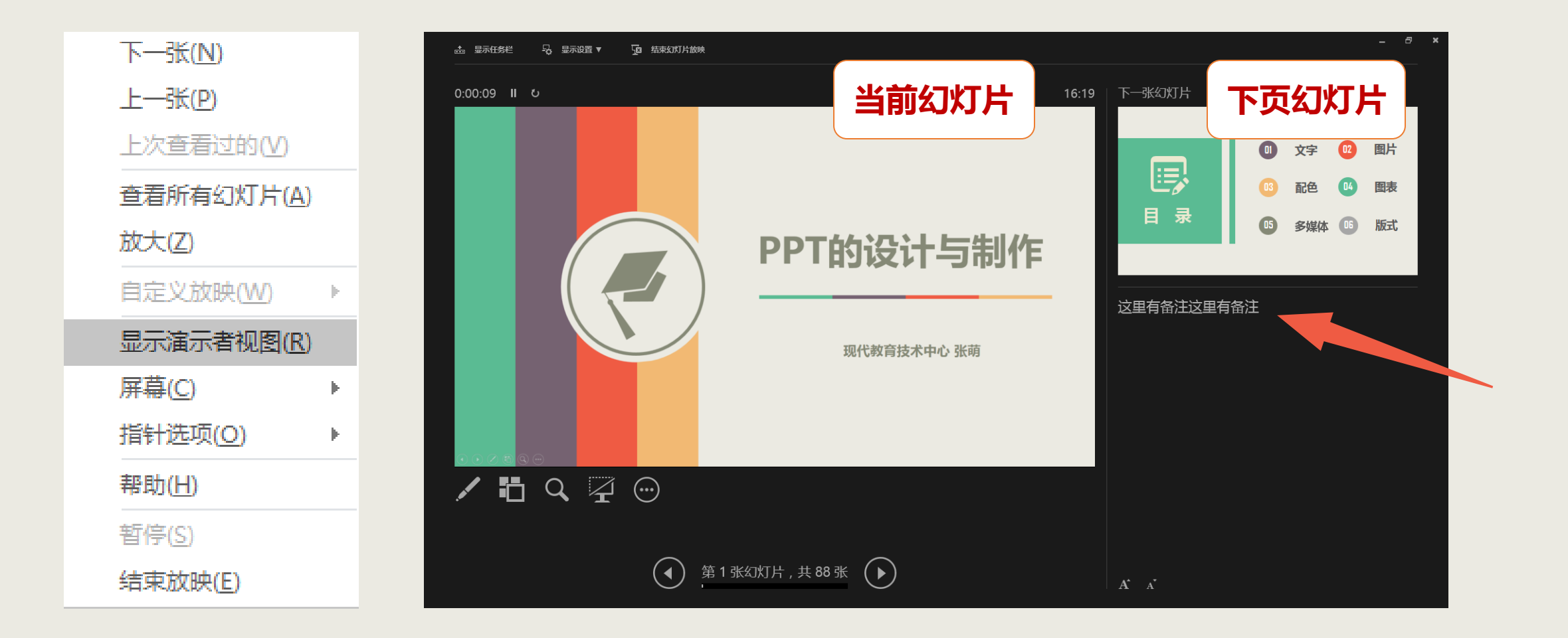

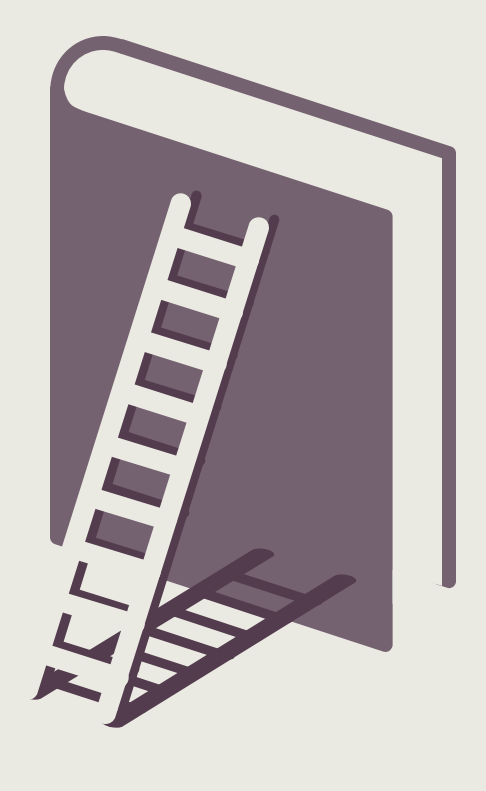

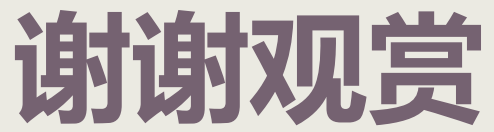

## THANK YOU FOR WATCHING